**PMA Prozeß- und Maschinen-Automation GmbH** 

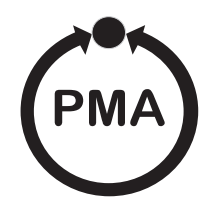

# **Dezentrale Ein-/Ausgabemodule**

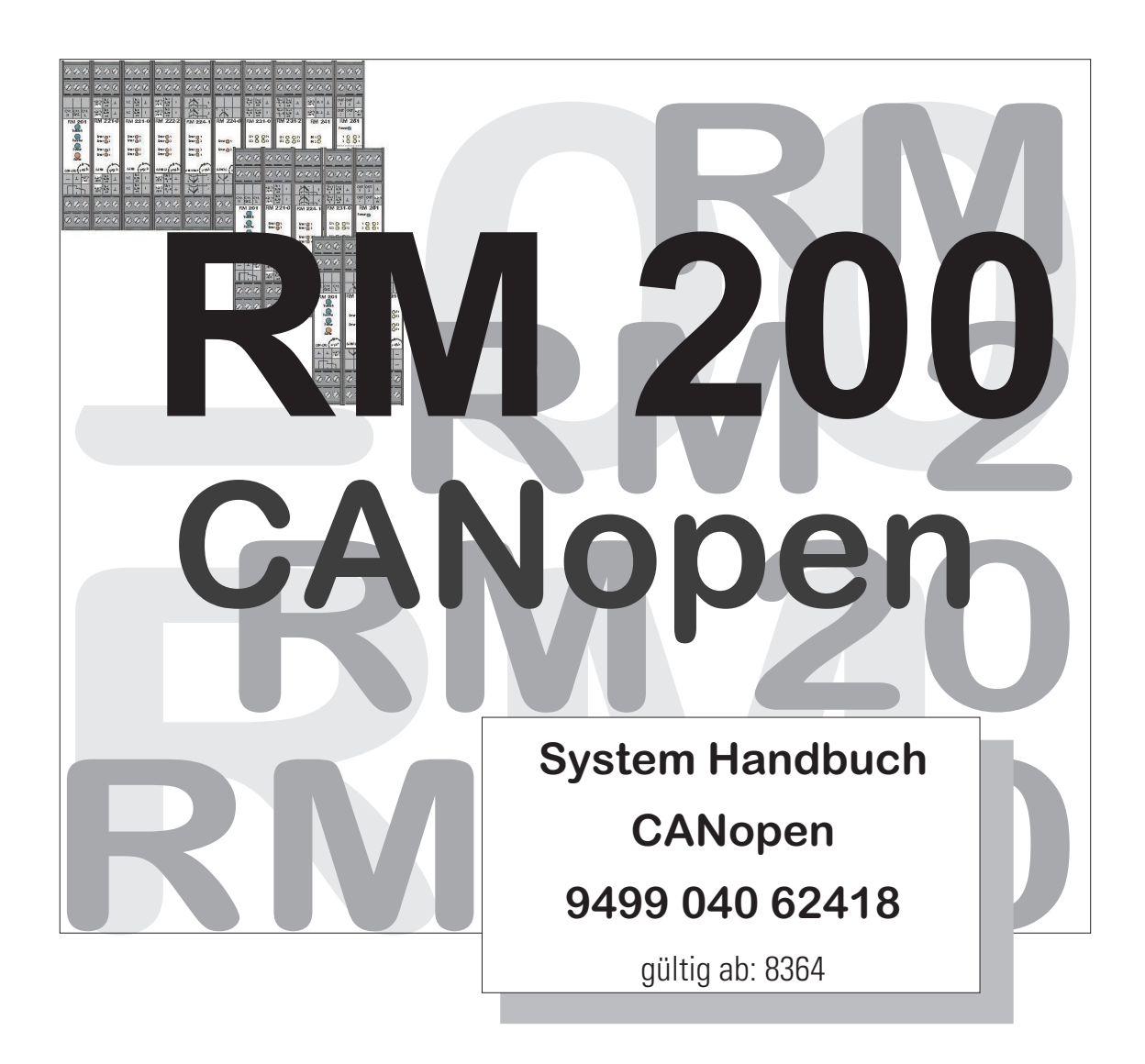

© PMA Prozeß- und Maschinen-Automation GmbH 2000 Printed in Germany (0103) Alle Rechte vorbehalten. Ohne vorhergehende schriftliche Genehmigung ist der Nachdruck oder die auszugsweise fotomechanische oder anderweitige Wiedergabe diese Dokumentes nicht gestattet.

Dies ist eine Publikation von PMA Prozeß- und Maschinen Automation Postfach 310229 D-34058 Kassel Germany

### **Inhaltverzeichnis**

*2*

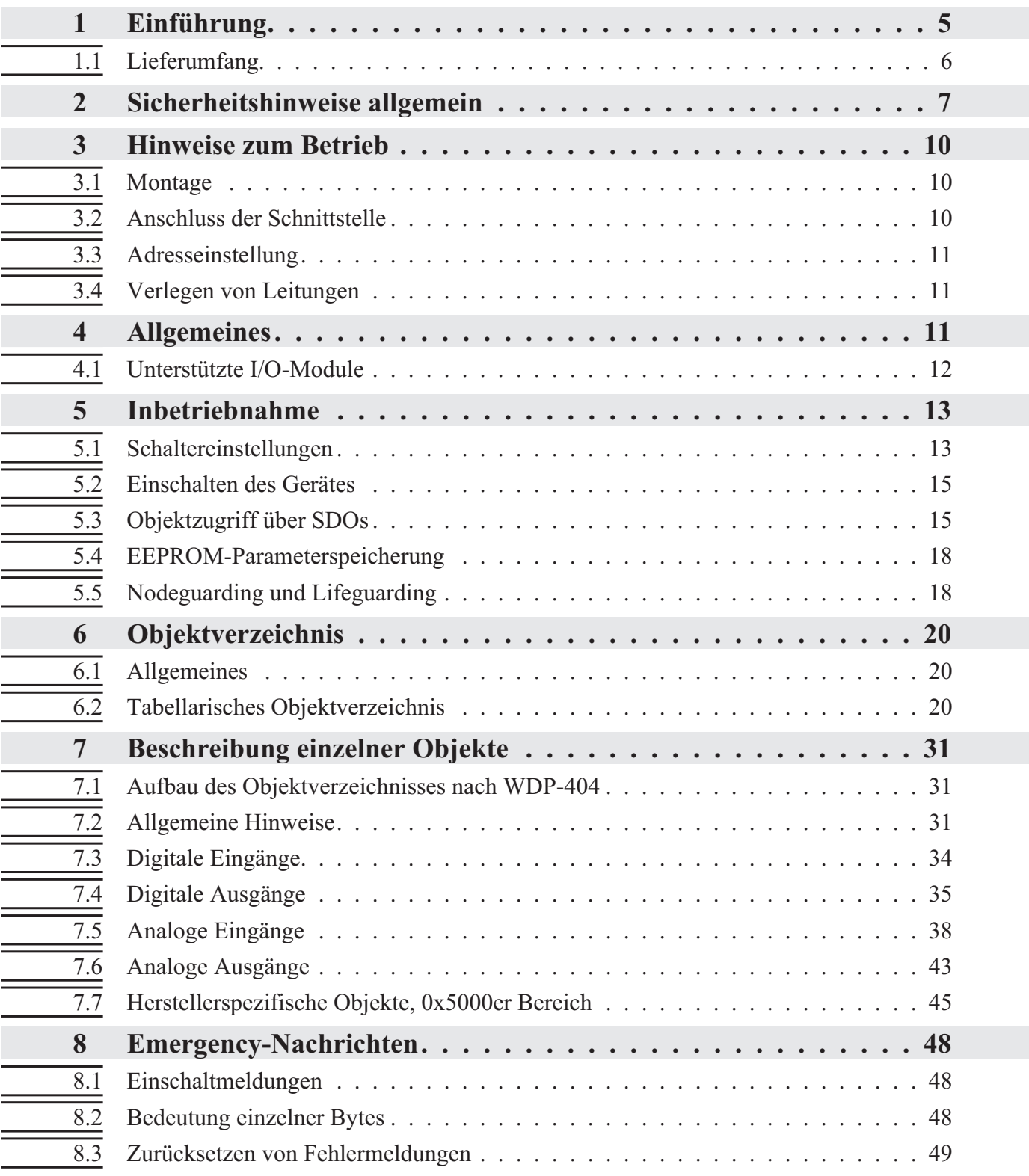

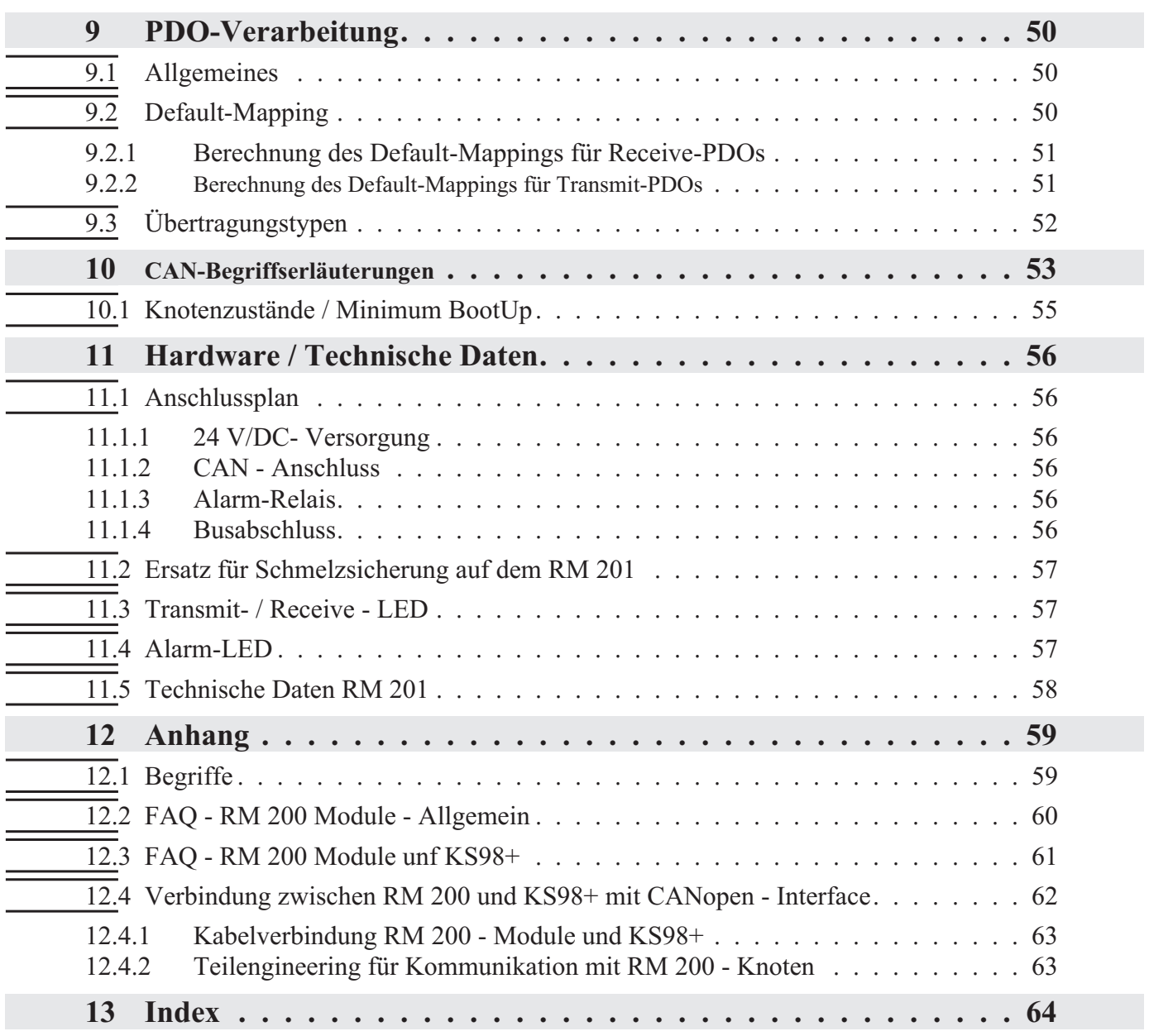

### **1 Einführung**

Die dezentralen Ein-/Ausgabemodule RM 200 mit Feldbus-Anbindung bieten ein hohes Maß an Flexibilität bei der Auslegung von Anlagen. Die kompakten, steckbaren Module können zu dezentralen E/A- Inseln zusammengefügt werden. Durch die Modularität können Art und Anzahl der E/As optimal an den Bedarf angepasst werden. Eine spätere Systemerweiterung ist problemlos möglich.

Der Feldbus-Koppler RM 201 (9407-738-20101) des dezentralen Ein-/Ausgabesystems RM 200 ist mit einer CANopen Schnittstelle ausgerüstet, über die eine Übertragung der Prozeß-, Parameter- und Konfigurationsdaten möglich ist. Der Anschluss erfolgt über Schraubanschlüsse. Diese serielle Kommunikationsschnittstelle ermöglicht Verbindungen zu übergeordneten Steuerungen, PC, Visualisierungstools etc.

Die Kommunikation erfolgt nach dem Master/Slave-Prinzip. Der Feldbuskoppler RM 201 ist immer CANopen-Slave.

Das Leitungsmedium sowie die physikalischen und elektrischen Eigenschaften der Schnittstelle:

- Netzwerk-Topologie Linearer Bus mit Busabschluss an beiden Enden. Abschlusswiderstand Beim RM 201 zuschaltbar.
- Übertragungsmedium geschirmte, verdrillte, paarweise verdrillte 4-Drahtleitung
- Baudraten und Leitungslängen (ohne Repeater)

Die maximale Leitungslänge ist abhängig von der verwendeten Übertragungsrate. Die Baudrate wird durch DIP-Schalter vorgegeben oder kann vom RM 201 automatisch erkannt werden.

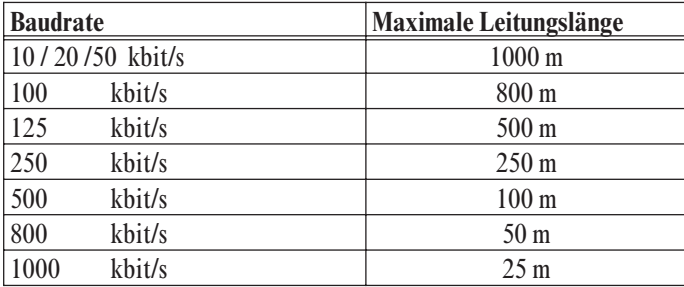

- Schnittstelle über Schraubklemmen anschließbar.
- Adresseinstellungen Einstellung über Codierschalter, Bereich 01 ... 127, Werkseinstellung 32

Die dezentralen Ein-/Ausgabemodule RM 200 mit CANopen- Schnittstelle bieten hinsichtlich Handhabung und Integration in ein CANopen- Netzwerk viele Vorteile.

- Module sind in beliebiger Reihenfolge steckbar
	- bis zu 16 Analogeingänge pro Knoten
	- bis zu 16 Analogausgänge pro Knoten
	- bis 9 digitale Ein-/Ausgangsmodule pro Knoten
- w Modulkonfiguration einfach über CAN-Konfigurator vorgebbar
- Vielzahl verfügbarer Sensoren und Signale
- Plug and Play für die KS98+ I/O-Erweiterung

g Dieses Dokument beschreibt den Feldbuskoppler RM 201 **ab Software-Version 1.25** .

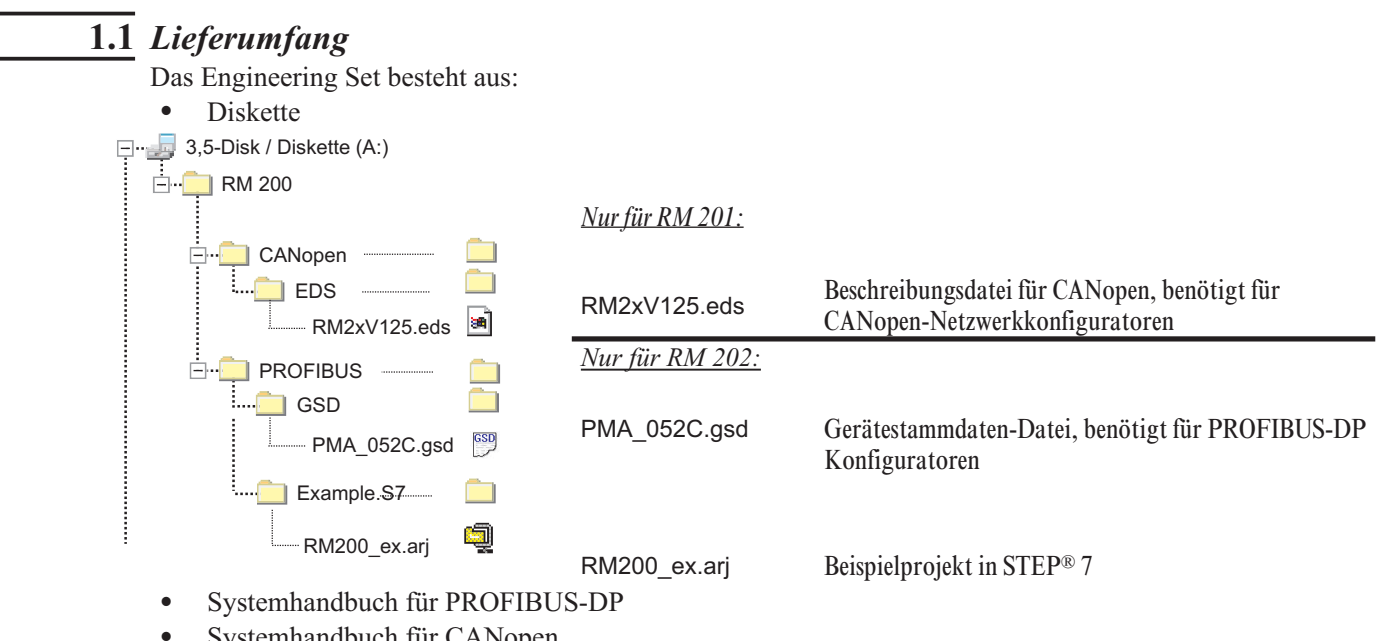

Systemhandbuch für CANopen

### **2 Sicherheitshinweise allgemein**

#### **GERÄTESICHERHEIT**

Dieses Gerät ist gemäß VDE 0411 / EN 61010-1 gebaut und geprüft und hat das Werk in sicherheitstechnisch einwandfreiem Zustand verlassen. Das Gerät wurde vor Auslieferung geprüft und hat die im Prüfplan vorgeschriebenen Prüfungen bestanden. Um diesen Zustand zu erhalten und einen gefahrlosen Betrieb sicherzustellen, muß der Anwender die Hinweise und Warnvermerke beachten, die in diesen Sicherheitshinweisen und der Bedienungsanleitung enthalten sind.

Das Gerät ist ausschließlich bestimmt zum Gebrauch als Meß- und Regelgerät in technischen Anlagen.

Die Isolierung entspricht der Norm EN 61010 -1 mit den in der Bedienungsanleitung / Datenblatt des Gerätes angegeben Werten für Überspannungskategorie, Verschmutzungsgrad, Arbeitsspannungsbereich und Schutzklasse.

Das Gerät darf nur von eingewiesenen Personen bedient werden. Wartung und Instandsetzung dürfen nur von geschulten, fach- und sachkundigen Personen durchgeführt werden, welche mit den damit verbundenen Gefahren vertraut sind.

Das Gerät kann ohne Beeinträchtigung seiner Sicherheit innerhalb der zugelassenen Umgebungsbedingungen (siehe Datenblatt) betrieben werden.

Das Gerät ist ein Einbaugerät und erhält seine Berührungssicherheit dadurch, daß es berührungssicher in einem Gehäuse oder Schaltschrank eingebaut wird.

#### **GERÄT AUSPACKEN**

Gerät und Zubehör aus der Verpackung nehmen. Beiliegendes Standard-Zubehör: Bedienhinweis bzw Bedienungsanleitung und Befestigungselemente, wenn erforderlich.

Die Lieferung ist auf Richtigkeit und Vollständigkeit zu prüfen. Das Gerät ist auf Beschädigungen durch unsachgemäße Behandlung bei Transport und Lagerung hin zu untersuchen.

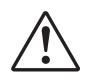

#### **WARNUNG!**

Weist das Gerät Schäden auf, die vermuten lassen, daß ein gefahrloser Betrieb nicht möglich ist, so darf das Gerät nicht in Betrieb genommen werden.

Es empfiehlt sich, die Originalverpackung für einen eventuell erforderlichen Versand zwecks Wartung oder Reparatur aufzuheben

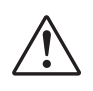

.

a **Achtung!** Das Gerät enthält elektrostatisch empfindliche Bauteile. Die Spezialverpackung schützt das Gerät gegen eine Beschädigung durch elektrostatische Entladung (ESD). Deshalb darf das Gerät nur in dieser Verpackung transportiert werden. Bei der Montage sind die Regeln zum Schutz gegen ESD zu beachten.

#### **MONTAGE**

Die Montage erfolgt in staubarmen und trockenen Räumen, entweder durch Tafeleinbau oder, bei 19"-Steckbaugruppen, durch Einstecken in den jeweils dafür vorgesehenen Steckplatz eines Geräteträgers.

Die Umgebungstemperatur an der Einbaustelle darf die im Datenblatt genannte zulässige Temperatur für den Nenngebrauch nicht übersteigen.Werden mehrere Geräte in hoher Packungsdichte eingebaut, ist für ausreichende Wärmeabfuhr zu sorgen, um eine einwandfreie Funktion zu gewährleisten.

Ebenso sind die für die verlangte Schutzart erforderlichen Dichtmittel zu montieren (z.B. Dichtring).

Zur Arretierung der 19"-Steckbaugruppe im Geräteträger sind zwei unverlierbare Schrauben an der Gerätefront vorgesehen. Bei anderen Geräten sind die mitgelieferten Befestigungselemente zu verwenden. Die Geräte dürfen nur außerhalb explosionsgefährdeter Bereiche montiert werden!

#### **ELEKTRISCHER ANSCHLUSS**

Die elektrischen Leitungen sind nach den jeweiligen Landesvorschriften zu verlegen (in Deutschland VDE 0100). Die Meßleitungen sind getrennt von den Signal- und Netzleitungen zu verlegen.Die Verbindung zwischen dem Schutzleiteranschluß (im jeweiligen Geräteträger) und einem Schutzleiter ist herzustellen.

Die Kabelabschirmung ist an die Meßerde anzuschließen.Um Einwirkungen von Störfeldern zu verhindern, wird empfohlen, verdrillte und abgeschirmte Meßleitungen zu verwenden. Der elektrische Anschluß erfolgt gemäß den Anschlußplänen / Anschlußbildern des jeweiligen Gerätes.

#### **INBETRIEBNAHME**

Vor dem Einschalten des Gerätes ist sicherzustellen, daß die folgenden Punkte beachtet worden sind:

- w Es ist sicherzustellen, daß die Versorgungsspannung mit der Angabe auf dem Typschild übereinstimmt.
- Alle für den Berührungsschutz erforderlichen Abdeckungen müssen angebracht sein.
- Ist das Gerät mit anderen Geräten und / oder Einrichtungen zusammengeschaltet, so sind vor dem Einschalten die Auswirkungen zu bedenken und entsprechende Vorkehrungen zu treffen.
- Der Schutzleiteranschluß in dem entsprechenden Geräteträger muß mit dem Schutzleiter leitend verbunden sein (bei Geräten mit Schutzklasse I).
- Das Gerät darf nur in eingebautem Zustand betrieben werden.

#### **BETRIEB**

Die Hilfsenergie ist einzuschalten, das Gerät ist sofort betriebsbereit. Eine eventuelle Anpassungszeit von ca. 15 min sollte beachtet werden.

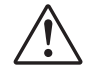

#### **WARNUNG!**

Jegliche Unterbrechung des Schutzleiters im Geräteträger kann dazu führen, daß das Gerät gefahrbringend wird. Absichtliche Unterbrechungen sind nicht zulässig.Wenn anzunehmen ist, daß ein gefahrloser Betrieb nicht mehr möglich ist, so ist das Gerät außer Betrieb zu setzen und gegen unbeabsichtigten Betrieb zu sichern.

#### **STÖRUNGSSUCHE**

Zu Beginn der Störungssuche sollten alle Möglichkeiten von Fehlerquellen an Zusatzgeräten bzw. Zuleitungen in Betracht gezogen werden (Meßleitungen, Verdrahtung, Folgegeräte). Sollte nach Überprüfung dieser Punkte der Fehler nicht gefunden worden sein, so empfehlen wir, das Gerät an den Lieferanten einzusenden.

#### **EX** HINWEIS

Es ist zu beachten, daß Meßfühler, insbesondere Thermoelemente, in vielen Fällen geerdet sind, bzw. im Betrieb einen wesentlich geringeren Isolationswiderstand haben können. In solchen Fällen darf keine weitere Erdung erfolgen.

#### **AUSSERBETRIEBNAHME**

Soll das Gerät außer Betrieb gesetzt werden, so ist die Hilfsenergie allpolig abzuschalten. Das Gerät ist gegen unbeabsichtigten Betrieb zu sichern.

Ist das Gerät mit anderen Geräten und / oder Einrichtungen zusammen-geschaltet, so sind vor dem Abschalten die Auswirkungen zu bedenken und entsprechende Vorkehrungen zu treffen.

#### **WARTUNG, INSTANDSETZUNG UND UMRÜSTUNG**

Die Geräte bedürfen keiner besonderen Wartung.

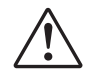

#### **WARNUNG!**

Beim Öffnen der Geräte oder Entfernen von Abdeckungen und Teilen können spannungsführende Teile freigelegt werden. Auch können Anschlußstellen spannungsführend sein.

#### **Vor dem Ausführen dieser Arbeiten muß das Gerät von allen Spannungsquellen getrennt sein.**

Nach Abschluß dieser Arbeiten ist das Gerät wieder zu schließen, und alle entfernten Abdeckungen und Teile sind wieder anzubringen. Es ist zu prüfen, ob Angaben auf dem Typschild geändert werden müssen. Die Angaben sind gegebenenfalls zu korrigieren.

Beim Öffnen der Geräte können Bauelemente freigelegt werden, die gegen elektrostatische Entladung (ESD) empfindlich sind.

Die nachfolgenden Arbeiten dürfen nur an Arbeitsplätzen durchgeführt werden, die gegen ESD geschützt sind.

Umrüstungen, Wartungs- und Instandsetzungsarbeiten dürfen nur von geschulten fach- und sachkundigen Personen durchgeführt werden. Dem Anwender steht hierfür der PMA-Service zur Verfügung.

Wurde der Ausfall einer Sicherung festgestellt, ist die Ursache zu ermitteln und zu beseitigen. Die danach einzusetzende Ersatz-Sicherung muß die gleichen Daten wie der Originaltyp aufweisen

Die Verwendung geflickter Sicherungen oder Kurzschließen des Sicherungshalters ist unzulässig.

#### **EXPLOSIONSSCHUTZ**

Geräte ohne EX - Schutz dürfen nicht in explosionsgefährdeten Räumen betrieben werden. Weiterhin dürfen die Aus- und Eingangsstromkreise des Gerätes / Geräteträgers nicht in explosionsgefährdete Räume führen. Ausnahme hiervon betreffen nur Geräte für die ein EX - Konformitäts-Zertifikat existiert. Für diese  $\textcircled{k}\text{x}$ Geräte sind zusätzlich die Angaben des zugehörigen Konformitäts-Zertifikates und die jeweiligen Landesvorschriften für die Errichtung elektrischer Anlagen in explosionsgefährdenden Bereichen zu berücksichtigen

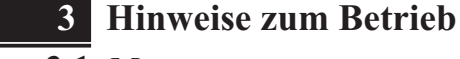

#### **3.1** *Montage*

Das RM 200 System besteht aus einem Basismodul (Gehäuse) für Hutschienenmontage mit 3, 5 oder 10 Steckplätzen. Der linke Steckplatz ist generell für das Bus-Koppelmodul CANopen **RM 201** reserviert. In den übrigen Steckplätzen werden je nach Bedarf E/A-Module oder Blindabdeckungen gesteckt. Die Module rasten im Basismodul ein und können zwecks Austausch mit einfachen Werkzeugen entriegelt werden.

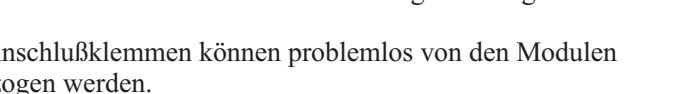

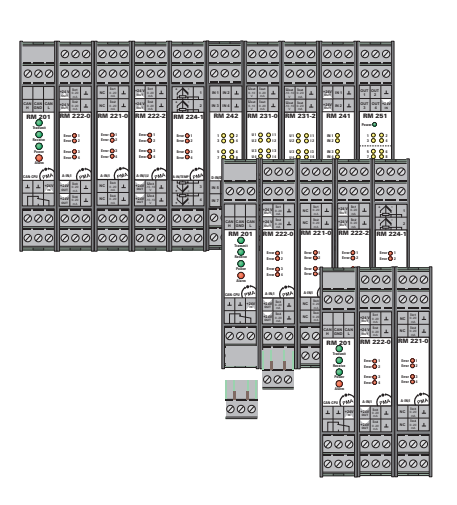

Die Anschlußklemmen können problemlos von den Modulen abgezogen werden.

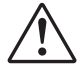

Die Steckkarten dürfen bei eingeschalteter Spannungsversorgung nicht gesteckt oder gezogen werden.

Die Basismodule sind zur Montage auf Tragschienen nach EN 50022 vorgesehen. Die Montage erfolgt durch Einrasten der Metallverriegelung auf der Rückseite unten. Zur Demontage eines Basismoduls ist die Metallverriegelung zu lösen.

Der Einbau der Module in ein Basismodul erfolgt durch einfaches Einschieben der Module bis zum Einrasten der oberen und unteren Verriegelung. Der Einbau des Moduls **RM 201** (Feldbuskoppler) muß grundsätzlich ganz links erfolgen. Die Position anderer Module ist beliebig (aber siehe unten). Der Ausbau der Module erfolgt durch Lösen der oberen und unteren Verriegelung und durch Herausziehen des Moduls.

g Temperatureingangsmodule, wie RM 224-x, sollten entfernt von Modulen mit höherem Energiebedarf , z.B. RM 252, RM 231-x, RM 201 etc. plaziert werden.

Das Relais-Modul RM 252 sollte nicht rechts neben dem RM 201 gesteckt werden.

g Bei einer Mischbestückung von vierkanaligen und zweikanaligen Analogeingangsmodulen sollten die zweikanaligen rechts von den vierkanaligen montiert werden.

Nicht benötigte Steckplätze sind zum Erhalt der Schutzart (IP20) mit Leerplatzabdeckungen RM 214 zu versehen.

Die Schraub-/Steckverbinder sind von oben bzw. unten in das Modulgehäuse zu stecken (hörbares Einrasten). Das Lösen der Schraub-/Steckverbinder erfolgt durch Aushebeln an Position, z.B. mit einem Schraubendreher. Berührungsschutz: Nicht kontaktierte Klemmenblöcke im Steckplatz belassen.

### **3.2** *Anschluss der Schnittstelle*

Der physikalische CANopen- Anschluss erfolgt über steckbare Schraubklemmen.

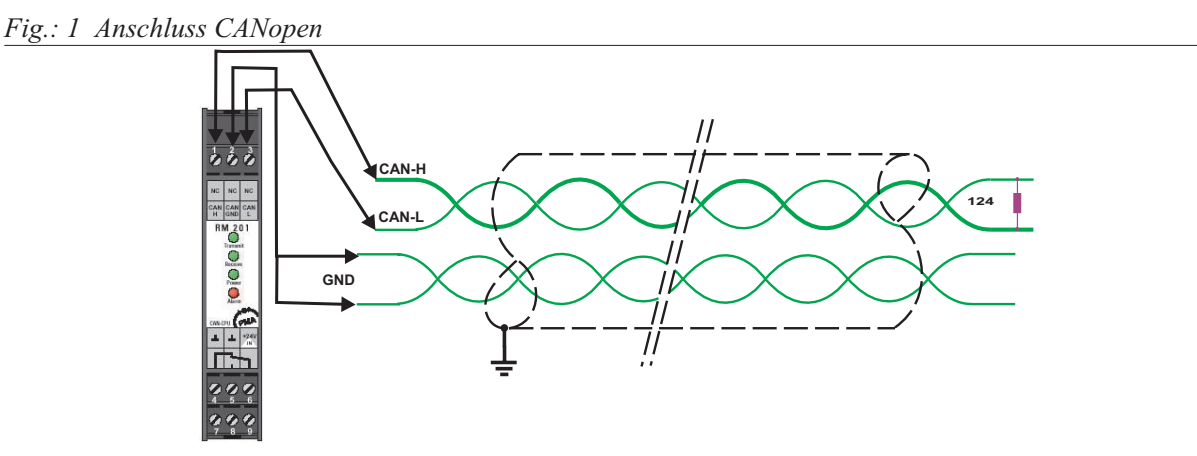

Der Aufbau entsprechender Kabel ist vom Anwender durchzuführen. Dabei sind die allgemeinen Kabelspezifikationen zu beachten.

### **3.3** *Adresseinstellung*

Die CANopen-Teilnehmeradresse wird am Koppler RM 201 über DIP-Schalter eingestellt.

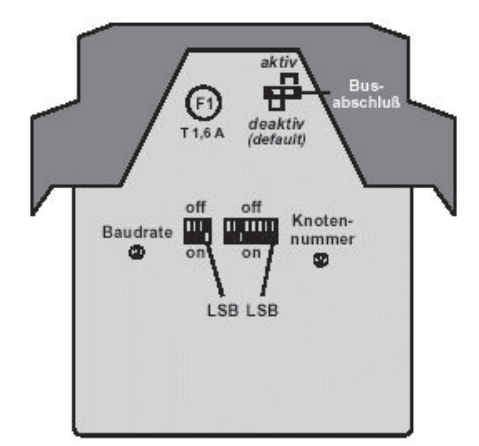

#### DIP-Schalter / Jumper

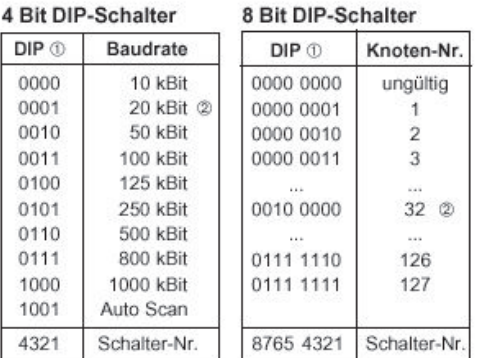

Die Schalterstellungen sind hier in Binärform angegeben. Die Ziffer ganz rechts entspricht dem LSB (DIP-Schalter-Position 1), die Ziffer ganz links entspricht dem MSB (DIP-Schalter-Position 8).

### **3.4** *Verlegen von Leitungen*

Bei der Leitungsverlegung sind die vom Lieferant der Masterbaugruppe gemachten allgemeinen Hinweise zum Verlegen von Leitungen zu beachten:

- w Leitungsführung innerhalb von Gebäuden (innerhalb und außerhalb von Schränken)
- Leitungsführung außerhalb von Gebäuden
- Potentialausgleich
- Schirmung von Leitungen
- Maßnahmen gegen Störspannungen
- Länge der Stichleitung
- Busabschlusswiderstände sind im RM 201 enthalten, im Bedarfsfall werden sie über eine Steckbrücke im RM 201 zugeschaltet.
- Erdung

Durch die Terminierung des Buskabels an beiden Enden eines Segments mit den Abschlusswiderständen, ist sichergestellt, daß

- ein definiertes Ruhepotential auf der Leitung eingestellt ist,
- Leitungsreflektionen minimiert werden und
- ein nahezu konstantes Lastverhalten am Bus eingestellt ist.

Die Leitungsparameter sind wie folgt:

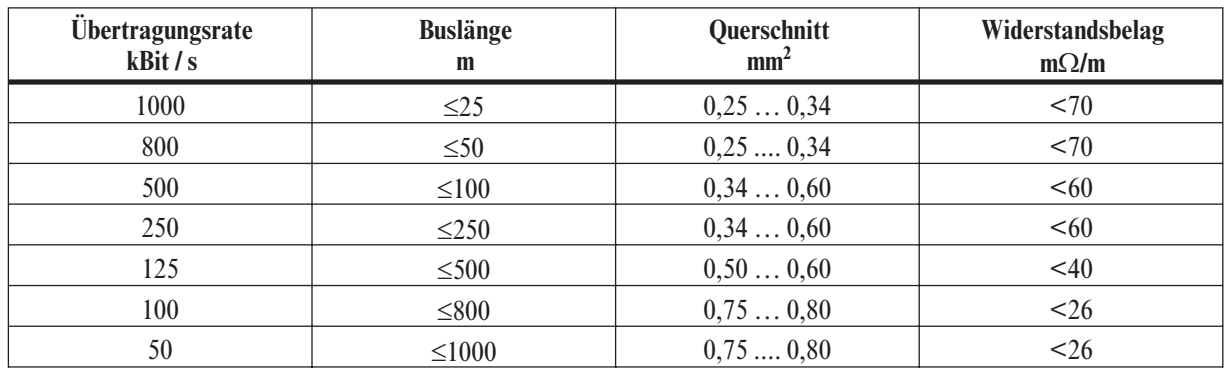

Als Kabel wird ein 4-adriges, paarig verdrilltes und geschirmtes Kabel gemäß ISO 11898 empfohlen.

### **4 Allgemeines**

Die dezentralen Ein-/Ausgabemodule mit CANopen- bzw. PROFIBUS-DP-Anbindung bieten dem Anlagenprojektierer ein hohes Maß an Flexibilität bei der Auslegung seiner Anlagen. Die kompakten und kostensparenden Module können zu einem Gerät mit der optimalen Anzahl I/Os zusammengefügt werden. Eine spätere Systemerweiterung ist durch das modulare Konzept problemlos möglich. Die große Vielfalt digitaler und analoger I/O-Module ermöglicht den Einsatz des Systems in vielen Bereichen.

Dieses Handbuch beschreibt das modulare Feldbussystem mit CANopen-Anbindung durch den Feldbuskoppler RM 201.

Die benötigten Module werden in eine Trägerbaugruppe bestehend aus Busplatine und Leergehäuse gesteckt. Derzeit sind 3er, 5er und 10er Baugruppen verfügbar. **Pro Baugruppe sind maximal 16 analoge Eingänge und 16 analoge Ausgänge erlaubt**. Dies bedeutet, daß maximal 4 analoge Eingangsmodule und 4 analoge Ausgangsmodule mit jeweils 4 Kanälen pro Baugruppe gesteckt werden dürfen. Von dem analogen Modul RM 224-0 mit zwei galvanisch getrennten Thermoelement-Eingängen dürfen maximal 8 Module entsprechend 16 analogen Eingängen gesteckt werden. Für digitale I/Os gibt es bezüglich der zulässigen Anzahl keine Einschränkungen. Der Feldbuskoppler nimmt immer den Steckplatz ganz links einer jeden Baugruppe ein.

#### **maximale Anzahl steckbarer Module:**

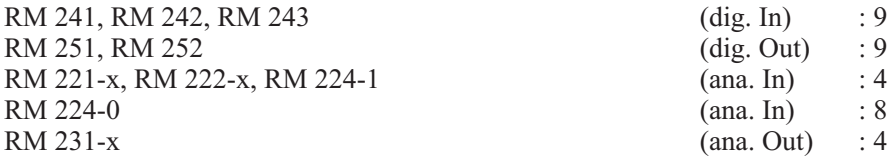

#### **Beispiel:**

1 Feldbuskoppler, 3 analoge Eingangsmodule, 4 analoge Ausgangsmodule, 1 digitales Eingangsmodul, 1 digitales Ausgangsmodul.

Diese Konfiguration ist erlaubt, da nicht mehr als 4 analoge Eingangs- und 4 analoge Ausgangsmodule gesteckt sind. Freie Slots können jederzeit durch digitale I/O-Module aufgefüllt werden. Die maximale Anzahl von 9 I/O-Module werden eingehalten.

### **4.1** *Unterstützte I/O-Module*

Folgende I/O-Module werden von dem Koppler RM 201 in der **Version V1.25** unterstützt:

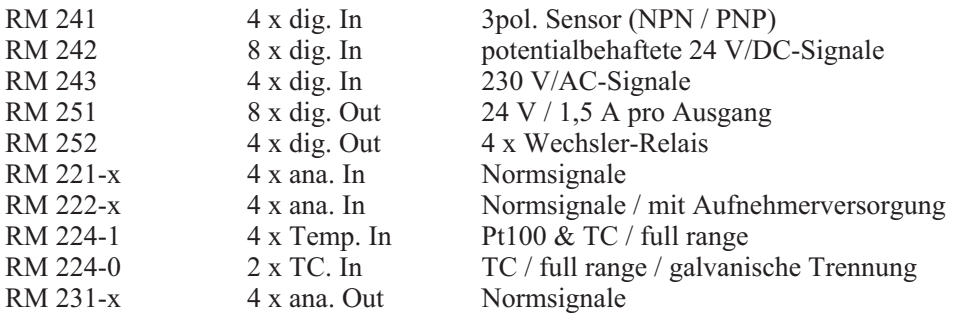

Die aufgeführten I/O-Module können nach folgenden Regeln zusammengestellt werden:

- w Es sind 3er, 5er und 10er Basismodule zulässig.
- Es werden maximal 16 analoge Eingänge unterstützt.
- Es werden maximal 16 analoge Ausgänge unterstützt.
- Max. Können 72 E/A-Bits angeschlossen werden.
- Der CANopen-Koppler steckt immer im linken Slot eines Basismoduls.

### **5 Inbetriebnahme**

### **5.1** *Schaltereinstellungen*

Der Feldbuskoppler RM 201 kann über einen 4 Bit und einen 8 Bit DIP-Schalter auf die gewünschte Knotennummer und Baudrate eingestellt werden.

#### **4 Bit DIP-Schalter (Baudraten-Einstellung)**

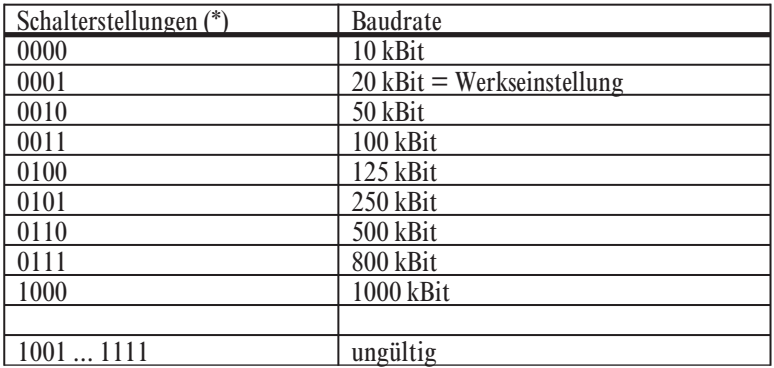

#### **8 Bit DIP-Schalter (Knotennummer-Einstellung)**

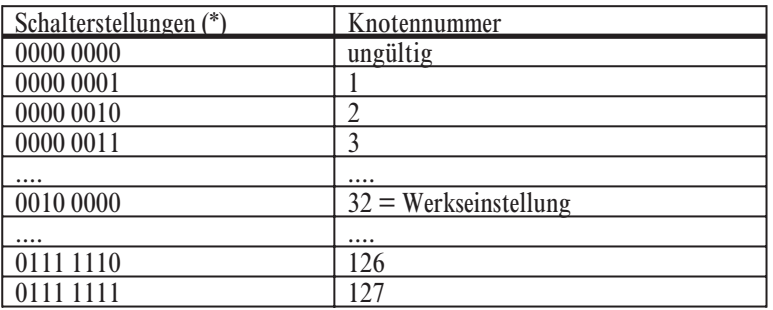

(\*) Die Schalterstellungen sind hier im Binärformat angegeben, die Ziffer ganz rechts entspricht dem LSB (DIP-Schalter-Position 1), die Ziffer ganz links entspricht dem MSB (DIP-Schalter-Position 4 beim 4er bzw. 8 beim 8er DIP-Schalter).

Um das Default-Mapping des modularen Feldbussystems im vollen Umfang nutzen zu können, sollte eine Knotennummer kleiner gleich 42 gewählt werden.

#### **8 Bit DIP-Schalter (Service-Einstellungen)**

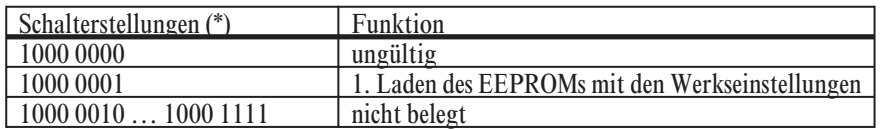

#### **Service-Einstellungen:**

Die Service-Einstellungen dienen dem Suchen und dem Beheben von Fehlfunktionen. Nach der Abarbeitung des Service-Programmes wird ein Status über die Receive-LED ausgegeben. Ein nicht zu behebener Fehler wird über den Alarm-Ausgang bzw. der Alarm-LED angezeigt. Solange eine Service-Einstellung aktiviert ist, kann das Gerät seine eigentliche Funktion (CANopen-Slave-Node) nicht ausführen. Erst wenn wieder eine gültige Baudrate eingestellt wird funktioniert das Gerät wie gewohnt.

#### $\mathbb{R}$ Hinweis:

Das Einlesen der DIP-Schalterstellungen erfolgt nur einmalig nach dem Einschalten des Gerätes. Daher muß das Gerät nach einer Schalterveränderung kurzzeitig aus- und wieder eingeschaltet werden, damit die neuen Einstellungen gültig werden.

Service-Einstellung 1:

#### Laden des EEPROMs mit den Werkseinstellungen.

Einige Objekte werden nichtflüchtig im EEPROM des Feldbuskopplers gespeichert. So kann das Gerät nach einem Spannungsausfall mit der zuletzt eingestellten Konfiguration weiter betrieben werden. Bei Auslieferung enthält das Objektverzeichnis die im Handbuch beschrie-benen Standardeinträge. Sollte das Gerät durch falsche Parametrierung über CANopen nicht mehr ordnungsgemäß funktionieren, können die Defaulteinstellungen durch diese Service-Einstellung in das EEPROM geschrieben werden. Das Gerät sollte dann wieder wie bei Auslieferung funktionieren.

Status-Anzeige:

- w Nach dem Einschalten des Gerätes muß nach ca. 5 Sekunden die gelbe Receive-LED leuchten. Das Beschreiben des EEPROMs mit den Defaultwerten ist damit abgeschlossen.
- w Im Fehlerfall leuchtet die rote ALARM-LED und das ALARM-Relais zieht an. In diesem Fall trat ein Fehler beim Beschreiben des EEPROMs auf.

#### **Änderung der Gerätekonfiguration:**

Eine Änderung der Gerätekonfiguration z.B. durch Ergänzung eines neuen I/O-Moduls führt grundsätzlich dazu, daß das EEPROM des Feldbuskopplers mit den Defaults geladen wird. Das Gerät verhält sich danach wie bei Werksauslieferung.

Über CANopen besteht zusätzlich die Möglichkeit ein "Reset Node" durchzuführen um das Gerät wieder in den Auslieferungszustand zu versetzen.

### **5.2** *Einschalten des Gerätes*

Vor der Inbetriebnahme des modularen Feldbussystems RM 200 muß die gewünschte Knotennummer sowie Baudrate über die DIP-Schalter des RM 201 eingestellt werden. Hierbei ist zu beachten, daß jede Knotennummer im CAN-Netzwerk nur einmal vergeben werden darf. Wenn zwei Geräte die gleiche Knotennummer haben, kommt es zu Bus-Konflikten. Ferner muß bei der Einstellung der Baudrate darauf geachtet werden, daß alle Geräte eines CAN-Netzwerkes die gleiche Baudrate verwenden. Das modulare Feldbussystem RM 200 bietet die Möglichkeit die Baudrate beim Systemstart automatisch zu erfassen. Damit eine fehlerfreie Kommunikation zwischen den einzelnen Geräten möglich wird, muß darauf geachtet werden, daß der als Linienstruktur aufgebaute CAN-Bus an beiden Enden mit einem Abschlußwiderstand versehen wird. Das modulare Feldbussystem RM 200 bietet die Möglichkeit einen Busabschlußwiderstand zuzuschalten. Gerade bei hohen Übertragungsraten kann es durch eine falsche Busterminierung zum Erliegen des Datenverkehrs kommen. Grundsätzlich sollte die Baudrate nur so hoch wie nötig und nicht so hoch wie möglich gewählt werden um Störungen zu minimieren. Folgende Tabelle gibt Anhaltswerte für die maximale Netzausdehnung bei unterschiedlichen Baudraten.

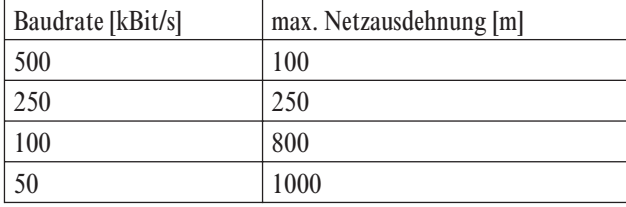

Beim Einschalten der gesamten Baugruppe RM 200 beginnt der Feldbuskoppler RM 201 mit der Hochlaufphase. Nach ca. 5 bis 10 Sekunden geht der Feldbuskoppler in den CANopen Zustand Pre-Operational. Anschließend generiert der Feldbuskoppler eine Emergency-Nachricht anhand derer evtl. Fehlerzustände erkannt werden können. In diesem Zustand kann mit der Baugruppe mittels SDO-Datentransfer kommuniziert werden. Erst nach einem Wechsel in den Zustand Operational kann zusätzlich über PDOs kommuniziert werden. Bei einem Wechsel in den Zustand Operational werden alle gültigen Transmit-PDOs der Baugruppe sofort einmalig gesendet. Während der Hochlaufphase sollte das RM 201 nicht zurückgesetzt werden, d.h. Reset Node und Reset Communication sollten vermieden werden.

### **5.3** *Objektzugriff über SDOs*

Alle Objekte des modularen Feldbussystems RM 200 lassen sich über SDOs auslesen. Sogenannte r/w-Objekte (read/write) lassen sich zusätzlich über SDOs beschreiben. Um mit RM 200 über SDOs kommunizieren zu können, muß sich RM 200 im CANopen-Zustand Operational oder Pre-Operational befinden. Ein SDO besteht aus 8 Nutzbytes. Es beinhaltet den Index, Subindex, Länge und Wert des zu lesenden/beschreibenden Objektes.

Das modulare Feldbussystem RM 200 arbeitet nach der CAN-Spezifikation 2.0A mit einem 11 Bit Identifier. Die nachfolgenden Beispiele können leicht mit einem erweiterten CAN-Monitor oder Analyser nachvollzogen werden.

Alle Beispiele setzen eine eingestellte Knotennummer von 2 am RM 201 voraus. Als Identifier ergeben sich so  $0x602 (0x600 + 2)$  bzw  $0x582 (0x580 + 2)$ . In den Beispielen sind alle Daten im Hexadezimal-Format angegeben.

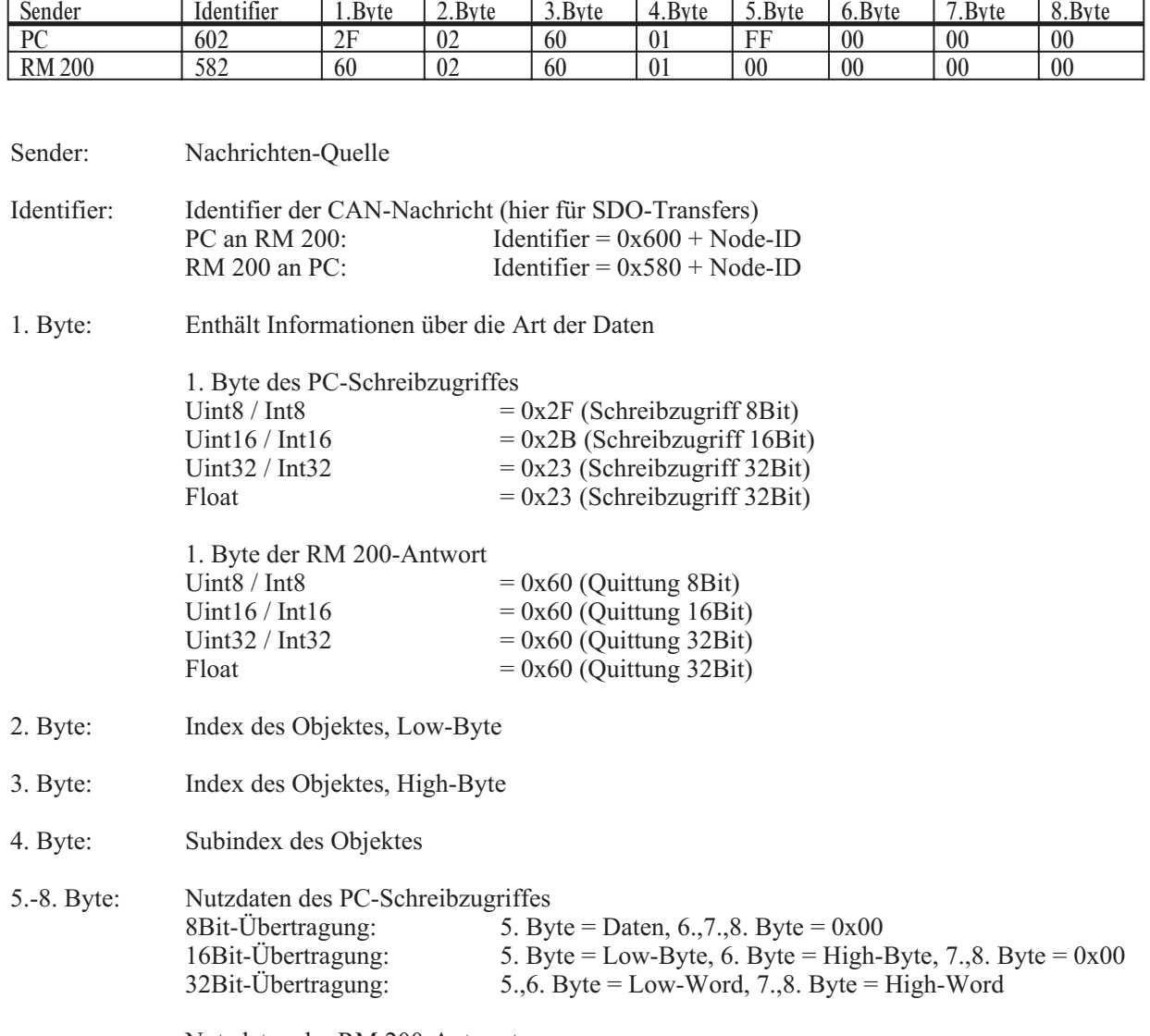

#### **Beispiel 1 (8 Bit Wert schreiben)**

Nutzdaten der RM 200-Antwort

Bei fehlerfreier Kommunikation bestätigt das RM 200 einen SDO-Schreibzugriff, indem alle Nutzdaten (5.-8. Byte) gleich 0x00 gesetzt werden.

#### **Beispiel 2 (8 Bit Wert lesen)**

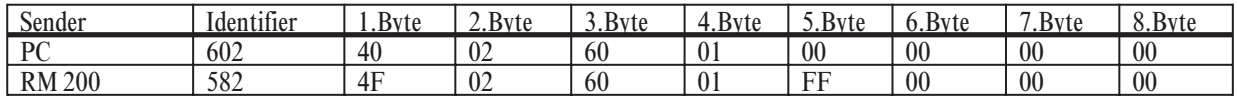

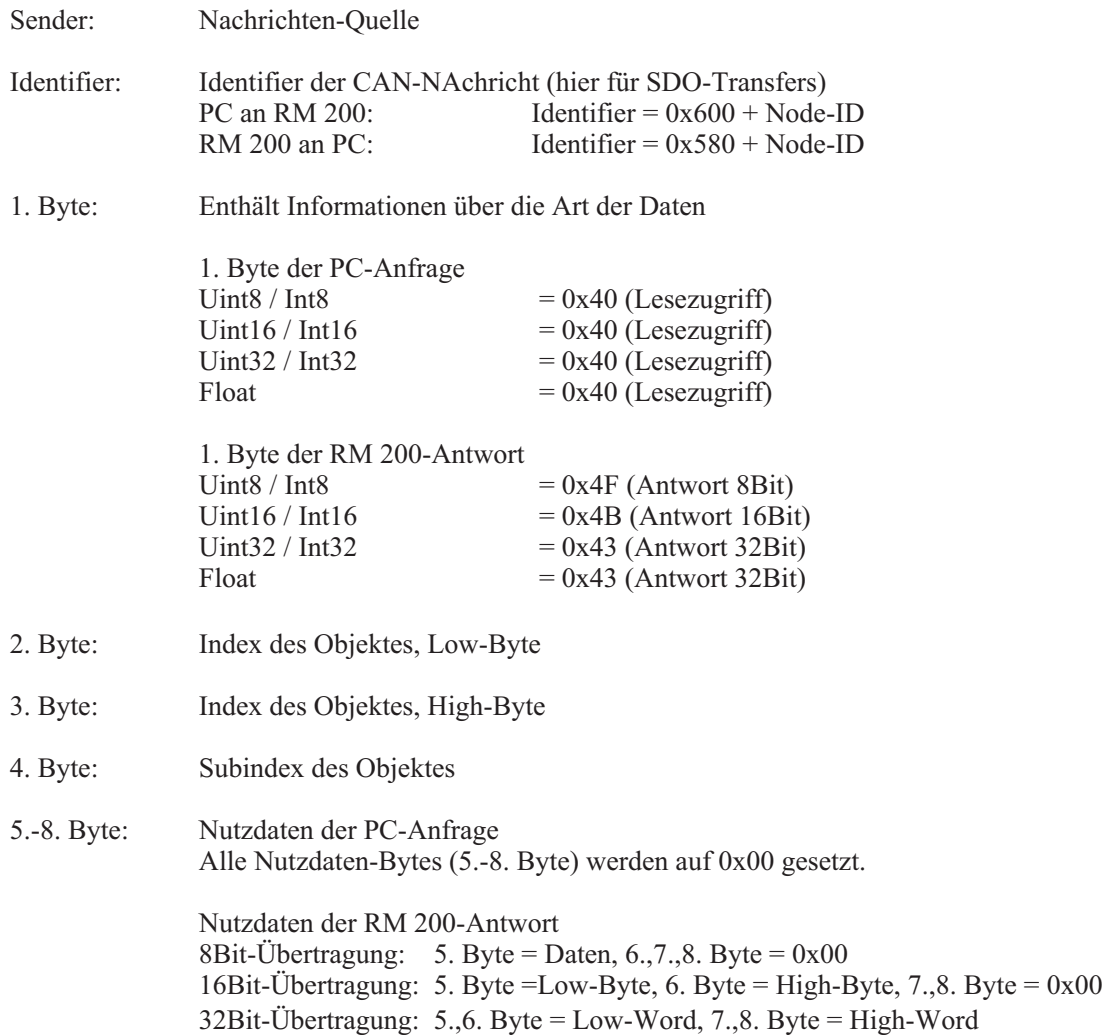

### **5.4** *EEPROM-Parameterspeicherung*

Alle wichtigen Parameter des modularen Feldbussystems RM 200 werden nichtflüchtig im EEPROM des Feldbuskopplers RM 201 abgelegt. Dies sind sowohl Kommunikations-Parameter wie z.B. PDO-Identifier als auch I/O-Parameter wie z.B. Sensor-Typ.

Sobald ein Objekt, welches nichtflüchtig im EEPROM abgelegt ist, neu beschrieben wird, wird auch das EEPROM mit dem neuen Wert überschrieben. Dadurch ist es nach einem Netzausfall möglich ohne erneute Parametrierung mit der Baugruppe weiterzuarbeiten. Es ist nicht nötig das Speichern der Daten im EEPROM durch eine Befehlssequenz wie z.B. 'SAVE' auf Objekt 0x1010 einzuleiten. Im Allgemeinen wird eine Baugruppe nur einmalig parametriert. Beim Hochfahren des modularen Feldbussystems RM 200 werden dann automatisch die zuletzt gültigen Werte aus dem EEPROM gelesen. Anhand der Einschaltmeldung (Emergency-Nachricht beim Einschalten) kann die Anlagensteuerung überprüfen, ob die Baugruppe ordnungsgemäß funktioniert oder ob z.B. ein EEPROM-Lesefehler (Checksummen-Fehler) aufgetreten ist.

Die Werkseinstellungen der EEPROM-Daten lassen sich jederzeit wiederherstellen. Um alle EEPROM-Werte wieder auf die Default-Werte zurückzusetzen wird das Kommando 'Reset Node' verwendet, über das Kommando 'Reset Communication' werden nur die Kommunikations-Parameter in den Ursprungszustand zurückversetzt. Bei Verwendung dieser Kommandos ist darauf zu achten, daß das Zurücksetzen der EEPROM-Daten einige Zeit in Anspruch nimmt. Um sicherzugehen sollte man nach einem solchen Befehl für ca. 10 Sekunden nicht mit dem betroffenen Knoten kommunizieren.

a Eine Änderung der Gerätekonfiguration des modularen Feldbussystems RM 200 hat zur Folge, daß alle Parameter des Gerätes in den Urzustand zurückgesetzt werden. Bei einer Störung oder einem Defekt eines I/O-Moduls sollte das Gerät daher erst dann wieder eingeschaltet werden, wenn das defekte I/O-Modul gegen ein neues ausgetauscht wurde. Wenn der Servicetechniker das defekte I/O-Modul entnimmt und dann das Gerät zum Test ohne das defekte I/O-Modul einschaltet, werden alle Parameter-Daten des Gerätes in den Auslieferungszustand zurückversetzt.

### **5.5** *Nodeguarding und Lifeguarding*

Für die Ausfallüberwachung des CANopen Netzwerkes stehen Nodeguarding und Lifeguarding-Mechanismen zur Verfügung.

#### **Nodeguarding:**

Beim Nodeguarding überwacht ein NMT-Master (z.B. Steuerung) die dezentralen Peripherie-Baugruppen. Mittels Nodeguarding kann die Steuerung den Ausfall eines CANopen Knotens erkennen.

#### **Lifeguarding:**

Beim Lifeguarding überwacht jeder CANopen Knoten, ob der NMT-Master das einmal gestartete Nodeguarding kontinuierlich innerhalb bestimmter Zeitlimits durchführt. Wenn das Nodeguarding-Telegramm des NMT-Masters ausbleibt, kann die dezentrale Peripherie-Baugruppe dieses mittels Lifeguarding feststellen und z.B. alle Ausgänge in den sicheren Zustand versetzen.

#### **Funktionsweise:**

Beim Guarding sendet der NMT-Master wie z.B. eine Steuerung Remote-Frames (remote transmit request, Nachrichten-Anforderungstelegramme) auf die Guarding-Identifier der zu überwachenden Slaves. Diese antworten mit der Guarding-Nachricht, welche den CAL-State des Slaves und ein Toggle-Bit, das nach jeder Nachricht wechseln muß, enthält. Falls Status oder Toggle-Bit nicht mit den vom NMT-Master erwarteten übereinstimmen oder falls keine Antwort erfolgt, geht der Master von einem Slave-Fehler aus.

Der im Guarding-Telegramm übertragene Status kann folgende Werte annehmen: Prepared / Pre-Op  $=4$ <br>Operational  $=5$ Operational<br>Toggle-Bit  $-MSB$  (Bit 7); Wert = 0 im ersten Guarding-Telegramm

Wenn der Master die Guard Meldungen streng zyklisch anfordert, kann der Slave die ordnungsgemäße Funktion des Masters erkennen. Falls der Slave in diesem Fall innerhalb der eingestellten Life-Time keine Nachrichtenanforderung vom Master erhält (Guarding Time-Out), geht er von einem Masterausfall aus, setzt seine Ausgänge in den Fehlerzustand und sendet ein Emergency Telegramm. Das Emergency-Telegramm setzt sich aus folgenden 8 Bytes zusammen:

[COB-ID Emergency-Message] mit 0x10 | 0x00 | 0x01 | 0x00 | 0x10 | 0x00 | 0x00 | 0x00.

Nach einem Guarding Time-Out kann das Verfahren durch Übertragen eines erneuten Guarding-Telegramms durch den NMT-Master wieder angeregt werden.

Die Life-Time berechnet sich aus den Objekten Guard-Time (0x100C) und Life-Time-Factor (0x100D). Die Einheit der Life-Time ist wie bei der Guard-Time [ms].

Life-Time = Guard-Time x Life-Time-Factor

Falls einer der beiden Parameter Null ist, erfolgt keine Überwachung des Masters (kein Lifeguarding).

Der Guarding-Identifier (COB-ID Node Guarding, Objekt 0x100E) ergibt sich standardmäßig aus 0x0700 + Node-ID. Durch Beschreiben des Objektes 0x100E kann diese Wert natürlich gemäß CANopen verändert werden.

### **6 Objektverzeichnis**

### **6.1** *Allgemeines*

Die Kommunikation mit CANopen-Geräten erfolgt über Objekte. Jedes Objekt hat einen Index und einen Subindex, über den das Objekt eindeutig angesprochen werden kann. Im Zuge der Normierung hat die CiA den gesamten Adreßraum in verschiedene Segmente mit festgelegten Aufgaben unterteilt. Das modulare Feldbussystem mit CANopen-Anbindung verwendet neben der DS301 V3.0 , CAL-based Communication Profile for Industrial Systems' und den dort beschriebenen Objekten auch Teile des Geräteprofils WDP-404-12 , Measuring Devices and Closed-Loop Controllers'. Nachfolgende Tabelle dient als 'Nachschlagewerk' für die vom Gerät unterstützen Objektverzeichniseinträge. Die Schriften DS301 und WDP-404 können bei Bedarf von der CiA bezogen werden.

### **6.2** *Tabellarisches Objektverzeichnis*

Bedeutung der einzelnen Spalten:

- 1. Index Index des Objektes, 16 Bit, Angabe in Hexadezimaldarstellung<br>2. Subindex Subindex des Objektes. 8 Bit. Angabe in Hexadezimaldarstellung
- Subindex des Objektes, 8 Bit, Angabe in Hexadezimaldarstellung
- 3. Bezeichnung Bezeichnung des Objektes = Variablenname
- 4. Typ Variablentyp des Objektes: i8, i16, i32, ui8, ui16, ui32, float, string
- 5. PDO zeigt an, ob ein Objekt in ein PDO gemappt werden kann<br>6. Default Wert des Objektes bei Auslieferung des Gerätes
- 6. Default Wert des Objektes bei Auslieferung des Gerätes
- 7. EEP zeigt an, ob die Variable nichtflüchtig im EEPROM gespeichert wird

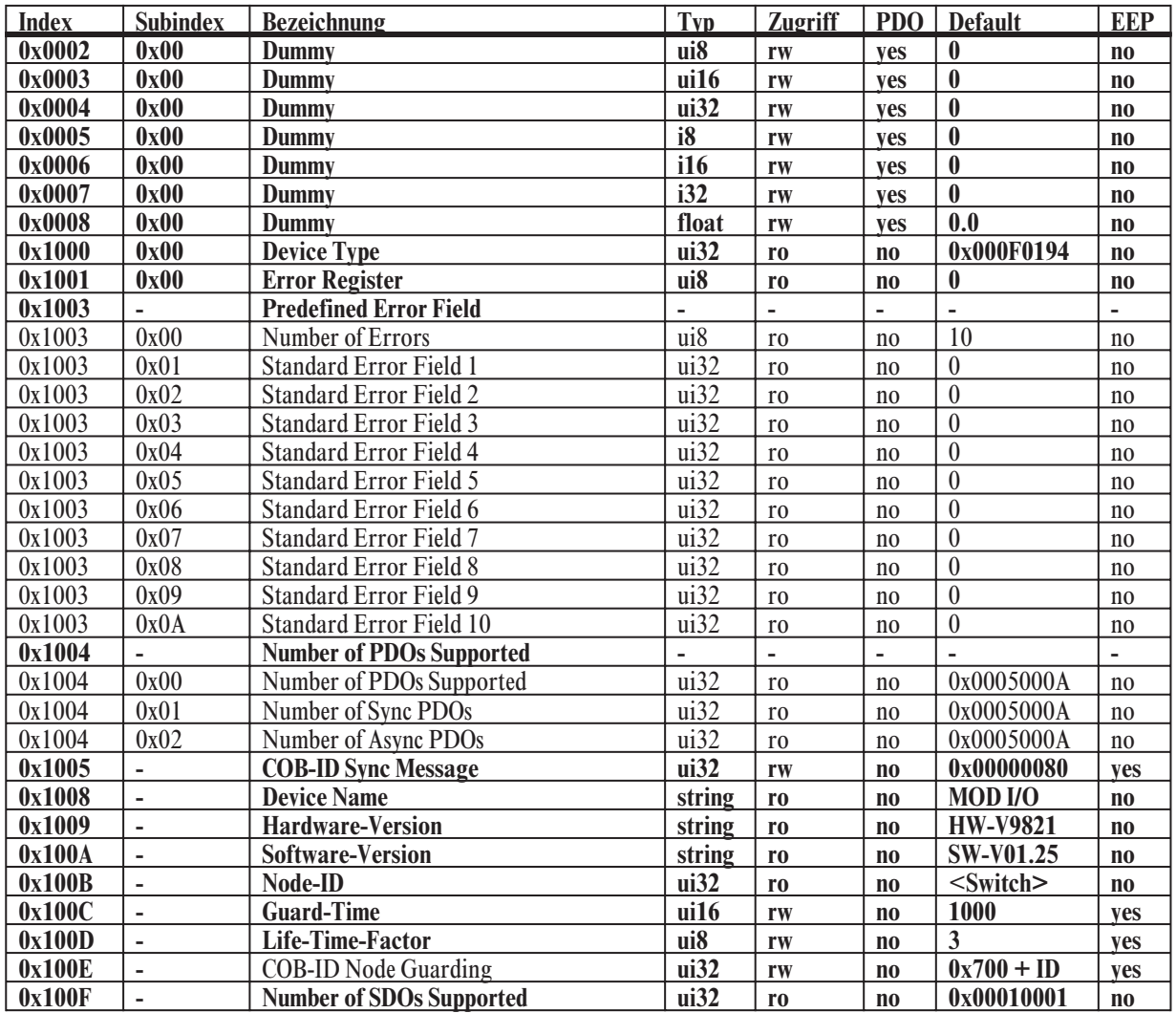

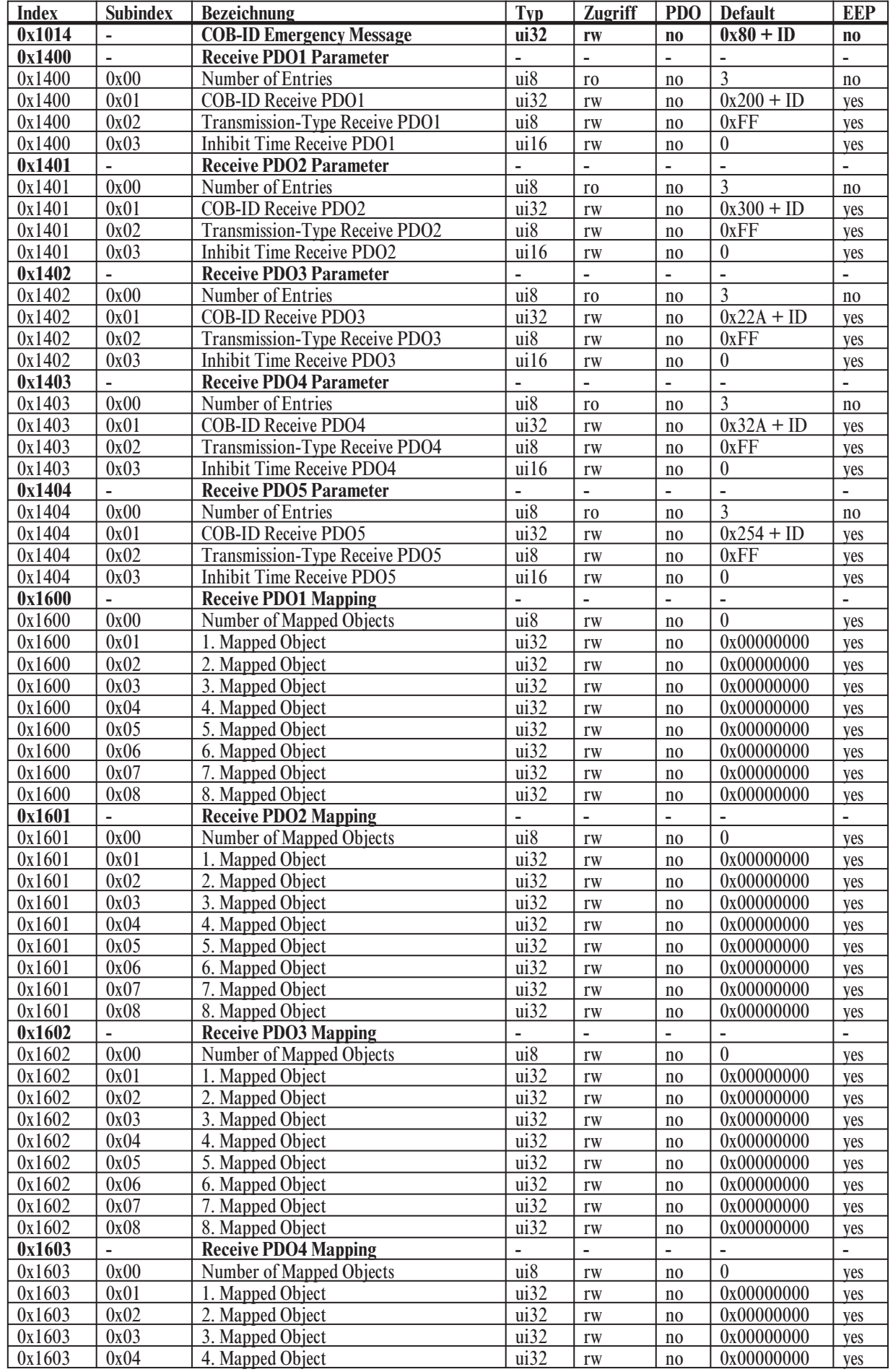

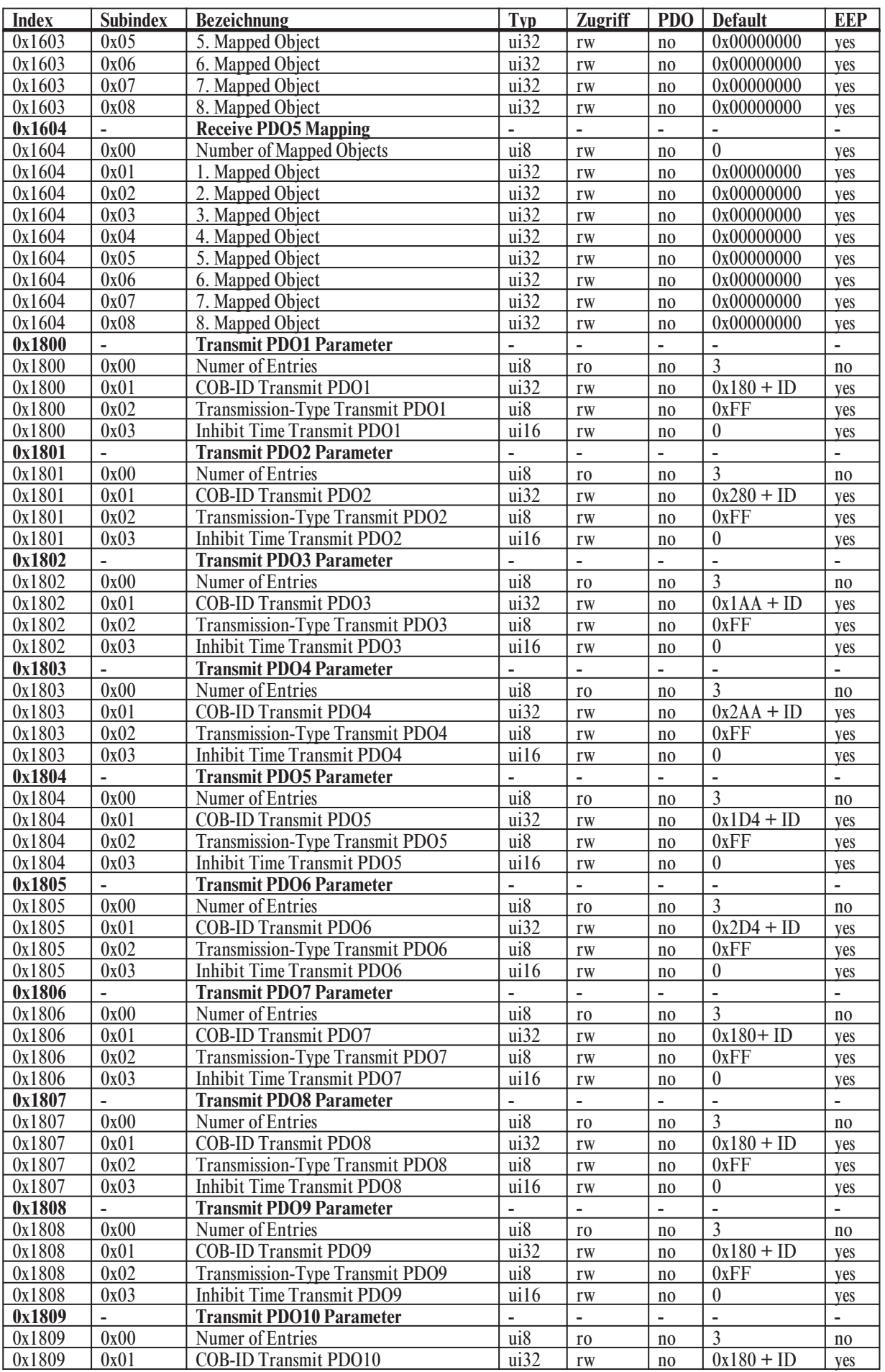

and the state of the

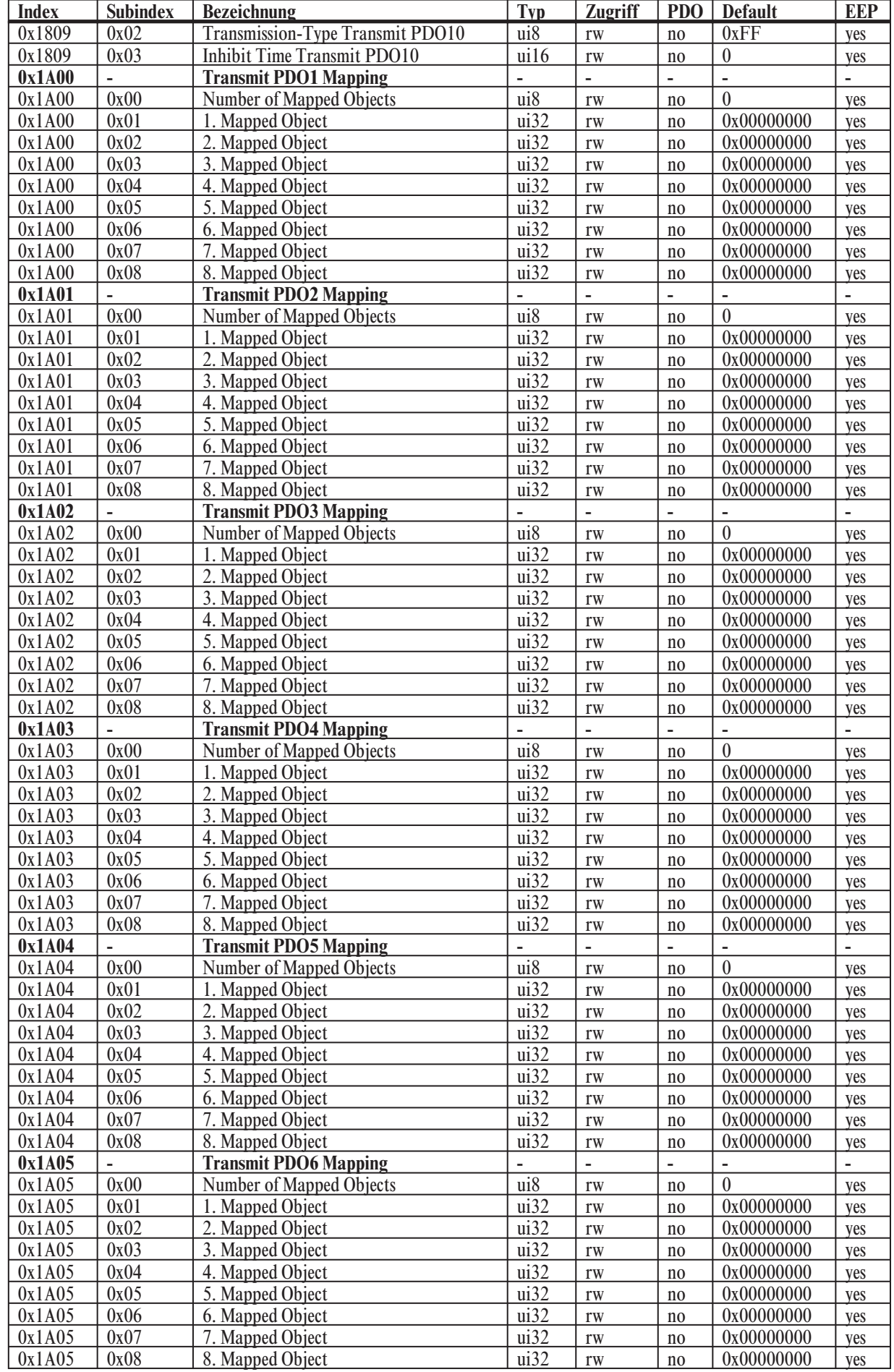

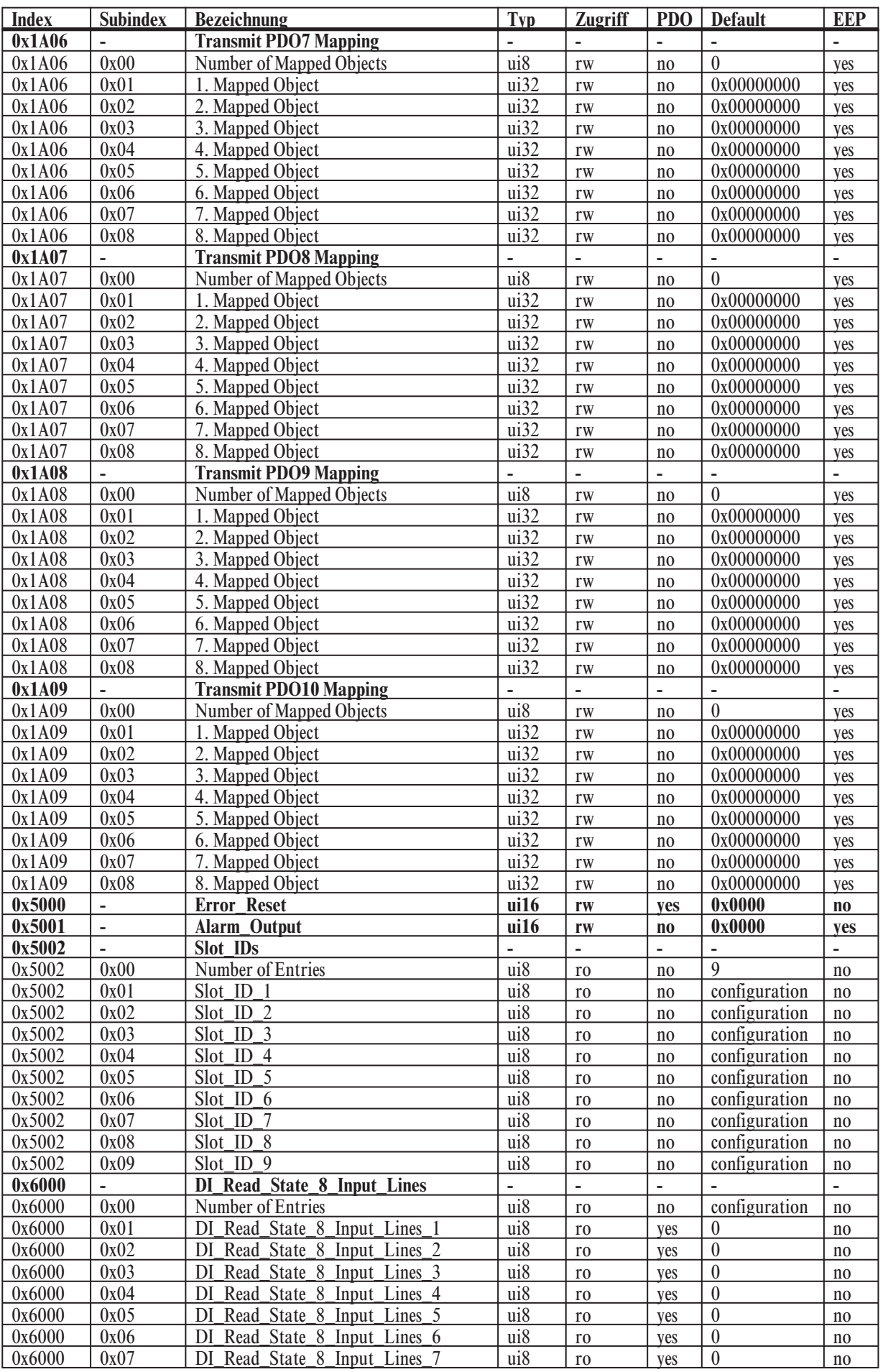

and the state of the state.

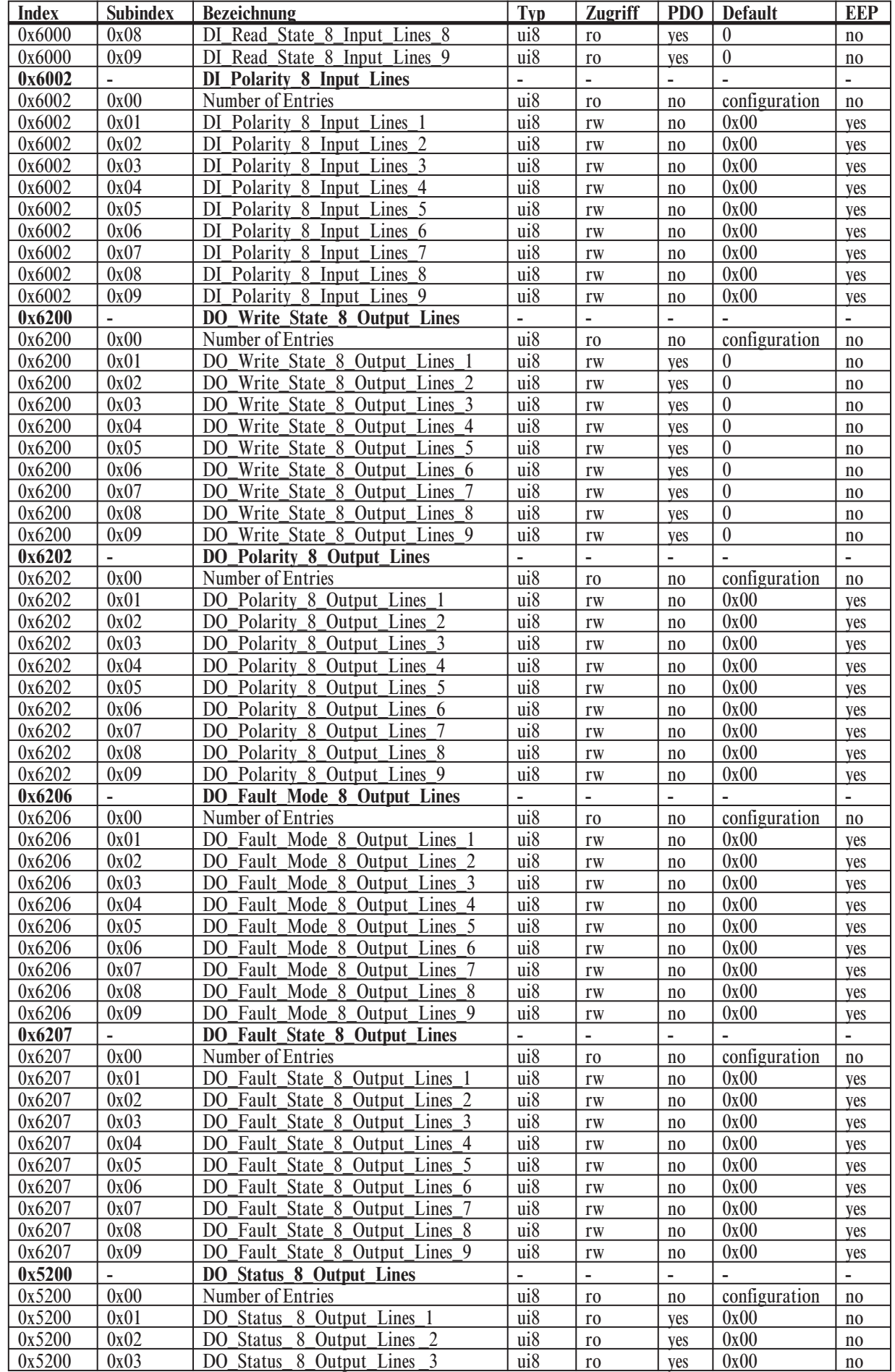

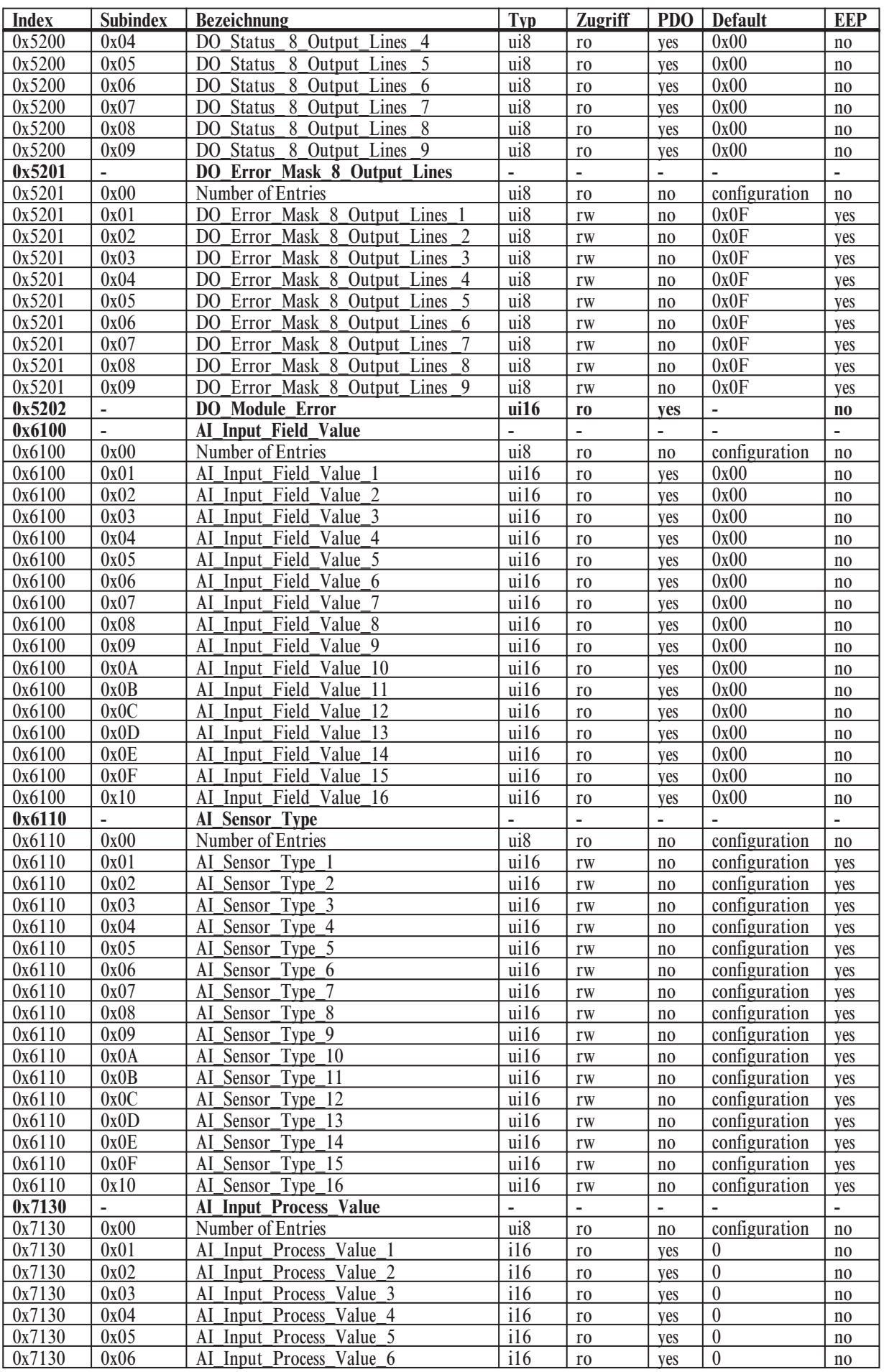

and the control of the control of

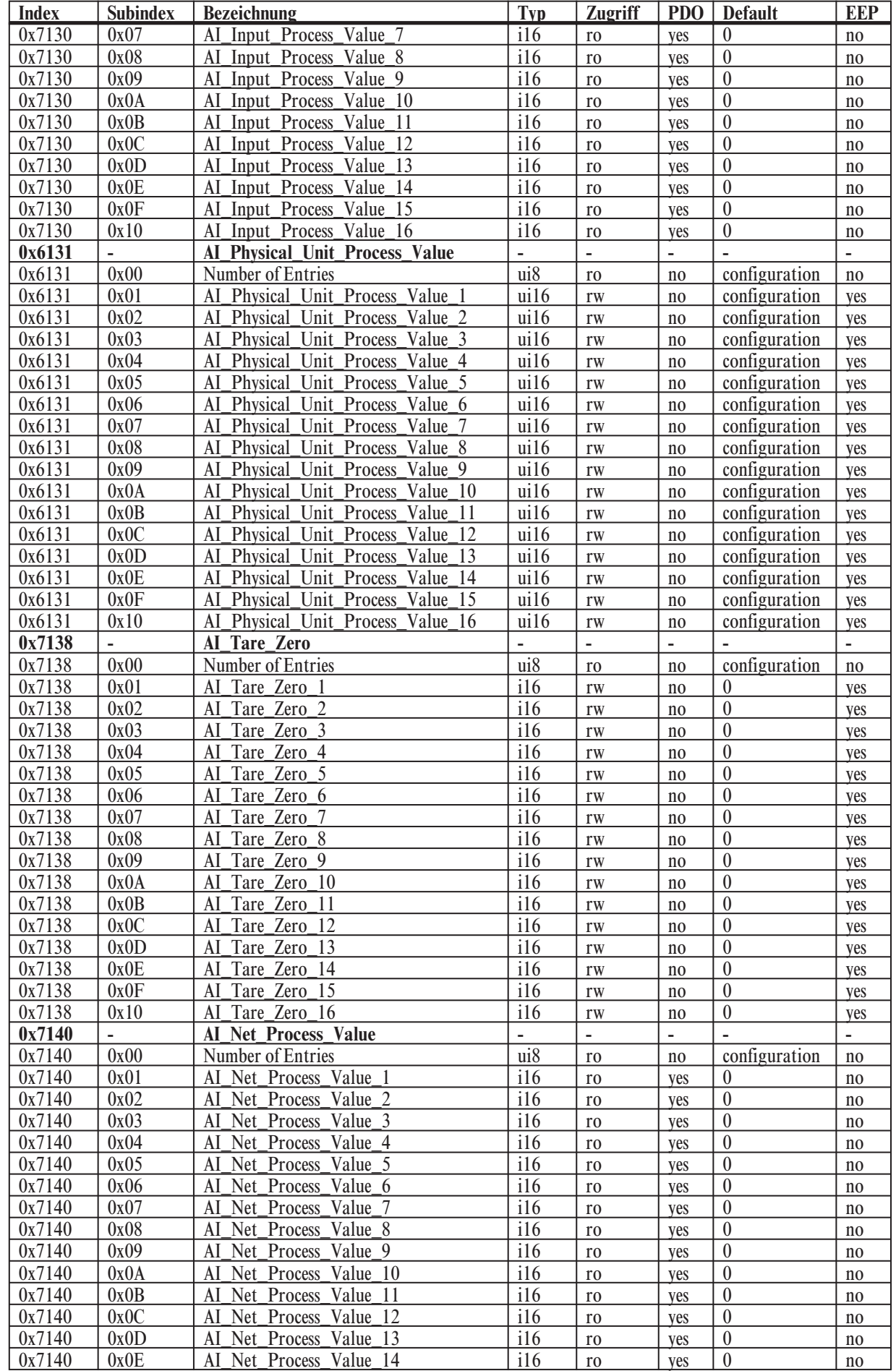

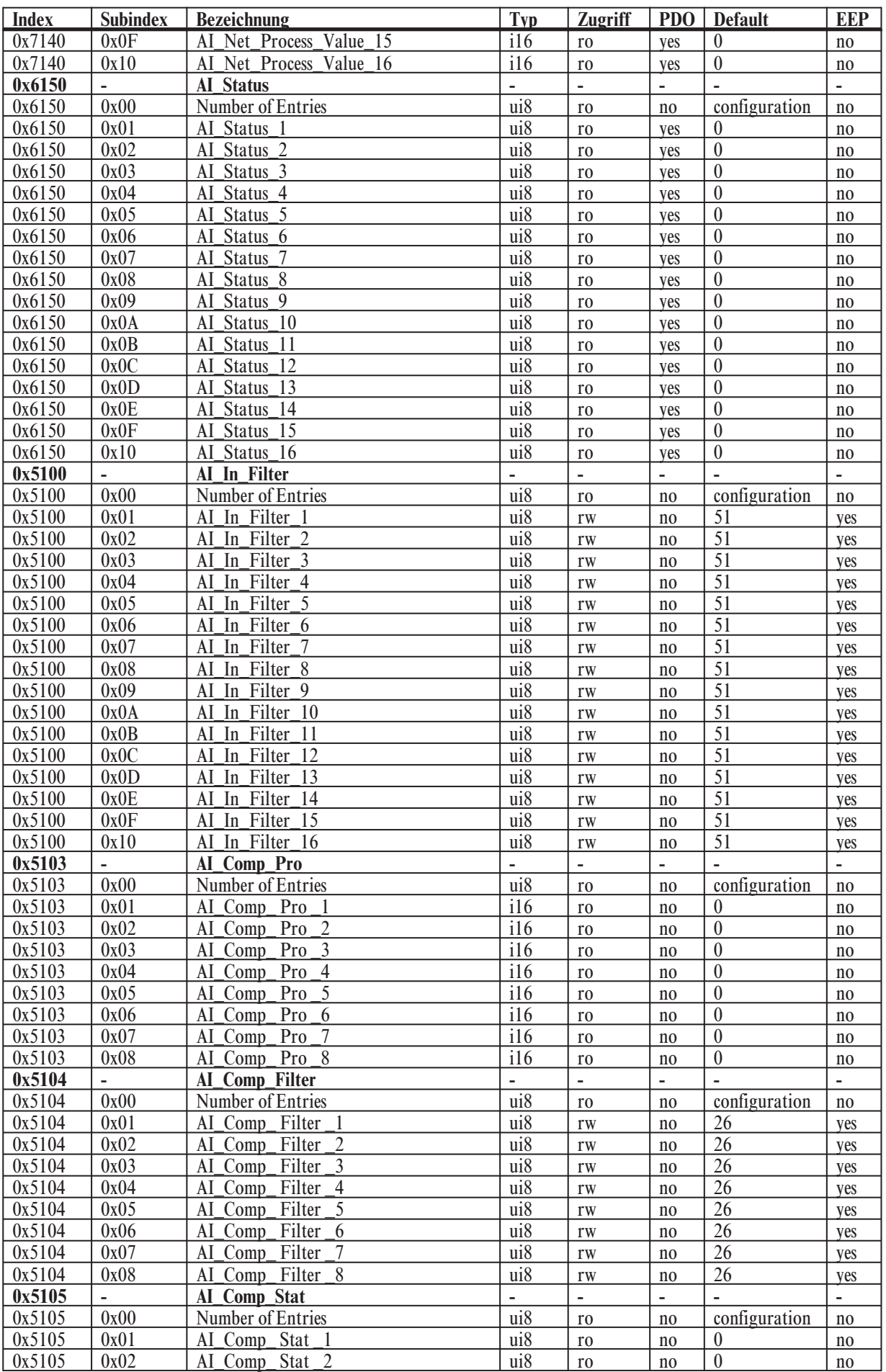

and the state of the state.

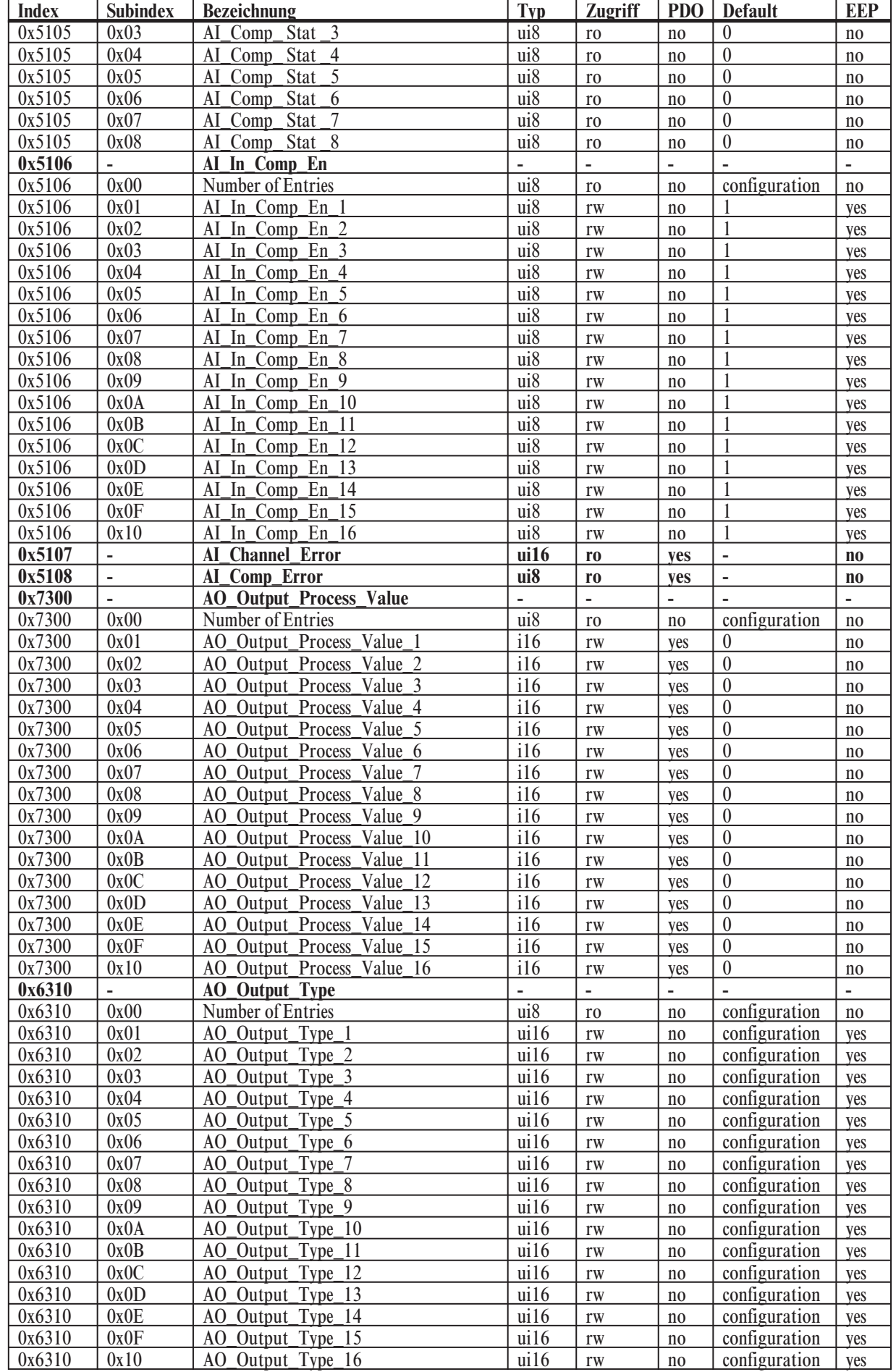

### **Objektverzeichnis**

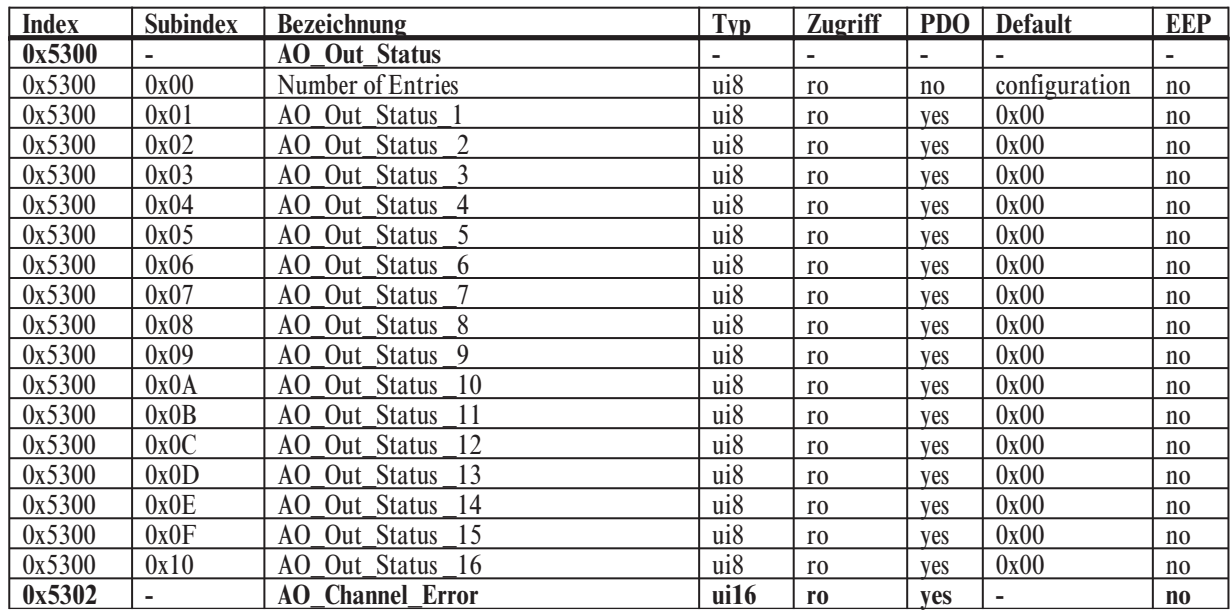

and the state of the state

### **7 Beschreibung einzelner Objekte**

**7.1** *Aufbau des Objektverzeichnisses nach WDP-404*

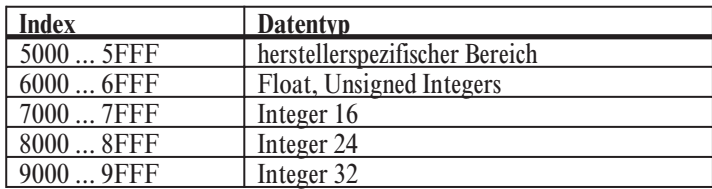

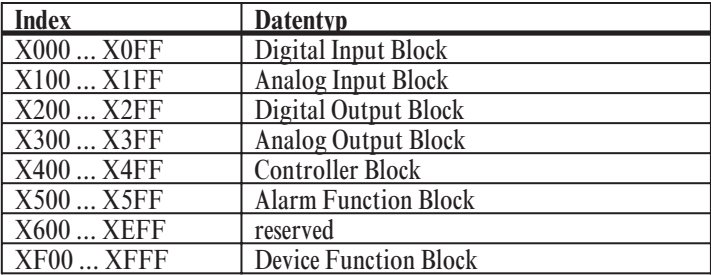

### **7.2** *Allgemeine Hinweise*

Das modulare Feldbussystem RM 200 kann in der maximalen Ausbaustufe (10er Baugruppe) bis zu 9 I/O-Module und 1 Feldbuskoppler aufnehmen. Pro Baugruppe dürfen maximal 4 analoge Eingangsmodule und 4 analoge Ausgangsmodule mit je 4 Kanälen gesteckt sein. Hinsichtlich der digitalen I/Os besteht keine Einschränkung. (siehe Kapitel Allgemeines)

Das in diesem Handbuch abgedruckte Objektverzeichnis enthält für jedes Objekt die maximale Anzahl von möglichen Subindizes. Die konkrete Baugruppe wird in der Regel nicht alle Subindizes zum Ansprechen der verfügbaren I/Os benötigen.

Folgende Beispiele sollen diesen Sachverhalt verdeutlichen:

#### **1. Beispiel: 3er Baugruppe RM 211 mit 1 x RM 201 und 1 x RM 242**

Diese Minimalbestückung mit nur einem digitalen Eingangsmodul stellt folgende Objekte (Index|Subindex) zur Kommunikation bereit:

digitale Eingänge:

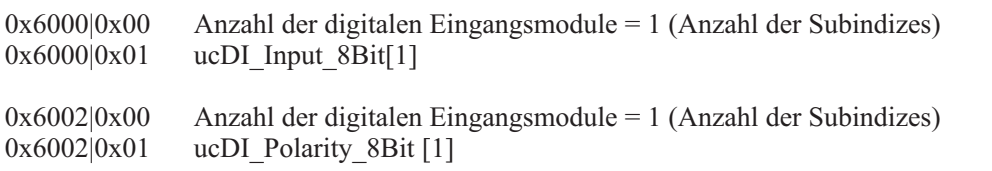

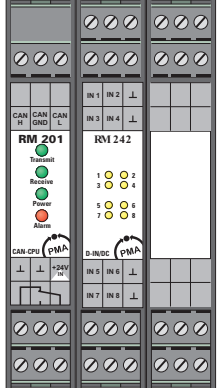

Alle anderen Objekte für digitale Ausgänge, analoge Eingänge und analoge Ausgänge sind in dieser Konfiguration nicht verfügbar.

#### **Anhand der jeweiligen Anzahl der Subindizes läßt sich die verfügbare Anzahl von digitalen I/O-Modulen bzw. der entsprechenden Anzahl der I/O-Kanäle feststellen.**

### **2. Beispiel: 3er Baugruppe RM 211 mit 1 x RM 201 und 2 x RM 242**

Diese Baugruppe mit zwei digitalen Eingangsmodulen stellt folgende Objekte (Index|Subindex) zur Kommunikation bereit:

digitale Eingänge:

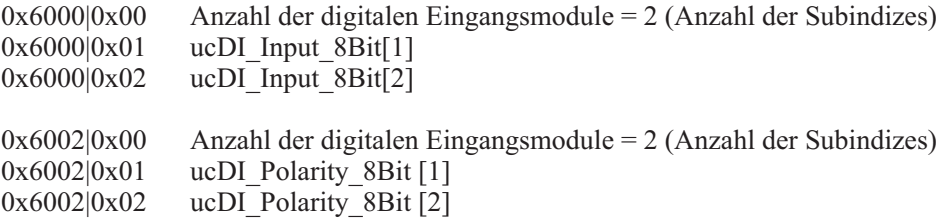

Alle anderen Objekte für digitale Ausgänge, analoge Eingänge und analoge Ausgänge sind in dieser Konfiguration nicht verfügbar. Anhand der jeweiligen Anzahl der Subindizes läßt sich die verfügbare Anzahl von digitalen I/O-Modulen bzw. der entsprechenden Anzahl I/O-Kanäle feststellen.

#### g **Grundsätzlich gilt für die Zuordnung von Modulen/Kanälen zu den jeweiligen Subindizes folgende Regel:**

**Die I/O-Module werden ausgehend vom Feldbuskoppler von links nach rechts durchnummeriert. Die Nummerierung ist getrennt für die 4 möglichen I/O-Modul-Arten digital In, digital Out, analog In und analog Out durchzuführen.**

In diesem Beispiel ist also das erste digitale Eingangsmodul (direkt neben dem Feldbuskoppler) über den Subindex 1 und das zweite digitale Eingangsmodul (ganz rechts in der 3er Baugruppe) über Subindex 2 anzusprechen.

#### **3. Beispiel: 5er Baugruppe RM 212 mit 1 x RM 201, 1 x RM 242, 1 x RM 231, 1x RM 221-0, 1 x RM 224-0**

Diese Baugruppe mit einem digitalen Eingangsmodul, einem analogen Ausgangsmodul und zwei analogen Eingangsmodulen stellt folgende Objekte (Index|Subindex) zur Kommunikation bereit:

digitale Eingänge:

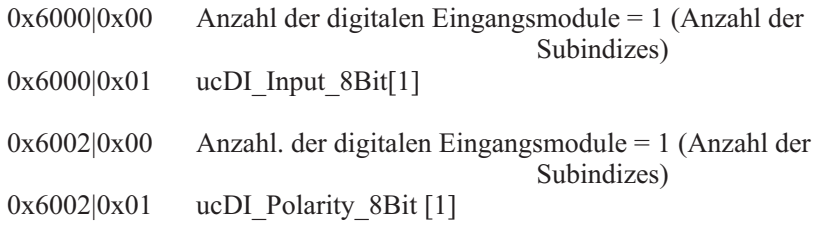

 $\overline{\mathcal{O}}\overline{\mathcal{O}}$ 000 000 000  $\overline{\circ\!\circ\!\circ}$ 000 000 000 000 **IN 2 Uout Iout Iin1 IN 1 NC** 0..20 0..10 0..20 mA **- Uout Iout Iin2 IN 4 CAN CAN CAN NC IN 3** 0..10 0..20 0..20 **GND** mA **Transmit RM 201 RM 221-0 RM 224-0RM 242 RM 231-0 Error 1 Error 2 1** 0 0 2<br>**3** 0 0 4 **U 2 U 1 I 1 Error 1 Receive I 2 Error 2 Power 6 8 5 7 U3 0 0 13<br>U4 0 0 14 Error 4 Error 3 Alarm CAN-CPU A-OUT/A A-IN/I A-IN/TC D-IN/DC Uout Iout Iin3 +24V IN 5 IN 6 NC - <sup>2</sup> IN** 0..10 0..20  $0.20$ mA **Uout Iout**  $\mathbf{r}$ **Iin4 IN 7 IN 8 NC** 0..10 0..20 0..20 mA <u> व्रव्य</u> 000 000 000  $000$  $\overline{\textcirc} \overline{\textcirc}$  $\overline{\otimes} \overline{\otimes} \overline{\otimes}$ 000 000 000

analoge Ausgänge:

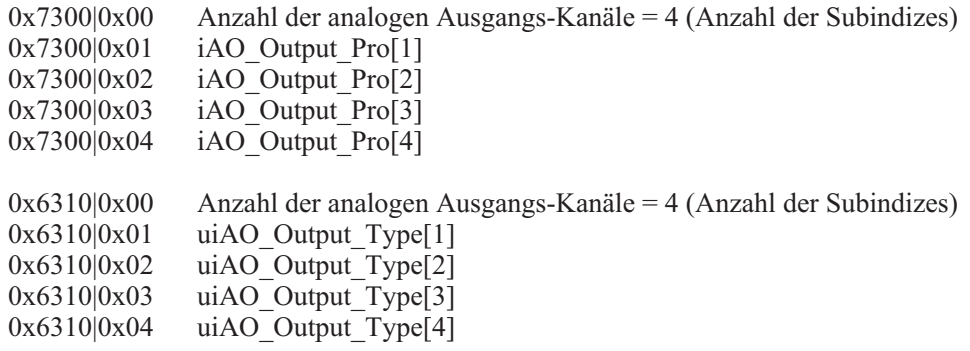

 $\overline{\textcircled{\circ}}$ 000  $\overline{\mathcal{Q}}\overline{\mathcal{Q}}$  $000$ **IN 2 IN 1 IN 1 IN 2 CAN CAN CAN IN 3 IN 4 IN 3 IN 4 H GND L RM 242 RM 201 RM 242 Transmit 1** 0 0 2<br>**2** 0 4 **4 2 3 1 Receive Power 6 8 5 7 6 8 5 7 Alarm CAN-CPU D-IN/DC D-IN/DC +24V IN 5 IN 6 IN 5 IN 6 IN IN 7 IN 8 IN 7 IN 8**  $\sigma$  $\Omega$  $\sigma$  $\overline{Q}$  $200$ 000  $000$ 

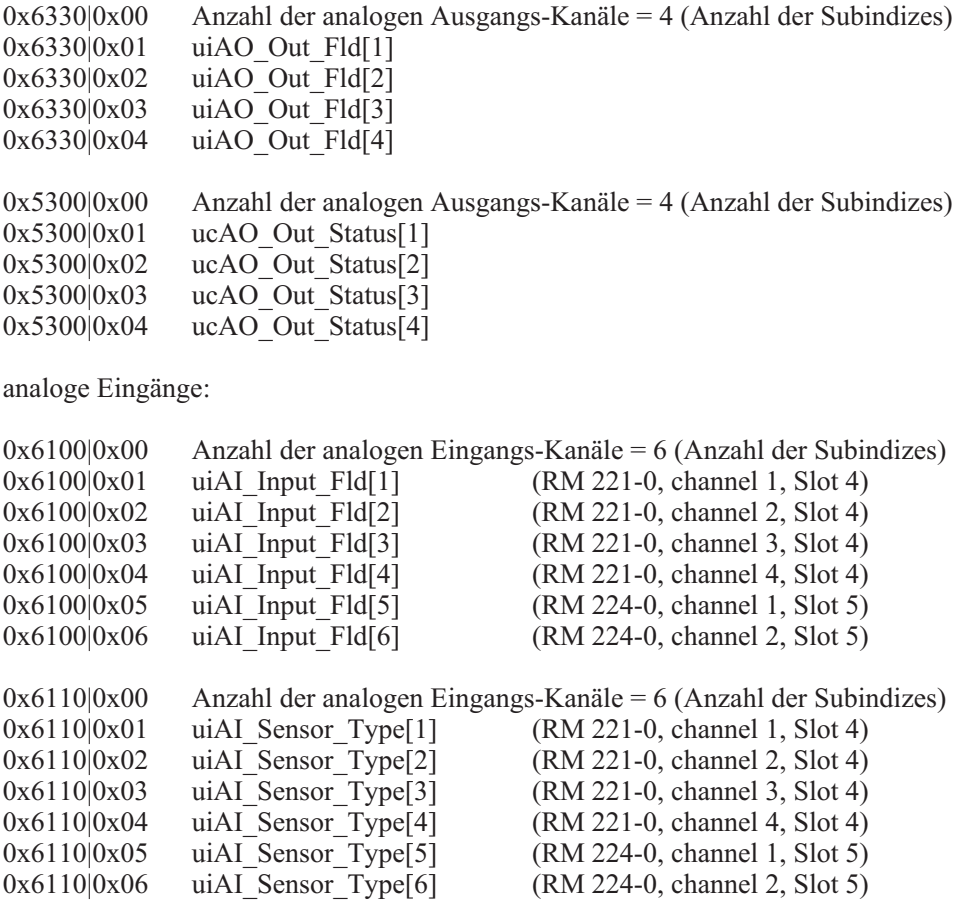

…

Alle anderen Objekte für digitale Ausgänge und analoge Eingänge sind in dieser Konfiguration nicht verfügbar. Anhand der jeweiligen Anzahl der Subindizes läßt sich die verfügbare Anzahl von digitalen I/O-Modulen bzw. der entsprechenden Anzahl der I/O-Kanäle feststellen.

+**Achtung: Im Gegensatz zu digitalen I/Os haben analoge I/O-Module 4 Kanäle. Dadurch sind pro I/O-Modul 4 Subindizes nötig um alle 4 Kanäle eines Moduls ansprechen zu können.**

- +**Bei Verwendung einer Mischbestückung aus RM 221-x, RM 222-x, RM 224-1 und RM 224-0 ist zu beachten, daß die Module RM 224-0 immer rechts von den Modulen RM 221-x / RM 222-x bzw. RM 224-1 in die Baugruppe eingefügt werden sollten. Diese Vorgehensweise erleichtert die Zuordung der analogen Kanäle zu den entsprechenden Modulen. Es ist zu beachten, daß die maximal zulässige Anzahl analoger Eingangs-Kanäle von 16 pro Baugruppe nicht überschritten wird.**
- g **Wenn die Position der Module RM 221-0 und RM 224-0 vertauscht werden (Slot 4: RM 224-0, Slot 5: RM 221-0), dann ändert sich nicht die Kanalreihenfolge im Objekt 0x6100. Zuerst werden die Module mit 4 Kanälen adressiert, anschließend die Module mit 2 Kanälen.**

## **7.3** *Digitale Eingänge*

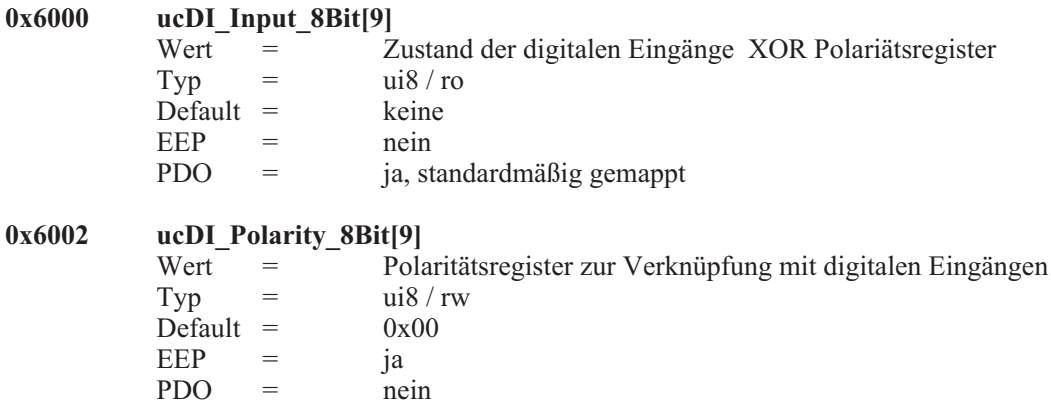

# **7.4** *Digitale Ausgänge*

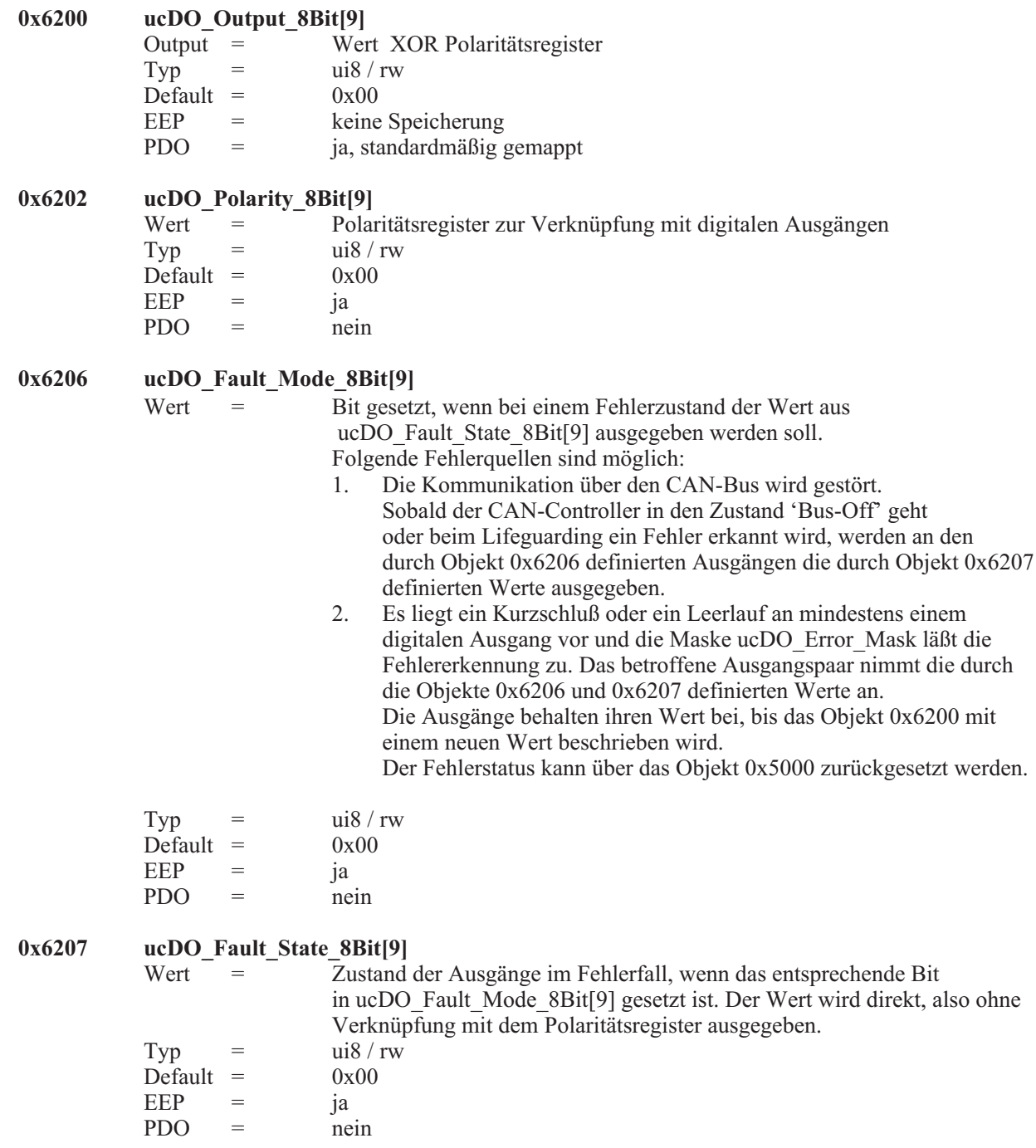

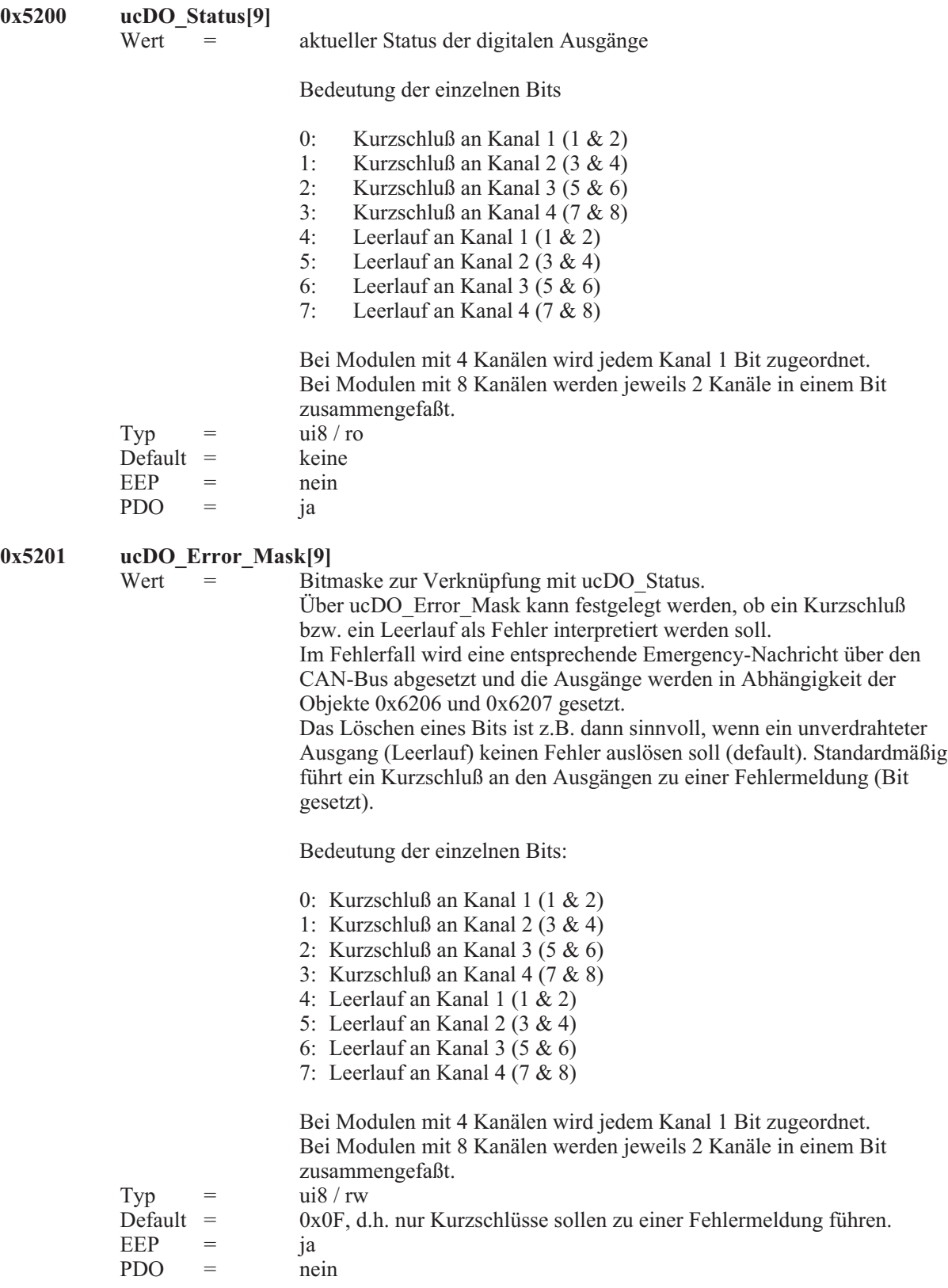
#### **0x5202 uiDO\_Module\_Error**

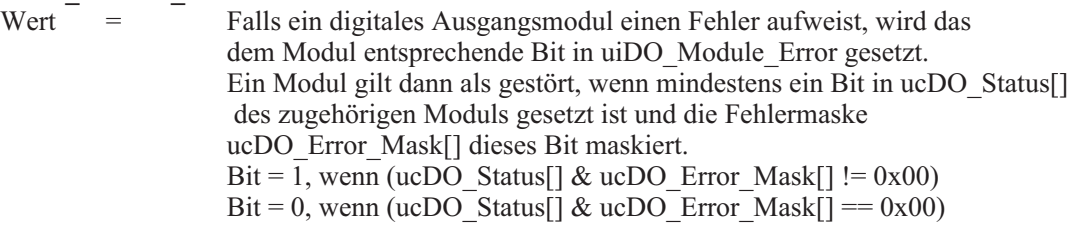

Bedeutung der einzelnen Bits:

0: Störung im 1. digitalen Ausgangsmodul 1: Störung im 2. digitalen Ausgangsmodul 2: Störung im 3. digitalen Ausgangsmodul 3: Störung im 4. digitalen Ausgangsmodul 4: Störung im 5. digitalen Ausgangsmodul 5: Störung im 6. digitalen Ausgangsmodul 6: Störung im 7. digitalen Ausgangsmodul 7: Störung im 8. digitalen Ausgangsmodul 8: Störung im 9. digitalen Ausgangsmodul 9: nicht verwendet, immer 0 10: nicht verwendet, immer 0 11: nicht verwendet, immer 0 12: nicht verwendet, immer 0 13: nicht verwendet, immer 0 14: nicht verwendet, immer 0 15: nicht verwendet, immer 0 Typ  $=$  ui16 / ro<br>Default  $=$  keine  $EEP = -nein$  $PDO = i\text{a}$ 

#### **Hinweis zum digitalen Ausgangsmodul RM 251:**

Default  $=$ 

Das digitale Ausgangsmodul RM 251 ermöglicht die Erkennung von Kurzschluß und Leerlauf für jeweils zwei benachbarte Ausgänge. Folgende Fehler können erkannt werden:

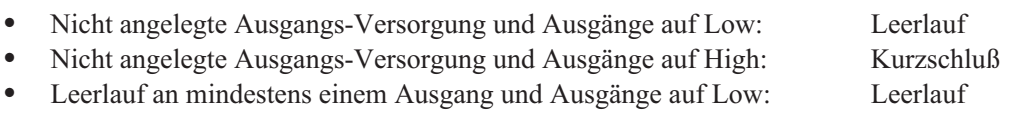

Kurzschluß an mindestens einem Ausgang und Ausgänge auf High: Kurzschluß

Das Modul RM 251 liefert keine genaueren Angaben, welcher von zwei benachbarten Kanäle gestört ist. Falls eine genauere Fehlerlokalisation erforderlich sein sollte, kann z.B. ein 8-Kanal-Digital-Eingangsmodul (RM 242) zur Überwachung der Ausgänge verwendet werden. Ferner besteht die Möglichkeit der Parallelschaltung zweier benachbarter Kanäle, um die gelieferte Fehlermeldung besser auswerten zu können.

Damit die gesetzten Fehlerflags nach der Störung wieder automatisch gelöscht werden können, müssen die Ausgänge wieder den Zustand annehmen, den sie bei der Erkennung des Fehlers hatten. Da dieses im laufenden Prozeß nicht immer möglich ist, können die Fehler-Flags gestörter RM 251-Module durch Beschreiben des Objektes 0x5000 (Error\_Reset) mit dem Wert 0x0002 (digitale Ausgangs-module) gelöscht werden.

Die minimale Last, die nicht zur Interpretation eines Leerlaufs führt, beträgt typisch 50 kOhm (bei 24 VDC-Versorgung und 25 °C Umgebungstemperatur). Die Status-LEDs des RM 251 zeigen einen Fehlerfall durch gleichmäßiges Blinken an. Als Fehlerinformation dient das Objekt ucDO\_Status[9] (0x5200) in Verbindung mit dem Objekt ucDO\_Error\_Mask[9] (0x5201).

## **7.5** *Analoge Eingänge*

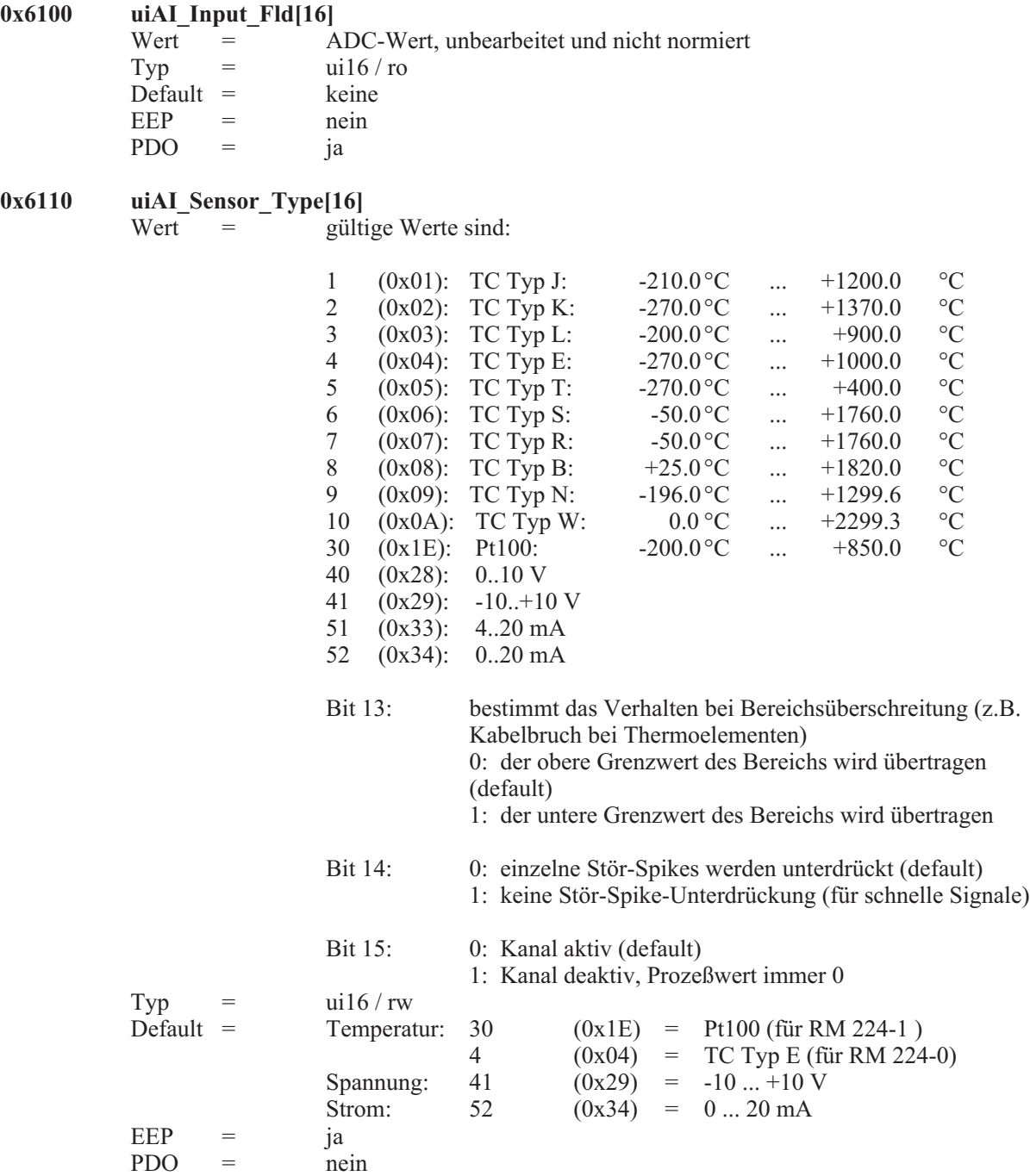

Die Bits 13 und 15 des Objektes uiAI\_Sensor\_Type[] können unabhängig von der gewählten Sensorart gesetzt oder gelöscht werden. So ist es z.B. möglich einen Kanal zu deaktivieren, indem man 0x8000 (Bit 15) mit dem Objekt uiAI\_Sensor\_Type[] ODER verknüpft. Durch Löschen des Bit 14 (0x4000) hat man die Möglichkeit einzelne Stör-Spikes zu unterdrücken (default). Bei schnellen Signalen wird man das Bit 14 setzen, da schnelle Signaländerungen sonst als Störung interpretiert werden könnten.

#### Hinweis zur Stör-Spike-Unterdrückung:

Eine Änderung um mehr als 5 % der ADC-Auflösung innerhalb von 25 ms bis maximal 200 ms (je nach Anzahl und Art der analogen Eingänge) wird als Stör-Spike gedeutet. Bei aktivierter Stör-Spike-Unterdrückung würde ein Rechtecksignal zwar erfaßt und verarbeitet werden, bei jeder Flanke würde jedoch ein Stör-Spike detektiert werden.

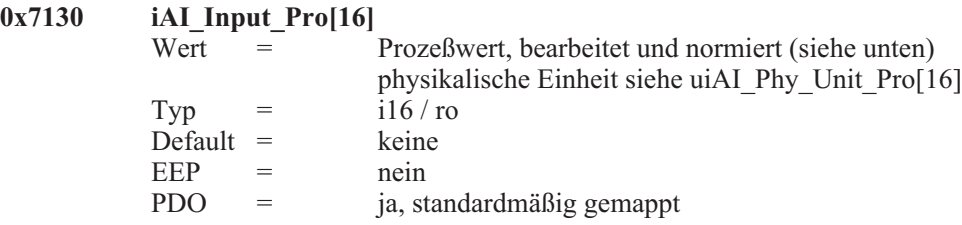

Normierung:

Der Prozeßwert wird je nach zu messender Größe unterschiedlich normiert. Im Auslieferungszustand gelten folgende Werte: Die Anzahl der Nachkommastellen ist fest eingestellt und kann nicht verändert werden.

**Temperatur** (Einheit =  $^{\circ}C$ , 1 Nachkommastelle, Pt100)<br>-200,0 ... +850  $^{\circ}C$  = -2000 ... +8500  $-200,0 ... +850$  °C =

**Spannungen** (Einheit = V, 3 Nachkommastellen)<br> $0... 10,000 \text{ V} = 0... 10000$  $0 ... 10,000 \text{ V}$  =  $0 ... 10000$ <br>-10.000 V  $... +10,000 \text{ V}$  = -10000  $... +10000$  $-10,000$  V  $...$  +10,000 V =

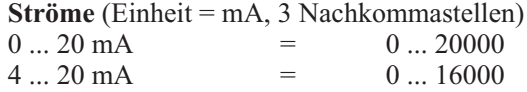

#### $\mathbb{R}$  Hinweis:

Bei Fühlerbruch oder -schluß wird das entsprechende Bit im Objekt 0x6150 ucAI\_Status[16] gesetzt. Der Prozeßwert nimmt im Fehlerfall den größten bzw. kleinsten möglichen Wert an.

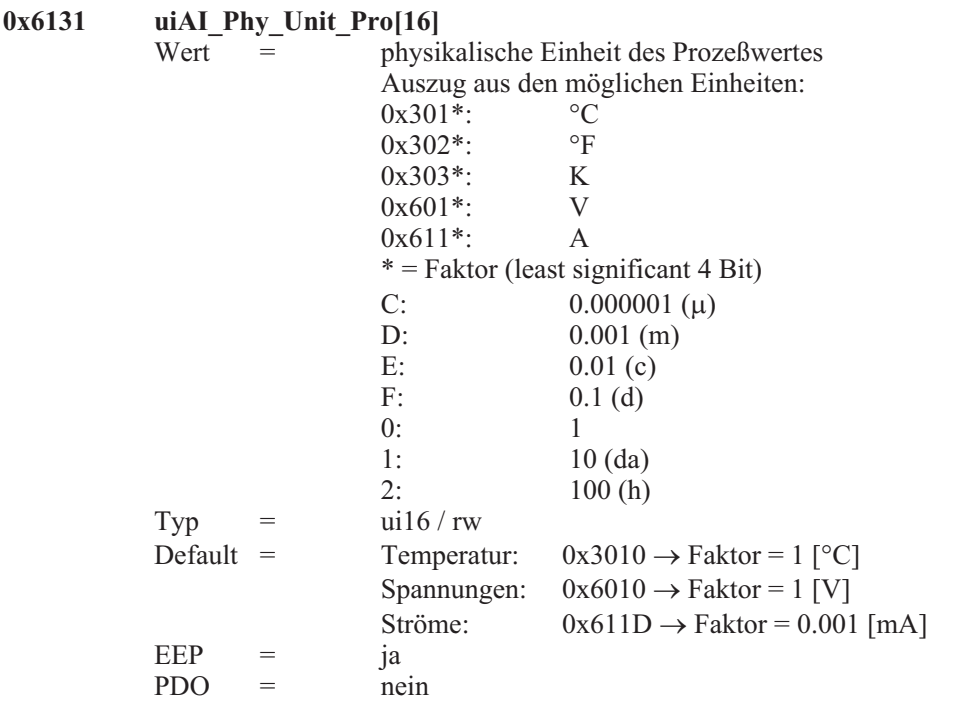

Neben den angegebenen Defaults sind noch folgende Werte möglich: Temperatur:  $0x3020 \rightarrow Faktor = 1$  [°F] (siehe Darstellung in Fahrenheit)  $0x3030 \rightarrow$  Faktor = 1 [K]

#### **External Hinweis:**

Über dieses Objekt wird nur die physikalische Einheit des Prozeßwertes festgelegt. Der Faktor kann nicht beliebig verändert werden. Die Normierung der Prozeßwerte wird stets wie in 0x7130 iAI\_Input\_Pro[] beschrieben vorgenommen.

#### **(f)** Darstellung in Fahrenheit:

Die Thermoelement-Typen S, R, B und W können Temperaturen erfassen, welche in der Einheit 1/10 ° Fahrenheit nicht mehr in Int16-Darstellung ausgegeben werden können. Aus diesem Grund wird bei den Typen S, R, B und W die tatsächliche Temperatur vermindert um 2000 °F ausgegeben. Eine tatsächliche Temperatur von 2513.4 °F würde also als 5314 übertragen werden ((2513.4 - 2000.0) x 10 = 5314).

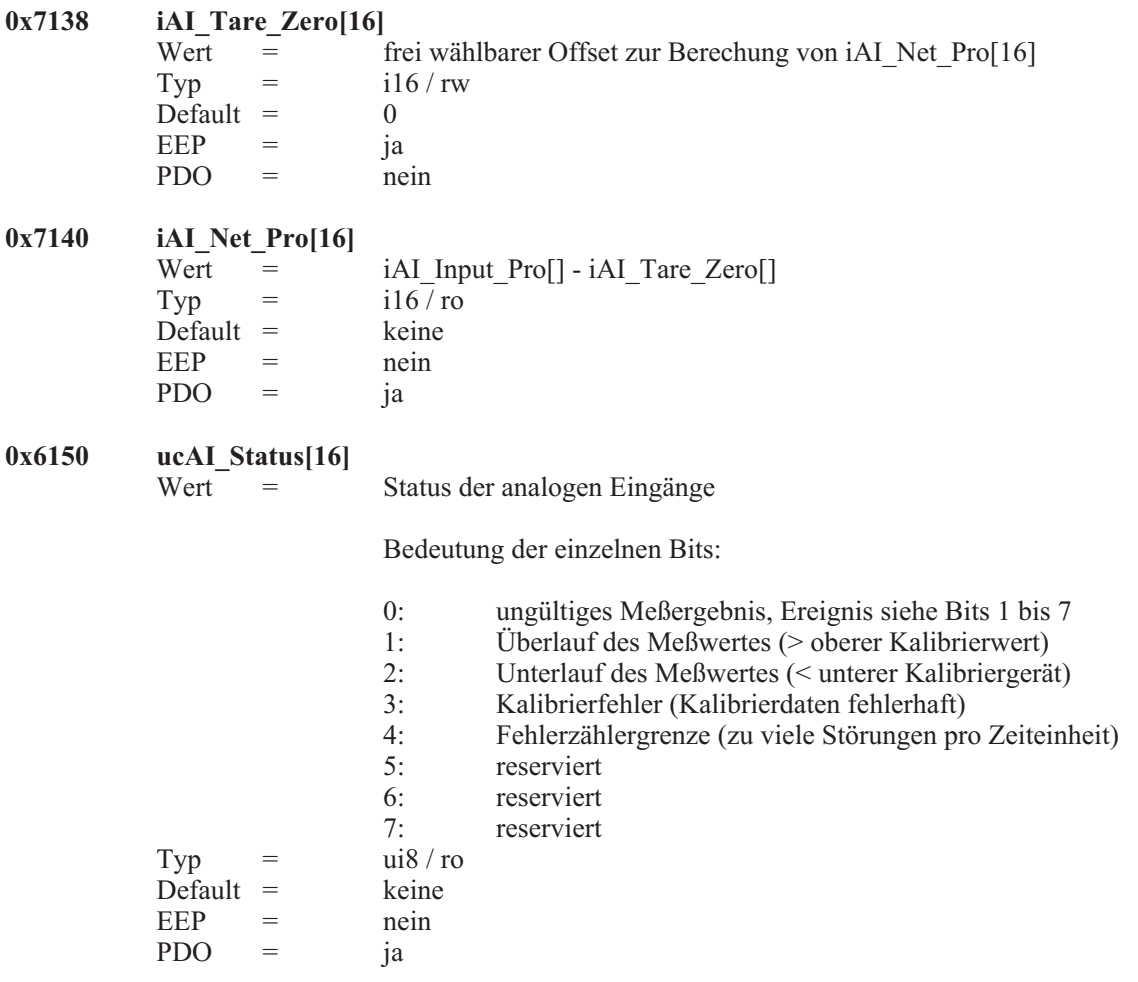

#### $\mathbb{R}$  Hinweis:

Die Fehlerzählergrenze (zu viele Störungen pro Zeiteinheit) ist nur dann wirksam, wenn die Stör-Spike-Unterdrückung aktiviert ist.

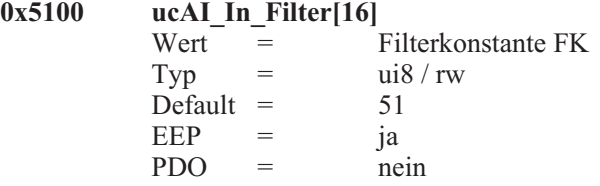

Mittelwertbildung:

Die gemessenen Analogwerte können einer gleitenden Mittelwertbildung unterzogen werden. Es gilt folgender Zusammenhang:

 $\alpha = (FK+1) / 256$  $Y[n+1] = \alpha * X + (1 - \alpha) * Y[n]$ 

Für ucAI In Filter[]=255 (d.h.  $\alpha = 1$ ) unterliegt der Analogwert keiner Mittelwertbildung. Eine maximale Mittelung erhält man für ucAI In Filter[]=0 (d.h.  $\alpha = 1/256$ ).

Die Grenzfrequenz des Tiefpasses 1. Ordnung läßt sich berechnen indem man für Ta (Abtastzeit) ein Zeit von 25 ms bis maximal 200 ms verwendet. Die genaue Abtastzeit ist abhängig von der Art und Anzahl der gesteckten analogen Eingangsmodule.

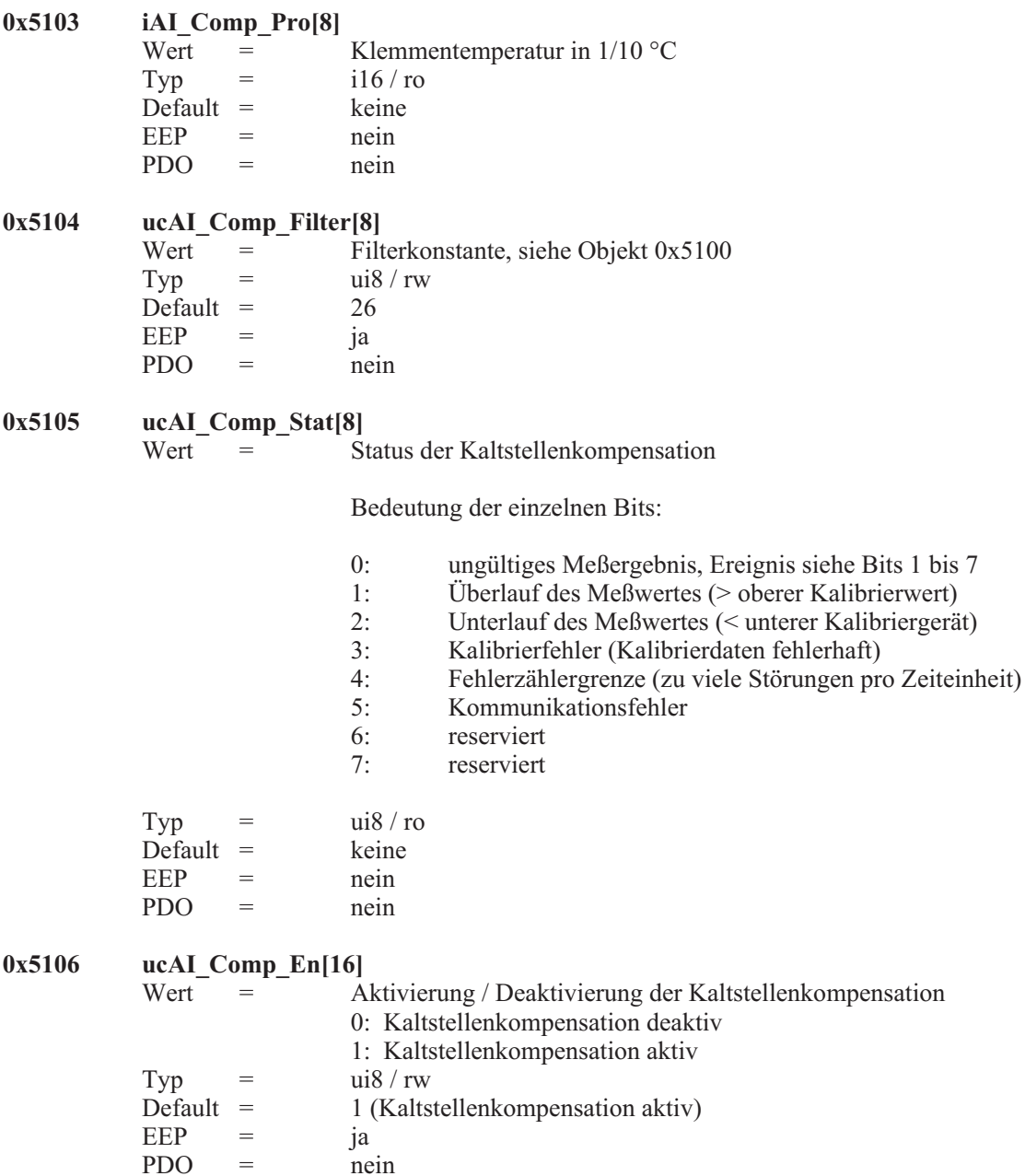

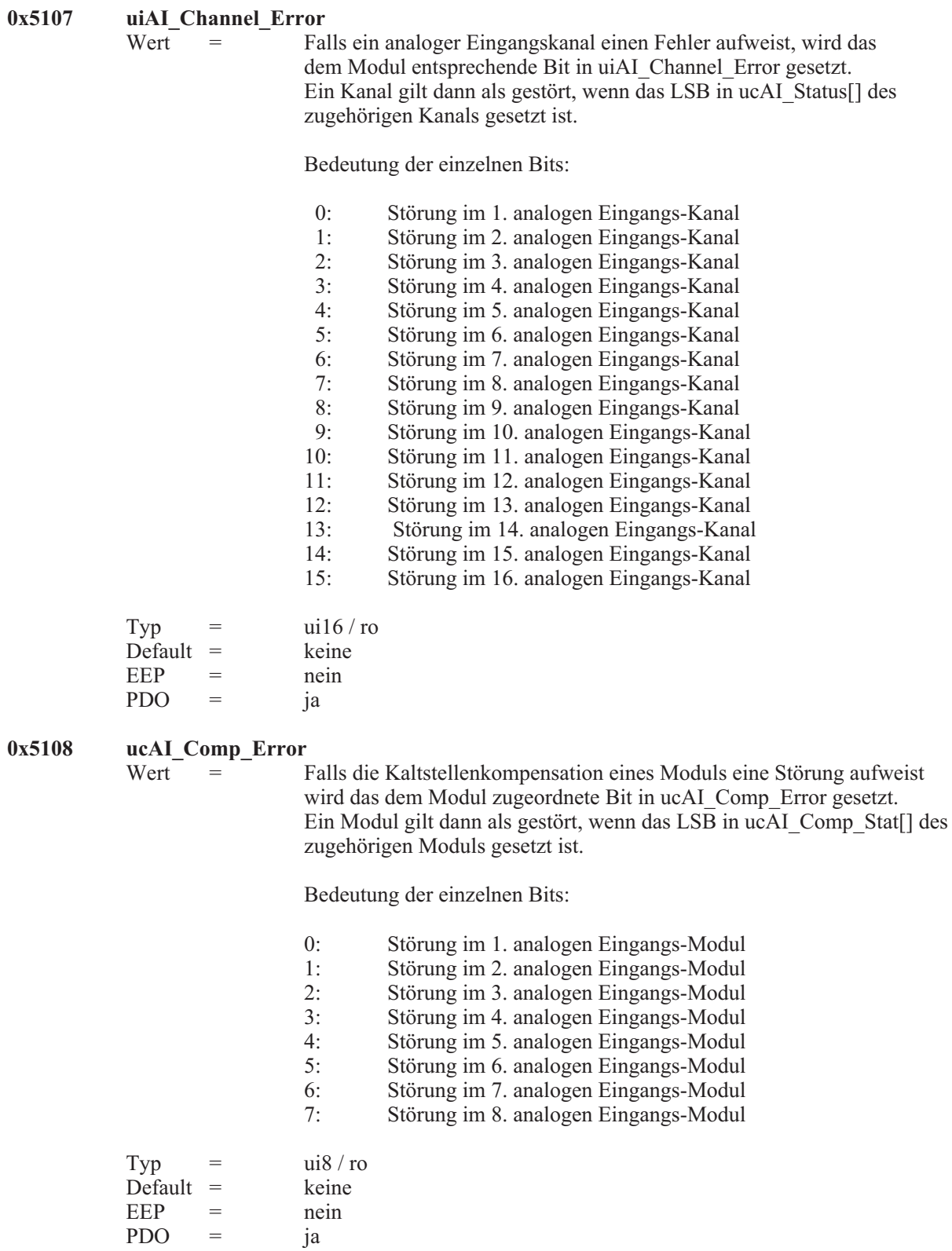

and the state of the state

## **7.6** *Analoge Ausgänge*

 $0x7300$  **iAO\_Output\_Pro[16]**<br>Wert = aus = auszugebender Prozeßwert, bearbeitet und normiert Typ  $=$  i16 / rw Default  $=$  0 EEP = nein<br>PDO = ia. st  $=$  ja, standardmäßig gemappt

Normierung:

Der Prozeßwert wird je nach auszugebender Größe unterschiedlich normiert. Im Auslieferungszustand gelten folgende Werte.

**Spannungen** (Einheit = V, 3 Nachkommastellen)  $0 ... 10,000 \text{ V}$  =  $0 ... 10000$ <br>-10.000 V  $... +10,000 \text{ V}$  = -10000  $... +10000$  $-10,000$  V  $...$   $+10,000$  V

**Ströme** (Einheit = mA, 3 Nachkommastellen)  $0 ... 20$  mA  $=$   $0 ... 20000$ <br> $4 ... 20$  mA  $=$   $0 ... 16000$  $4 \dots 20 \text{ mA}$  =

#### $\mathbb{R}$  Hinweis:

Falls der CAN-Controller in den Zustand Bus-Off übergeht (z.B. durch einen Kurzschluß auf dem CAN-Bus) oder das modulare Feldbussystem Life-Guarding durchführt und ein Life-Guarding Time-Out feststellt, werden alle analogen Ausgänge in Abhängigkeit von Bit 15 des Wertes für den Ausgangstyp entweder auf den Prozesswert 0 gesetzt, oder die Ausgangswerte vor Auftreten des Fehlers werden beibehalten (siehe folgendes Objekt 0x6310).

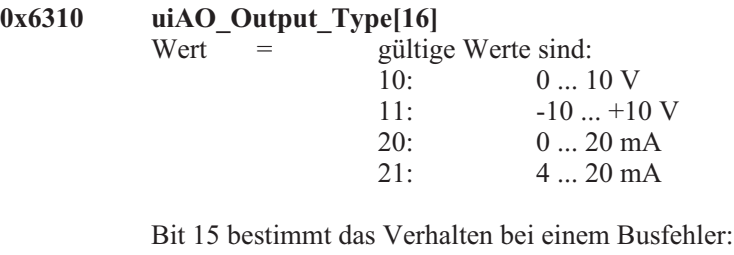

0: es wird der Prozesswert 0 ausgegeben (default)

1: der Ausgangswert vor Erkennung des Fehlers wird beibehalten

Das Bit 15 des Objektes uiAO\_Output\_Type[] kann unabhängig von der gewählten Ausgangsart gesetzt oder gelöscht werden.

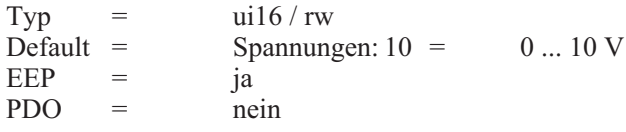

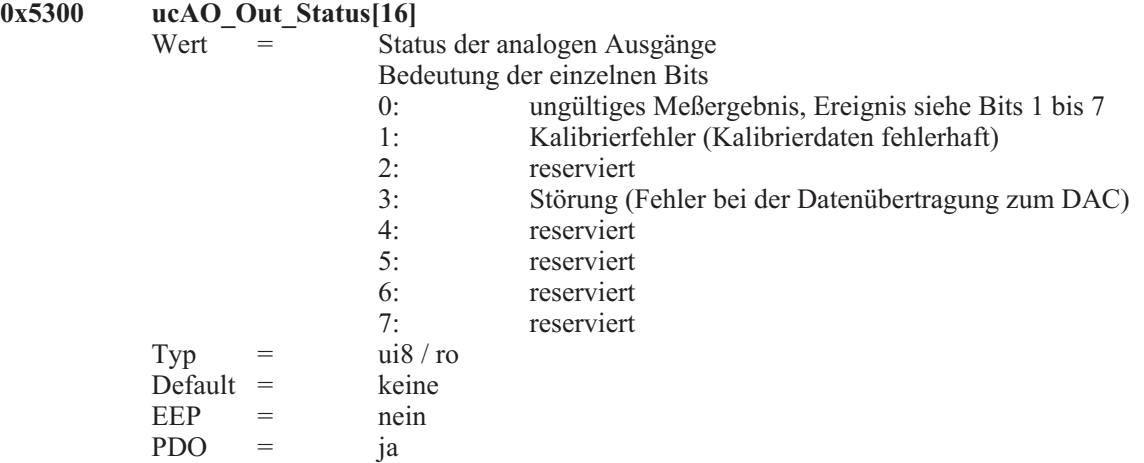

#### $\mathbb{R}$  Hinweis:

Alle in den DAC geschriebenen Bits werden zur Kontrolle vom Microcontroller zurückgelesen. Wenn eine Abweichung festgestellt wird (z.B. weil ein Bit gekippt ist) wird Bit 3 von ucAO\_Out\_Status[] gesetzt. Bit 0 wird gesetzt, sobald mindestens ein Bit der Bits 1 bis 7 gesetzt ist.

# **0x5302 uiAO\_Channel\_Error**<br>Wert = Fall

Falls ein analoger Ausgangskanal einen Fehler aufweist, wird das dem Modul entsprechende Bit in uiAO\_Channel\_Error gesetzt. Ein Kanal gilt dann als gestört, wenn das LSB in ucAO\_Out\_Status[] des zugehörigen Kanals gesetzt ist.

Bedeutung der einzelnen Bits:

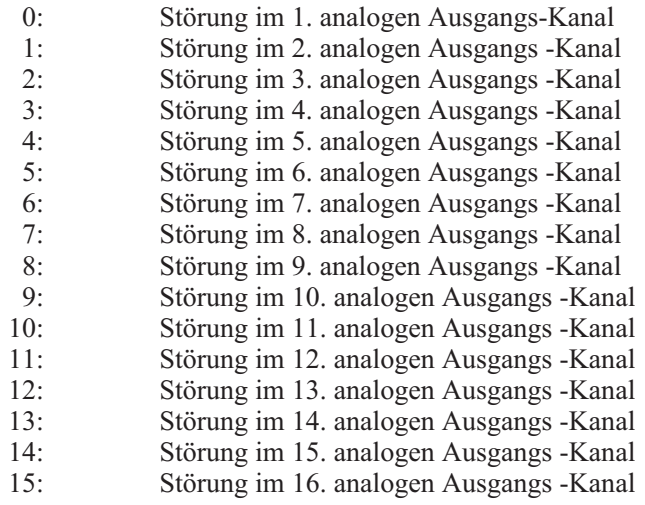

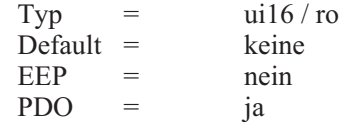

## **7.7** *Herstellerspezifische Objekte, 0x5000er Bereich*

**0x5000 Error\_Reset** = zu löschende Fehler (bitmaskiert) Typ =  $i16 / rw$ <br>Default =  $0x0000$  $\triangle$  befault = EEP = nein<br>PDO = ia PDO

Dieses Objekt dient dem Zurücksetzen von bestimmten Fehlerzuständen. Um einen bestimmten Fehler zurückzusetzen muß das entsprechende Bit gesetzt werden.

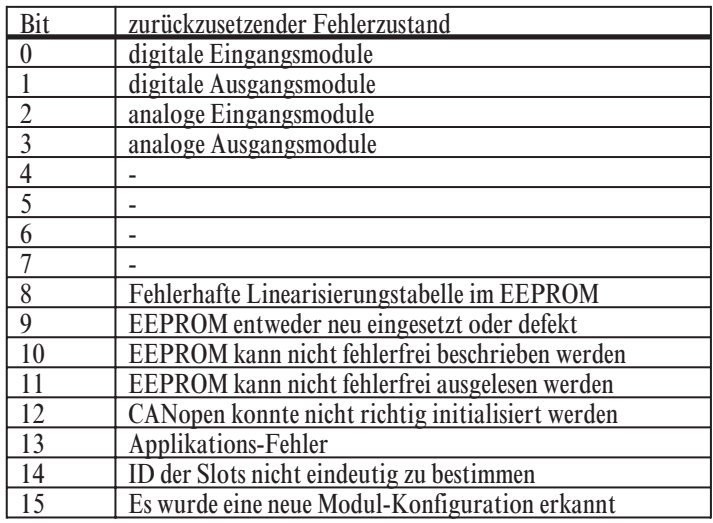

## $\mathbb{R}$  Hinweis:

Über das Objekt 0x5000 Error\_Reset (ui16) können die Fehlerbits der Additional Information zurückgesetzt werden. Dies ist dann sinnvoll, wenn die Fehlerquelle über die entsprechenden Status-Objekte lokalisiert wurde und das Gerät wieder einwandfrei funktioniert. Ein erkannter Fehler wird in der Regel nicht vom Gerät selbstständig wieder gelöscht.

Durch Beschreiben des Objektes 0x5000|0x00 mit dem Wert 0xFFFF werden z.B. alle Fehlerbits des Gerätes zurückgesetzt. Hierzu zählen auch erkannte CAN-Bus Kommunikationsfehler.

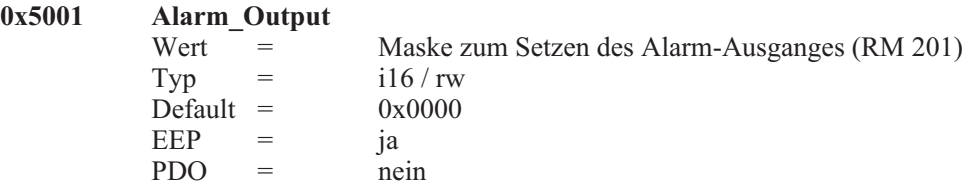

Dieses Objekt dient der Festlegung, welche Fehler zum Setzen des Alarm-Ausganges auf dem Feldbuskoppler RM 201 führen sollen.

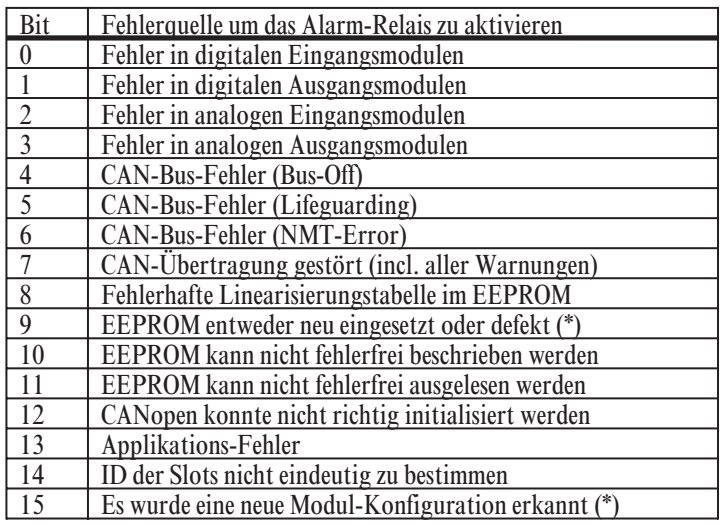

## $\mathbb{R}$  Hinweis:

Wenn die Fehlerursache erkannt und behoben wurde, sollte das jeweilige Fehlerflag durch Beschreiben des Objektes 0x5000 Error\_Reset wieder gelöscht werden. Nur durch Löschen der jeweiligen Fehlerflags kann das Alarm-Relais wieder deaktiviert werden. Dies gilt insbesondere für CAN-Bus-Störungen. Um die bei CAN-Bus-Störungen ausgelösten Fehlerflags zu löschen muß das Objekt 0x5000 mit dem Wert 0xFFFF beschrieben werden.

(\*)

Bit 9 und Bit 15 haben keine Bedeutung, da das EEPROM in diesen Fehlerfällen mit den Defaults beschrieben wird. Dadurch würde auch die Alarm-Output-Maske wieder mit dem Defaultwert 0x0000 überschrieben werden.

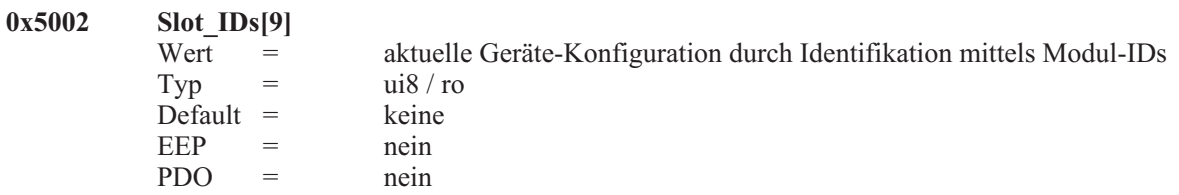

Jedes I/O-Modul besitzt eine eindeutige Modul-ID. Die Subindizes 1 bis 9 entsprechen den Steckplätzen 1 bis 9. Durch Auslesen des Subindizes 4 kann z.B. festgestellt werden, welches Modul sich in dem Steckplatz 4 befindet. Steckplatz Nummer 1 ist der erste I/O-Modul-Slot neben dem Feldbuskoppler.

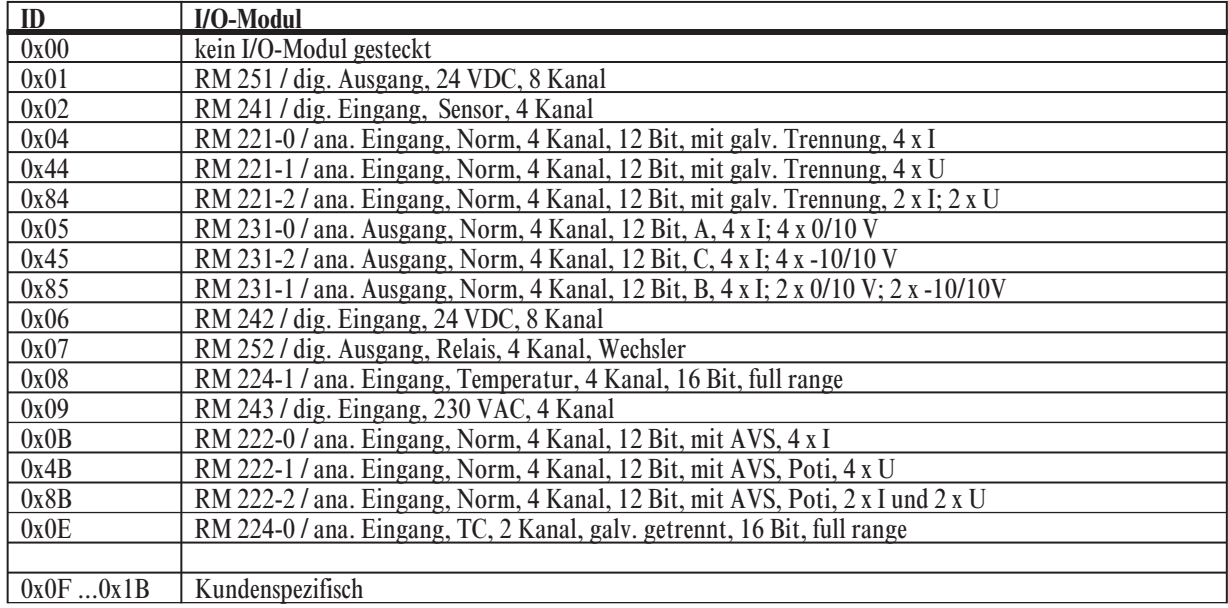

## **8 Emergency-Nachrichten**

## **8.1** *Einschaltmeldungen*

Das modulare Feldbussystem RM 200 kann bei verschiedenen Fehlerstati eine entsprechende Emergency-Message senden. Das Senden einer Emergency-Nachricht erfolgt im Zustand 'Operational' und auch im Zustand 'Pre-Operational'. Die Emergency-Nachricht wird vom Gerät immer mit dem Identifier 0x080 + Node-ID gesendet. Das Error-Register, Index 0x1001, Subindex 0x00 enthält immer den letzten Fehlercode. Das Predefined Error Field, Index 0x1003, Subindex 0x00...0x0A speichert die letzten 10 Fehlerinformationen.

Beim Einschalten des Gerätes wird die erste Emergency-Nachricht generiert. Wenn das Gerät ordnungsgemäß funktioniert und die Konfiguration des Gerätes nicht verändert wurde, wird folgende Emergency-Nachricht abgesetzt:

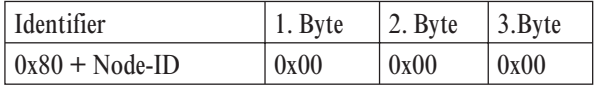

Wenn die Gerätekonfiguration verändert wurde, aber das Gerät ansonsten einwandfrei funktioniert, wird folgende Meldung abgesetzt:

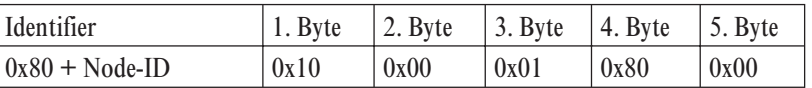

Aufgrund dieses Ereignisses werden neue Defaulteinstellungen berechnet und im EEPROM des RM 201 abgelegt. Achtung, die bisherigen EEPROM-Daten werden dabei überschrieben.

## **8.2** *Bedeutung einzelner Bytes*

Mit einer Emergency-Nachricht werden maximal 5 Daten-Bytes gesendet. Die Bytes haben folgende Bedeutung:

- 1. Byte: Error Code, high Byte<br>2. Byte: Error Code, low Byte
- 2. Byte: Error Code, low Byte<br>3. Byte: Error Register, Objekt
- 3. Byte: Error Register, Objekt 0x1001, siehe DS301, Kapitel 10.3
- 4. Byte: Additional Information 1 (high Byte) = 'CPU'
- 5. Byte: Additional Information 2 (low Byte) = 'Module'

#### **Error Code:**

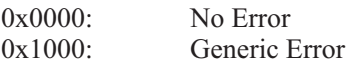

#### **Error Register:**

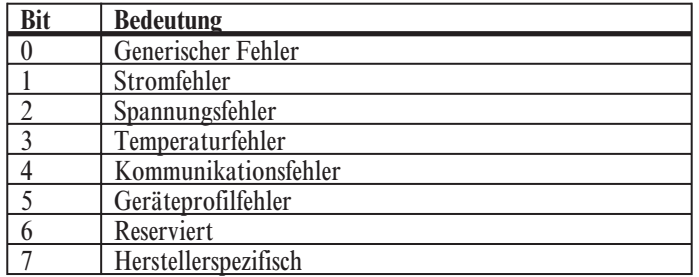

#### **Additional Information 1 (CPU)**

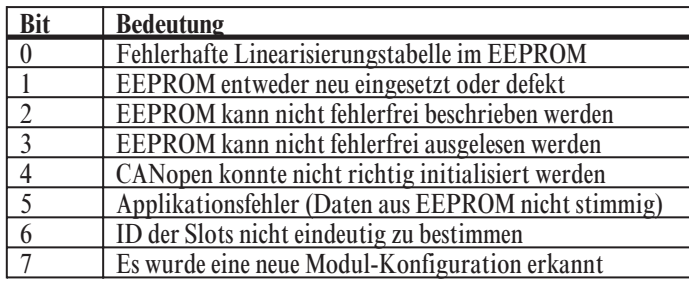

#### **Additional Information 2 (I/O-Module)**

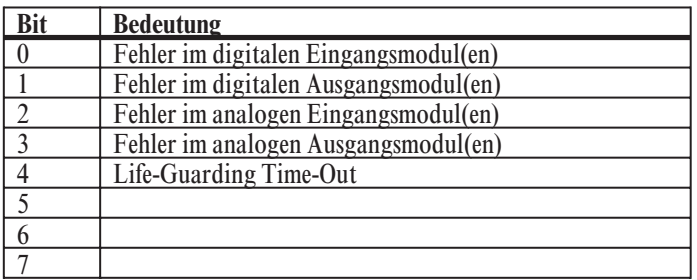

Das Objekt 0x1001 'Error Register' enthält stets den zuletzt aufgetretenen Fehler.

Um den Fehler näher untersuchen zu können, werden die letzten 10 Fehler im Objekt 0x1003 'Predefined Error Field' gespeichert. Der zuletzt aufgetretene Fehler steht stets ganz oben (Subindex 0x01) im Fehlerspeicher. Das 'Predefined Error Field' (32 Bit-Wert) ist folgendermaßen aufgebaut: Beispiel: Ein ul32-Wert von 0x12131415 im Predefined Error Field bedeutet:

- 1.  $12 =$  Additional Information 1 (high Byte) (CPU)
- 2. 13 = Additional Information 2 (low Byte) (Module)
- 3. 14 = Error Code, high Byte
- 4.  $15 =$  Error Code, low Byte

## **8.3** *Zurücksetzen von Fehlermeldungen*

Über das Objekt 0x5000 Error\_Reset (ui16) können die Fehlerbits der Additional Information zurückgesetzt werden. Dies ist dann sinnvoll, wenn die Fehlerquelle über die entsprechenden Status-Objekte lokalisiert wurde und das Gerät wieder einwandfrei funktioniert.

Durch Beschreiben des Objektes 0x5000|0x00 mit dem Wert 0xFFFF werden z.B. alle Fehlerbits des Gerätes zurückgesetzt. Hierzu zählen auch erkannte CAN-Bus Kommunikationsfehler. CAN-Bus Fehler können nur gemeinsam mit allen anderen Fehlern durch Beschreiben des Objektes 0x5000 mit dem Wert 0xFFFF gelöscht werden.

Weitere Informationen sind der Beschreibung der Objekte 0x5000 und 0x5001 zu entnehmen.

## **9 PDO-Verarbeitung**

## **9.1** *Allgemeines*

Alle Objekte des modularen Feldbussystem mit dem CANopen Feldbuskoppler RM 201 können direkt über einen SDO-Datenkanal angesprochen werden. Auf diese Weise läßt sich jedes beliebige Objekt auslesen und bei Read/Write-Einträgen auch beschreiben. Die Kommunikation über SDOs wird im Allgemeinen jedoch nur zur Parametrierung des Gerätes verwendet. So können über SDOs z.B. die gewünschten Temperatur-Fühler für ein analoges Eingangsmodul RM224-1 vorgeben werden. Nach der Parametrierungsphase des Gerätes sind jedoch in erster Linie die Prozeßwerte der dezentralen Einheit von Bedeutung. Diese Prozeßwerte lassen sich jedoch viel effektiver per PDO als per SDO zwischen den Geräten austauschen. Für den Datenaustausch mittels PDOs sind jedoch einige Voreinstellungen nötig. So muß z.B. für jedes PDO ein gültiger Identifier festgelegt werden. Ferner müssen die relevanten Daten der dezentralen Einheit in ein PDO gemappt werden, d.h. dem PDO zugewiesen werden. Die Objekte, die in ein solches PDO gemappt werden können sind in dem Objektverzeichnis gekennzeichnet.

## **9.2** *Default-Mapping*

Jeder Feldbusknoten der Familie RM 200 kann eigenständig ein Defaultmapping für Transmit- und Receive-PDOs berechnen. Mit dem errechneten Defaultmapping können alle analogen und digitalen I/Os einer Baugruppe über PDOs angesprochen und Transmit PDOs per RTR angefordert werden. Auf diese Weise kann eine, je nach Umfang der Anlage z.T. sehr aufwendige externe Mappingberechung bei der Anlagenprojektierung entfallen. Durch diese Vorgehensweise wird der z.B. für SPSen nötige zyklische Datenaustausch mit einer

RM 200 Baugruppe erheblich vereinfacht, da keine Punkt zu Punkt Verbindung in Form eines SDOs aufgebaut werden muß.

Eine Baugruppe unterstützt standardmäßig 5 Receive und 10 Transmit PDOs. Von den 10 Transmit PDOs können die ersten 5 per RTR angefordert werden.

Ein analoges I/O-Modul besitzt bis zu 4 Kanäle mit einer Auflösung von max. 16 Bit pro Kanal. Hieraus ergibt sich, daß 1 komplettes PDO mit 8 Bytes für ein solches Modul zur Verfügung gestellt werden muß. Digitale Module weisen maximal 8 I/Os mit jeweils 1 Bit auf. Für das Mapping eines digitalen Moduls ist also 1 Byte, d.h. 1/8 eines PDOs nötig.

Da der Identifierbereich für PDOs sehr eingeschränkt ist, es wird in der Regel von maximal 2 Transmit- und 2 Receive-PDOs ausgegangen, muß folgender Kompromiß bei der Berechnung eines Default-Mappings eingegangen werden. Die mögliche Anzahl von CANopen-Knoten soll auf 42 reduziert werden. Alle CANopen-Knoten müssen eine Node-ID im Bereich von 1..42 aufweisen.

#### **Receive PDO-Identifier:**

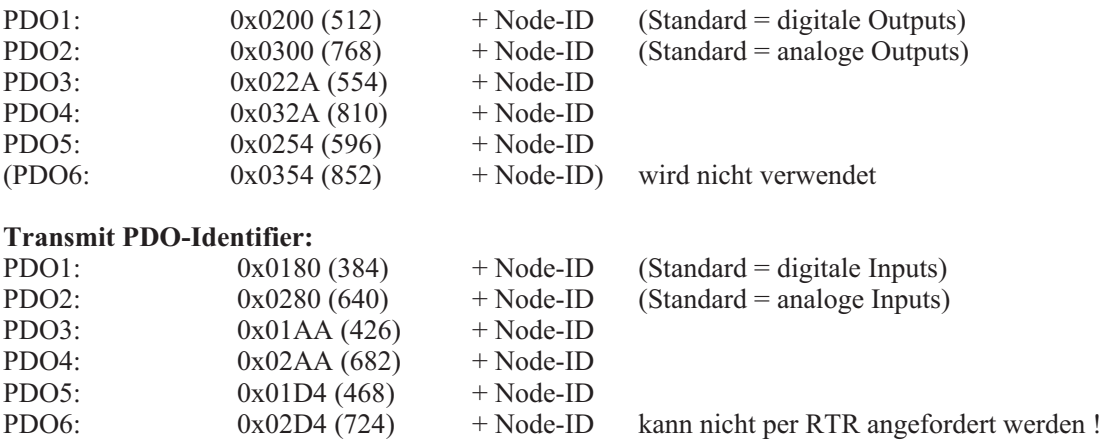

#### +**Hinweis**:

Ungenutzte PDOs können deaktiviert werden, indem das MSB (Bit31) des PDO-Identifiers gesetzt wird. Beim Default-Mapping werden ungenutzte PDOs mittels MSB des PDO-Identifiers deaktiviert.

#### *9.2.1* **Berechnung des Default-Mappings für Receive-PDOs**

*9.2.1.1 Default-Mapping für Receive-PDOs (nur digitale Outputs)*

Auffüllen von Receive PDO1 mit digitalen Outputs vom Feldbuskoppler ausgehend (jeweils 1 Byte Einträge). Beim Auffüllen werden nur die Slots berücksichtigt, in denen ein digitales Ausgangsmodul steckt. Falls mehr als 8 digitale Ausgangsmodule gesteckt sind, wird das neunte Modul in das Receive PDO2 eingetragen.

*9.2.1.2 Default-Mapping für Receive-PDOs (nur analoge Outputs)*

Die Slots werden vom Feldbuskoppler ausgehend nach analogen Ausgangsmodulen durchsucht. Für jedes analoge Ausgangsmodul wird bei Receive PDO2 beginnend ein Empfangs-PDO eingerichtet. Receive PDO1 für digitale Ausgänge wird deaktiviert. Ein PDO enthält so insgesamt maximal 4 analoge Ausgangswerte mit jeweils 16 Bit. Da nicht mehr als 4 analoge Ausgangsmodule erlaubt sind, werden darüber hinausgehende analoge Ausgangsmodule beim Defaultmapping nicht berücksichtigt.

*9.2.1.3 Default-Mapping für Receive-PDOs (digitale und analoge Outputs)*

Im Mischbetrieb finden die maximal 8 digitalen Ausgangsmodule im Receive-PDO1 Platz (siehe 9.2.1.1). Die analogen Ausgangsmodule werden wie unter 9.2.1.2 beschrieben ab dem Empfangs-PDO2 gemappt. Insgesamt können maximal 4 analoge Ausgangsmodule im Defaultmapping berücksichtigt werden.

#### *9.2.2* **Berechnung des Default-Mappings für Transmit-PDOs**

- *9.2.2.1 Default-Mapping für Transmit-PDOs (nur digitale Inputs)* Wie 9.2.1.1 jedoch für digitale Eingänge.
- *9.2.2.2 Default-Mapping für Transmit-PDOs (nur analoge Inputs)* Wie 9.2.1.2 jedoch für analoge Eingänge.
	- +**Bei Verwendung einer Mischbestückung aus RM 221-x, RM 222-x, RM 224-1 und RM 224-0 ist zu beachten, daß die Module RM 224-0 immer rechts von den Modulen RM 221-x / RM 222-x bzw. RM 224-1 in die Baugruppe eingefügt werden sollten. Diese Vorgehensweise erleichtert die Zuordung der analogen Kanäle zu den entsprechenden Modulen. Es ist zu beachten, daß die maximal zulässige Anzahl analoger Eingangs-Kanäle von 16 pro Baugruppe nicht überschritten wird.**
	- g **Wenn die Position der Vier-Kanal-Module und Zwei-Kanal-Module vertauscht werden (z.B. Slot 4: RM 224-0, Slot 5: RM 221-0), dann ändert sich nicht die Kanalreihenfolge im PDO. Zuerst werden die Module mit 4 Kanälen adressiert, anschließend die Module mit 2 Kanälen.**
- *9.2.2.3 Default-Mapping für Transmit-PDOs (digitale und analoge Inputs)* Wie 9.2.1.3 jedoch für digitale und analoge Eingänge.
- *9.2.2.4 Transmit PDO6*

Das Transmit PDO6 kann nicht per RTR angefordert werden. Standardmäßig wird dieses PDO zur Fehlerlokalisierung verwendet.

Hierzu findet folgendes Default-Mapping Verwendung:

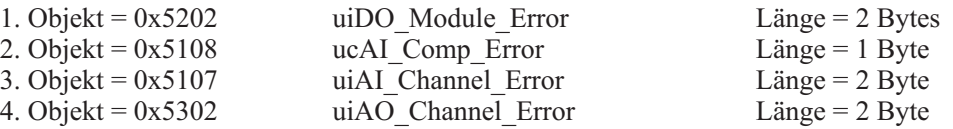

Wenn das Transmit PDO6 bei Veränderungen automatisch gesendet wird (default), kann durch Auswertung eines einzigen PDOs der Fehlerstatus für alle digitalen und analogen Ausgänge sowie für alle analogen Eingänge überwacht werden.

## **9.3** *Übertragungstypen*

Die Übertragungstypen (transmission type) auf Subindex 2 des jeweiligen Parameter Index (0x1400 ... 0x1404 bzw. 0x1800 ... 0x1809) können im Bereich von 0 bis 255 eingestellt werden. Die Werte 0 bis 240 bedeuten: in welchem Verhältnis die Übertragung der PDO´s zur SYNC-Nachricht stehen (z.B. 3 bedeutet, daß alle 3 SYNC- Nachrichten 1 PDO gesendet wird). Eine 0 bedeutet, daß gesampelte Eingangswerte bei Eintreffen des SYNC nur bei Veränderung gesendet werden. Werte zwischen 1 und 240 bedeuten, daß das PDO nach dem Eintreffen der entsprechenden Anzahl von SYNC-Nachrichten gesendet wird. Der COB-ID der SYNC-Nachricht wird stets über den Index 0x1005 festgelegt. Die Werte 241 bis 251 sind reserviert. Die Typen 252 und 253 sind nur für Remote-Objekte vorgesehen. Bei dem Typ 252 werden die Daten bei Eintreffen des SYNC aktualisiert, aber nicht gesendet, bei 253 werden die Daten bei Eintreffen des Remote-Request aktualisiert. Die Typen 254 und 255 stehen für asynchrone PDOs, d.h. ein PDO wird gesendet, sobald sich mindestens ein gemappter Wert verändert hat.

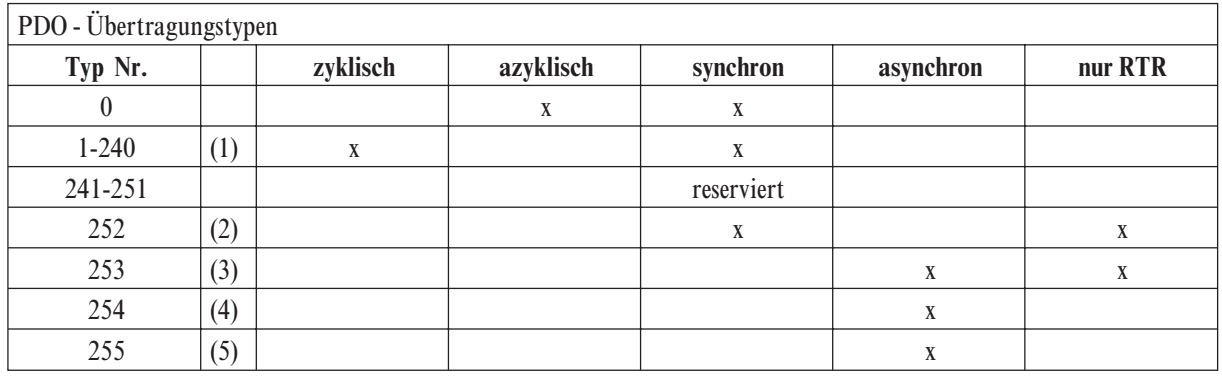

(1) Der Typ bezeichnet die Anzahl der SYNCH- Objekte zwischen zwei PDO-Übertragungen.

(2) Daten werden sofort nach Empfang des SYNCH erneuert (aber nicht gesendet)

(3) Daten werden nach Empfang des RTR erneuert

(4) Anwendungsereignis ist gerätespezifisch

(5) Anwendungsereignis ist in Geräteprofilen definiert

## **10 CAN-Begriffserläuterungen**

#### *CAN* 'Controller Area Network'

CAN ist ein serielles Bussystem, welches ursprünglich aus dem Automobilbereich kommt. Die Signale werden über eine verdrillte Zweidrahtleitung (twisted pair) übertragen. Die Störsicherheit bei CAN-Netzen ist durch verschiedene Maßnahmen, wie z.B. CRC-Checks, Verwendung von differentiellen Signalen, etc. besonders hoch. CAN beschreibt das physikalische Buskonzept incl. Datensicherungsschicht. Die Anwendungsschicht, d.h. das zu verwendende Protokoll wird durch CAN nicht beschrieben. Daher muß zwischen CAN (physikalischer Bus) und CANopen (Protokoll, Anwendungsschicht) unterschieden werden.

#### *CAL* 'CAN Application Layer'

CAL beschreibt eine Sammlung von Kommunikationsdiensten. CAL spezifiziert damit die Anwenderschicht und nicht den physikalischen Bus wie CAN. Eine genaue Beschreibung der CAL kann in den Draft Standards CiA DS 201..207 nachgelesen werden. CAL ist die Grundlage für CANopen kann aber auch ohne die CANopen-Spezifikation verwendet werden. Ein CAL-Gerät braucht nur die Dienste unterstützen, die es auch tatsächlich benötigt. Dadurch kann die Software eines CAL-Knoten entsprechend einfacher als die eines CANopen-Knotens ausfallen. Es muß allerdings beachtet werden, daß unterschiedliche Hersteller auch unterschiedliche Dienste implementiert haben werden.

#### *CANopen*

CANopen beschreibt die genormte Nutzung von Kommunikationsdiensten und bildet damit ein Kommunikationsprofil. Für den Anwender hat CANopen den Vorteil, daß Geräte unterschiedlicher Hersteller in einem CAN-Netz kombiniert werden können. Unterschiede können sich jedoch bei der Anzahl der unterstützen Kommunikationsobjekte ergeben. Im Gegensatz zu PROFIBUS-DP hat CANopen den Vorteil der echten Multi-Master-Fähigkeit.

#### *CiA* 'CAN in Automation'

Die internationale Anwender- und Herstellervereinigung CAN in Automation wurde 1992 gegründet. Der eingetragene Verein mit derzeit über 280 Mitgliedsfirmen war und ist ein wesentlicher Baustein für die schnelle und weite Verbreitung von CAN-Wissen.

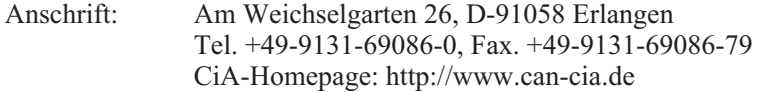

#### *Geräteprofile*

Festlegung von Funktionen bzw. Bedeutung von Variablen für die unterschiedlichen Geräte-Familien. Die Geräteprofile werden mit 'DS 4xx' (Draft Standard) beschrieben.

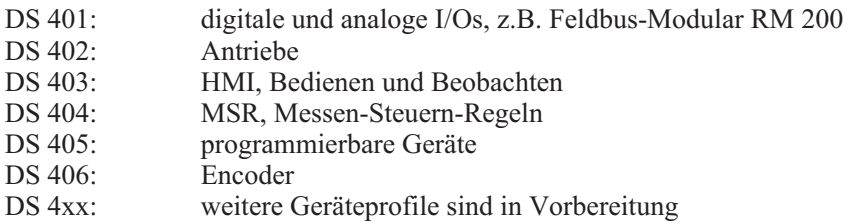

*SDO* 'Service Data Object'

SDOs dienen dem Austausch von System-Parametern wie z.B. Grenzwertvorgaben, Baudrateneinstellung, PDO-Mappings, etc. SDOs sind nur beim Hochfahren eines CAN-Netzes von großer Bedeutung, während des normalen Betriebes spielen sie eine unter-geordnete Rolle.

*PDO* 'Process Data Object'

PDOs dienen dem eigentlichen Prozeßdatenverkehr wie z.B. Ein- bzw. Auslesen von digitalen oder analogen Eingängen, Setzen von Ausgängen, etc. Nach der Inbetriebnahme des CAN-Netzes dienen die PDOs dem schnellen Datenaustausch zwischen beliebigen CAN-Bus-Teilnehmern. Der Nachrichtengehalt von PDOs ist vergleichsweise hoch.

#### *PDO-Mapping*

Unter dem PDO-Mapping versteht man das Zusammenfügen von Objekten zu einer CAN-Nachricht aus maximal 8 Bytes. Der Anwender kann die für ihn relevanten Daten (z.B. digitale Ausgänge) in ein PDO 'verpacken' , d.h. mappen und so einen schnellen Datenaustausch der relevanten Daten garantieren. Ein PDO-Mapping muß nur dann durchgeführt werden, wenn die Default-Werte für die PDOs nicht den Anforderungen der jeweiligen Anwendung genügen.

#### *Kommunikationsobjekte*

Neben den SDOs und PDOs sind noch weitere Kommunikationsobjekte spezifiziert:

- Boot-Up:<br>
spezifiziert das Hochfahren des CAN-Netzes<br>
spezifiziert das Hochfahren des CAN-Netzes<br>
sutomatische Identifierverteilung per Softwar - dyn. Identifierverteilung:<br>
automatische Identifierverteilung per Software<br>
Discussion in European Communication in European Communication in European Communication in European Communication in European Communication in Überwachung des CAN-Netzes auf Funktionalität - Synchronisation: synchronisieren von Ein- und Ausgängen, z.B. bei Antrieben - Emergency: Notfalltelegramme bei Störungen

#### *Node-ID*

Jedes CAN-Gerät hat eine eigene Knotennummer und wird hierdurch identifiziert. So werden die PDOs mit einer COB-ID von 'Adresse + Offset' auf den CAN-Bus gegeben. Der 'Offset' entspricht der eingestellten Node-ID des jeweiligen Gerätes. Hieraus ergibt sich auch die Notwendigkeit, jedem Gerät eine eigene Knotennummer zuzuweisen, damit es zu keinen Bus-Konflikten kommen kann. Gültige Knotennummern sind 0 bis 127, wobei die 0 für den 'Bus-Master' vorgesehen ist.

#### *Baudrate*

CAN ist ein serielles Bussystem, bei dem die Datenübertragungsrate in Bit pro Sekunde (Baud) angegeben wird. Gültige Baudraten sind 10k, 20k, 50k, 100k, 125k, 250k, 500k, 800k und 1000 kBaud und werden z.B. über einen BCD-Drehcodierschalter eingestellt. Die Geräte RM 201 können die Baudrate automatisch erkennen, wodurch eine manuelle Einstellung nicht mehr unbedingt nötig ist (Option).

#### *EDS-Dateien* 'electronic data sheet'

EDS-Dateien beschreiben ein CANopen-Gerät und werden von Systemkonfigurationswerkzeugen wie z.B. ProCANopen benötigt. Sie sind Bestandteil des Engineering Sets 9407-999-103x1.

## **10.1** *Knotenzustände / Minimum BootUp*

Das Minimum Bootup unterstützt vier Knotenzustände. Zustandsübergänge werden entweder automatisch oder durch einen vom NMT-Master initiierten Befehl ausgelöst.

#### **(1) Initialisation**

In diesem Zustand wird der Knoten initialisiert. Dabei werden drei Unterzustände unterschieden:

**Reset Application** 

Vor dem automatischen Sprung in den Zustand 'Reset Communication' werden der hersteller-spezifische und der device-profile-spezifische Teil des Objektverzeichnisses mit den Defaultwerten initialisiert. Dieser Zustand wird auch als erstes nach dem Einschalten des Knotens durchlaufen.

**Reset Communication** 

Vor dem automatischen Sprung in den Zustand 'Init' wird der communication-profile-spezifische Teil des Objektverzeichnisses mit den Defaultwerten initialisiert.

Init

In diesem Zustand erfolgt der Rest der Knoteninitialisierung. Danach wird automatisch in den Zustand 'Pre-Operational' gesprungen.

#### **(2) Pre-Operational**

Nach der Initialisierung wird dieser Zustand automatisch erreicht. Der Zustand dient der Parametrierung des Knotens. Die Knotenüberwachung(Nodeguarding) kann aktiviert oder deaktiviert werden. SDO-Transfers sind möglich. PDO-Transfers werden nicht unterstützt. Das SYNC-Telegramm kann parametriert werden, wird aber nicht gesendet. Es kann in jeden anderen Zustand außer 'Init' gesprungen werden.

#### **(3) Operational**

Dies ist der Zustand des normalen Betriebes. Die Knotenüberwachung(Nodeguarding) kann aktiviert oder deaktiviert werden. SDO- und PDO-Transfers sind möglich. Wenn zuvor parametriert sendet der Knoten in diesem Zustand SYNC-Telegramme auf dem Bus. Werden die Einstellungen für PDOs oder SYNC-Telegramme im Objektverzeichnis in diesem Zustand, also im laufenden Betrieb, verändert, so muß aus Gründen der Datenkonsistenz einmal in den Zustand 'Pre-Operational' oder 'Prepared' zurückgesprungen werden, bis die neuen Einstellungen gültig werden. Es kann in jeden anderen Zustand außer 'Init' gesprungen werden. Dieser Übergang wird auch als 'Start node' bezeichnet.

#### **(4) Prepared / (Stopped)**

In diesem Zustand sind weder SDO- noch PDO-Transfers noch das Senden von SYNC-Telegrammen möglich. Wenn zuvor aktiviert wird die Knotenüberwachung als einziger Dienst ausgeführt. Es kann in jeden anderen Zustand außer Init gesprungen werden.

Dieser Übergang wird auch als 'Stop node' bezeichnet.

## **11 Hardware / Technische Daten 11.1** *Anschlussplan*

### *11.1.1* **24 V/DC- Versorgung**

Klemme 4, 5 = GND Masse<br>
Klemme 6 =  $\begin{array}{rcl} +24 \text{ VDC} \end{array}$ Klemme 6

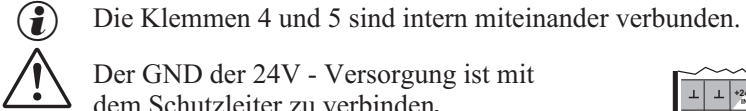

Der GND der 24V - Versorgung ist mit dem Schutzleiter zu verbinden*.*

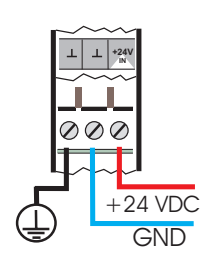

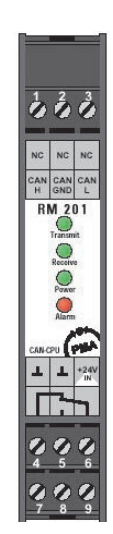

## *11.1.2* **CAN - Anschluss**

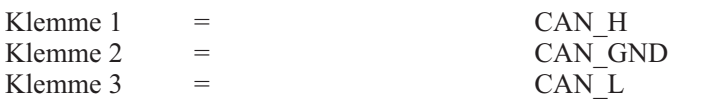

## *11.1.3* **Alarm-Relais**

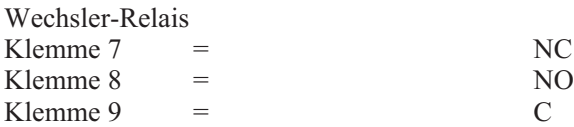

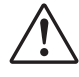

a Die maximale Arbeitsspannung für eine sichere Trennung nach EN 61010-1 beträgt 150 V für Überspannungskategorie II, Verschmutzungsgrad 2.

## *11.1.4* **Busabschluss**

Ein CAN-Bus - Absclusswiderstand kann über einen Jumper zugeschaltet werden.

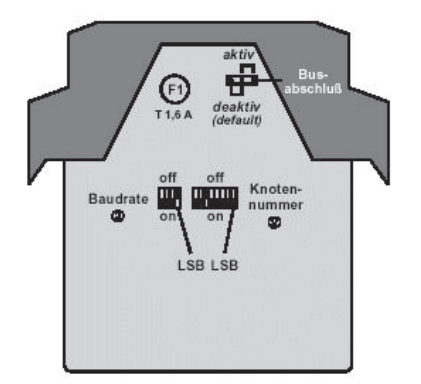

## **11.2** *Ersatz für Schmelzsicherung auf dem RM 201*

Wenn nach dem Anlegen der Versorgungsspannung die grüne 'Power'-LED nicht leuchtet, sollte die Schmelzsicherung überprüft werden.

Die Schmelzsicherung auf dem RM 201 dient der Absicherung der 24V/DC-Versorgungsspannung. Durch defekte I/O-Module, Busplatinen oder des Koppler-Moduls kann es z.B. zu einem Kurzschluss der Versorgungsspannung innerhalb der Baugruppe kommen. Durch die Schmelzsicherung wird der Strom auf maximal 1,6 Ampere begrenzt. Nach Behebung der Fehlerursache kann die defekte Sicherung durch eine baugleiche Type mit 1,6 A / träge ersetzt werden. .

## **11.3** *Transmit- / Receive - LED*

Die gelben 'Transmit- / Receive' - LEDs leuchten beim Senden / Empfangen einer CANopen-Nachricht auf.

## **11.4** *Alarm-LED*

Die rote 'Alarm'-LED zeigt den Zustand des Alarmrelais an.

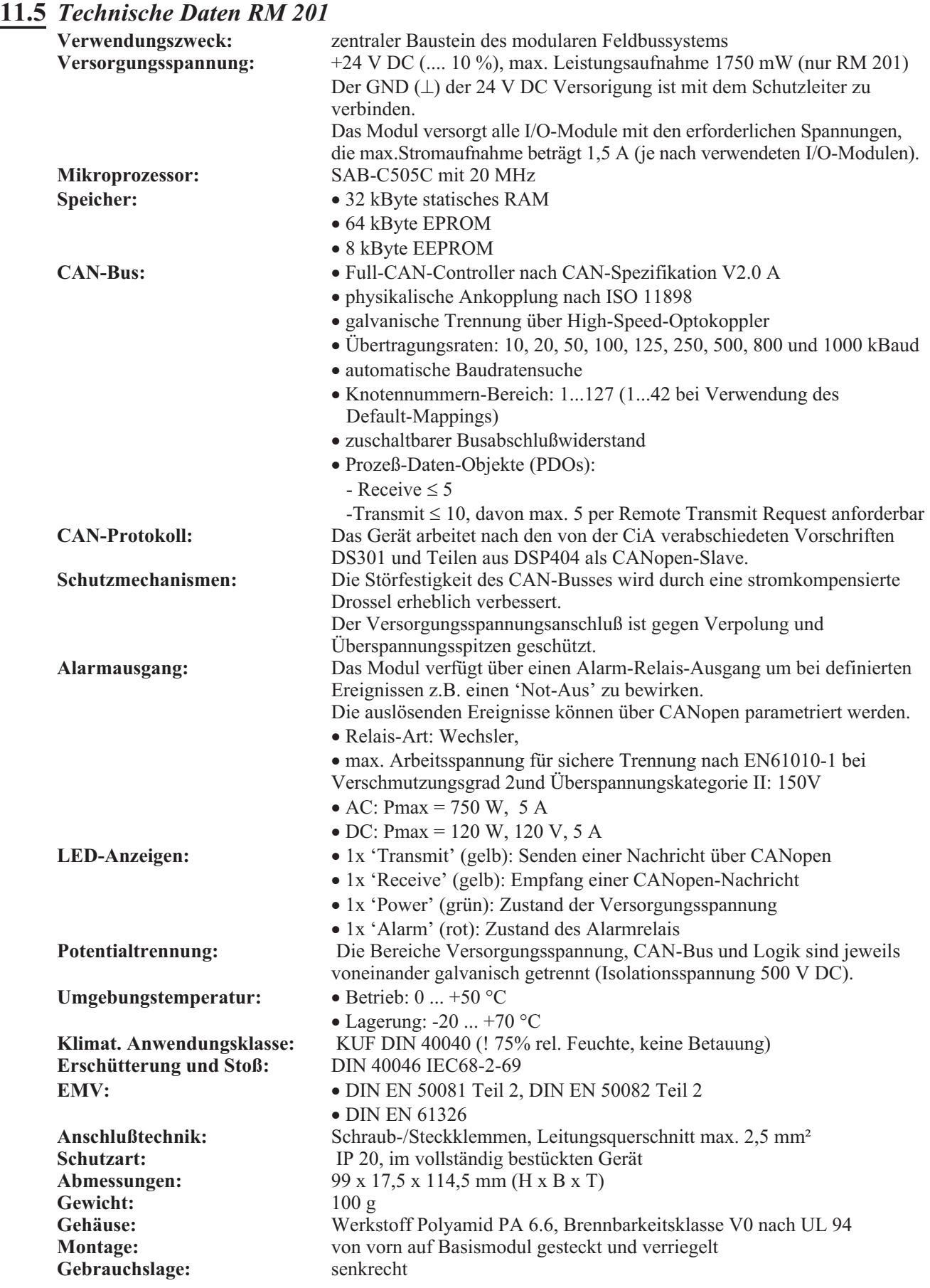

**Technische Änderungen vorbehalten !**

# **12 Anhang**

## **12.1** *Begriffe*

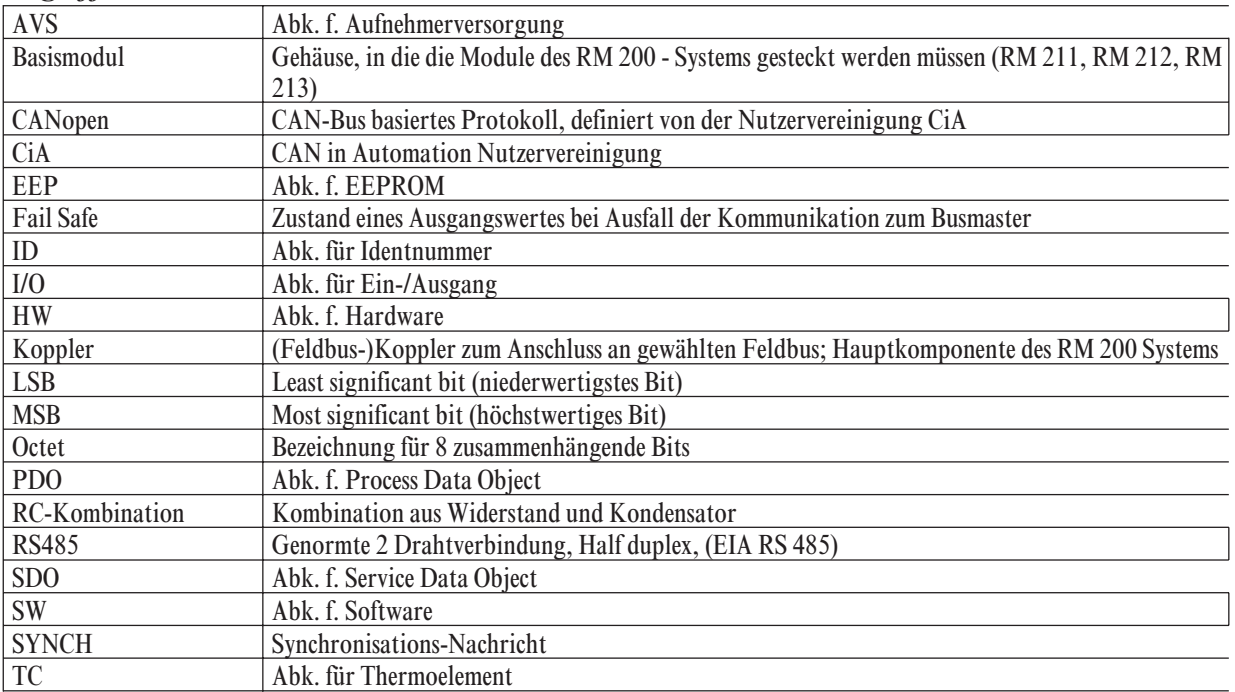

## **12.2** *FAQ - RM 200 Module - Allgemein*

#### **Messbereichsüberschreitungen**

Um eine möglichst hohe Auflösung im spezifizierten Messbereich zu erreichen, sind bei den RM 200 – Modulen nur geringe Messbereichsunter- bzw. überschreitungen möglich, z.B. bei den Stromeingangsmodulen RM 221-0, RM 222-0 nur um ca. 70 µA, ansonsten wird das Fail-Bit gesetzt.

#### Fehlererkennung für RM 251

Das digitale Ausgangsmodule RM 251 ermöglicht die Erkennung von Kurzschluß oder Leerlauf für **jeweils zwei benachbarte Ausgänge**; Anzeige durch Blinken beider LEDs. Bedingungen:

Leerlauferkenung: Versorgungsspannung angelegt und min. ein Ausgang auf Low oder keine Versorgungsspannung und Ausgänge auf Low.

Kurzschlußerkennung: Versorgungsspannung angelegt und min. ein Ausgang auf High oder keine Versorgungsspannung und Ausgänge auf High.

Gesetzte Fehlerflags können nach einer Störung nur dann wieder gelöscht werden, wenn die Ausgänge wieder den Zustand einnehmen, den sie bei der Erkennung des Fehlers hatten. Bei Nutzung des Objekts Fault Mode (0x6206) ist zum Rücksetzen des Fehlerflags zusätzlich der Ausgangswert erneut zu schreiben. Alternativ kann das Fehlerflag durch Beschreiben des Datums Error\_Reset (0x5000) mit dem Wert 0x0002 gelöscht werden.

**Empfehlung für KS98+** (nutzt nur die Kurzschlußüberwachung): Fehlerverhalten Fmodei für den Ausgang Outi auf "kein"= Abschalten setzen.

#### **The Untere Grenze für Thermoelemenete**

Beim Temperaturmodul RM 224-1 ist die maximal erreichbare untere Grenze bei einer TC-Messung vom Kompensationsmesswert abhängig. Daher sind im beiliegenden Datenblatt zwei Werte für die untere Grenze angegeben, der erste für 0°C, die zweite für 50 °C, die im KS98+ per Engineering berücksichtigt werden können.

#### q **Zuordnungen Klemmenbeschreibung zu Klemme**

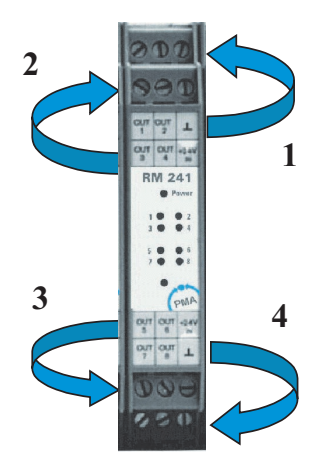

#### **Zykluszeitberechnung für CANopen – Buskoppler RM 201 (worst case Betrachtung):**

Die Berechnung der internen Zykluszeit ist abhängig von den bestückten Modulen (Analogmodule) und der externen Buslast auf dem CAN-Bus. Eckpunkte der RM 200 internen Zeiten:

- digitale Signale (1 bis 9 Module) :  $\leq 10$  ms
- 4-fach Analogmodule (pro Modul):  $\leq 50$  ms
- 2-fach Analogmodule (pro Modul):  $\leq 20$  ms

Beispiel: A) 4x RM 224-1 (4-fach TC/Pt100) + 4x RM 231-0 (4-fach AO) + 1x RM 242 (8 DI) : **400 ms** B)  $9x$  RM 242 (8 DI) :  $\leq 10$  ms

#### **T** Fühlerbruch RM 224-1

Ab Juni 2000 sind alle RM 224-1 - Module mit 3-Leiterbrucherkennung ausgestattet. Ausnahme: Bei Bruch nur der Kompensationsleitung (z.B. Pin 3) wird kein Fehler erkannt, aber der Messwert liegt definiert unter –150 Cel.

#### **L** Upscale / Downscale

Per Konfiguration kann bei analogen Eingangsmodulen (RM 221-x, RM 222-x, RM 224-x) pro Kanal bestimmt werden, ob der Wert bei Fehlererkennung den Maximalwert (upscale) oder den Minimalwert (downscale) annehmen soll. Voreingestellt ist 'upscale'.

#### **Ausgangswerte im Fehlerfall**

Bei analogen Ausgangsmodulen ( RM 231-x) kann durch Konfiguration pro Kanal festgelegt werden, ob ein Ausgang bei Busfehler etc. den letzten Wert beibehalten (last value) oder null (Fail Safe) ausgeben soll.

#### **Spike-Erkennung**

Die CAN-Koppler-Software ist mit einer zuschaltbaren Spike-Erkennungsfunktion ausgestattet, die Ausreißer bei der Analogerfassung eliminiert. Die Spike-Erkennungsfunktion wurde dahingehend geändert, dass bei Spike-Erkennung kein Fail-Signal mehr geliefert wird.

## **12.3** *FAQ - RM 200 Module unf KS98+*

#### **Identifikation RM 221 und RM 222**

Das Stromeingangsmodul mit Speisung RM 222-0 meldet sich bisher beim CAN-Koppelmodul als RM 221-0 (AI Strom ohne Speisung). Durch Vertauschen im KS98 – Engineering (keine funktionalen Unterschiede) kann dem Fehler abgeholfen werden.

Ab SW-Version 4.1.101 des KS98+ wird auch die Kennung des Moduls RM 221-0 statt des erwarteten Moduls RM 222-0 akzeptiert.

#### **KS98+ und Adreßänderung RM 201:**

Wird in einer Anlage mit KS98+ die Adresse eines RM 201-Moduls nach dem Herunterladen des KS98-Engineering nachträglich geändert, gleichzeitig wird aber keine Änderung der Modulbestückung des RM-Basismoduls vorgenommen, so ist bis zum KS98+ - Softwarestand V4.3 wie folgt vorzugehen:

1. Spannung ausschalten; ein RM 200-Modul ziehen oder stecken;

2. Spannung einschalten, warten bis Knoteninitialisierung abgeschlossen ist;

3. Spannung ausschalten; das RM 200-Modul wieder stecken oder ziehen; Spannung wieder einschalten.

Ab KS98+ Version V4.4 kann in diesem Falle vom KS98+ ein CAN-Knoten –Reset für einen RM 200-Knoten durchgeführt werden, um eine Konfigurations-/Adreßänderungen am RM 200-Knoten neu einzulesen.

Im Menü "Status CAN-Bus" wurde der Eintrag "Node Reset" neu eingefügt. Im Untermenü werden alle verfügbaren RM 200 – Knoten angezeigt; für den ausgewählten Knoten kann dann ein Reset ausgelöst werden.

## **12.4** *Verbindung zwischen RM 200 und KS98+ mit CANopen - Interface*

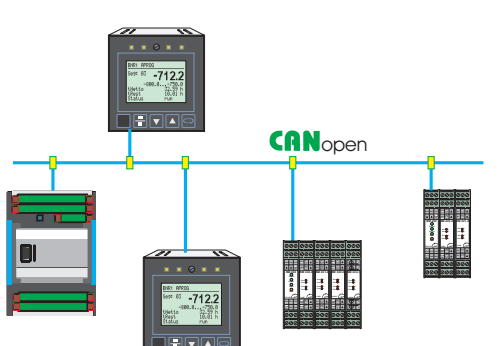

Durch die zusätzliche CANopen - Schnittstelle wird die Funktionalität der Multifunktionseinheit KS98+ bereits im Grundgerät ergänzt um

- w die lokale E/A-Erweiterbarkeit mit dem modularen E/A-System RM 200 von PMA
- den Anschluß der Multitemperaturregler von PMA KS800 / KS 816 mit CANopen - Schnittstelle
- den vor Ort Datenaustausch mit anderen KS98+ (Querkommunikation)

Diese Funktionen stehen nur in den KS98+ Versionen ab Bedienversion 5 zur Verfügung.

BUS-Abschlußwiderstand Der CANopen Bus ist an den beiden Enden (erster und letzter Teilnehmer) mit einem Bus-Abschlußwiderstand zu beschalten. Hierfür kann der in jedem KS98+ vorhandene Bus-Abschlußwiderstand verwendet werden. Bei geschlossenem Drahthakenschalterist der Abschlußwiderstand zugeschaltet. Default ist der Drahthakenschalter offen (siehe rechts)

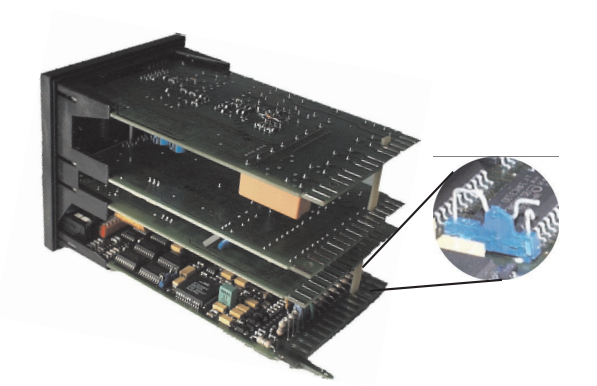

Status CAN-Bus

it Okenenus ch bins

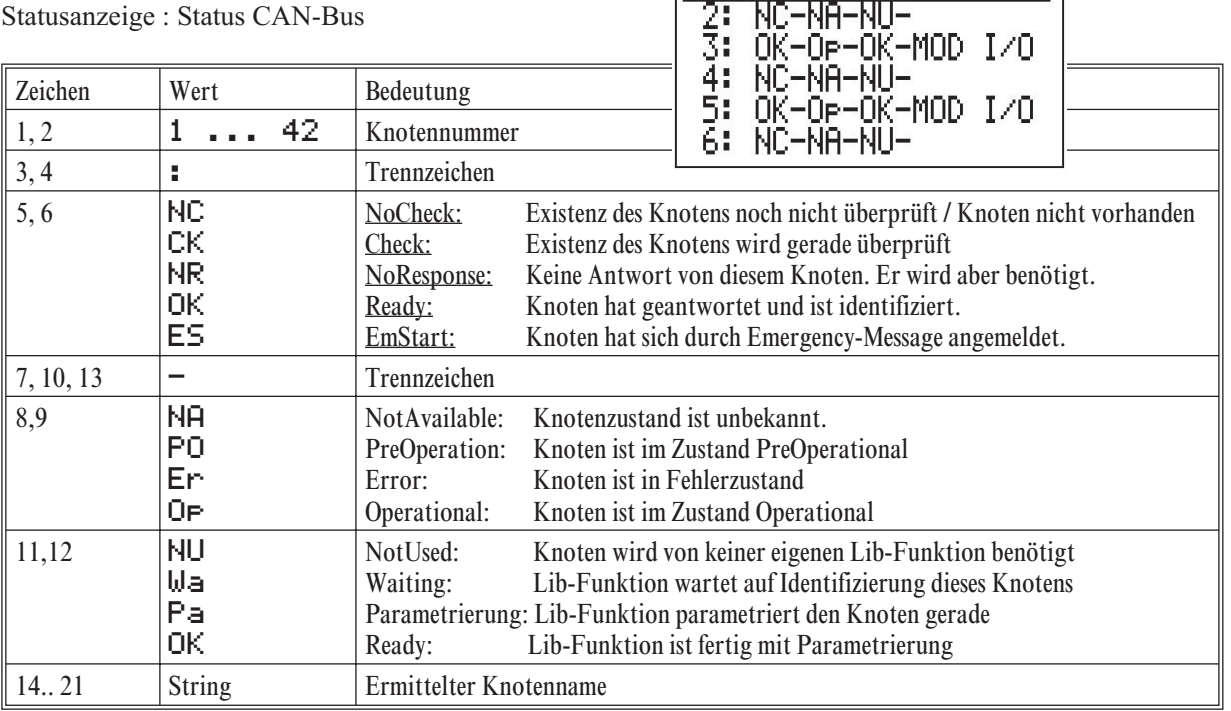

## *12.4.1* **Kabelverbindung RM 200 - Module und KS98+**

Das nachfolgende Bild zeigt ein Beispiel für eine Kabelverbindung zwischen einem KS98+ und zwei RM 201 - Knoten.

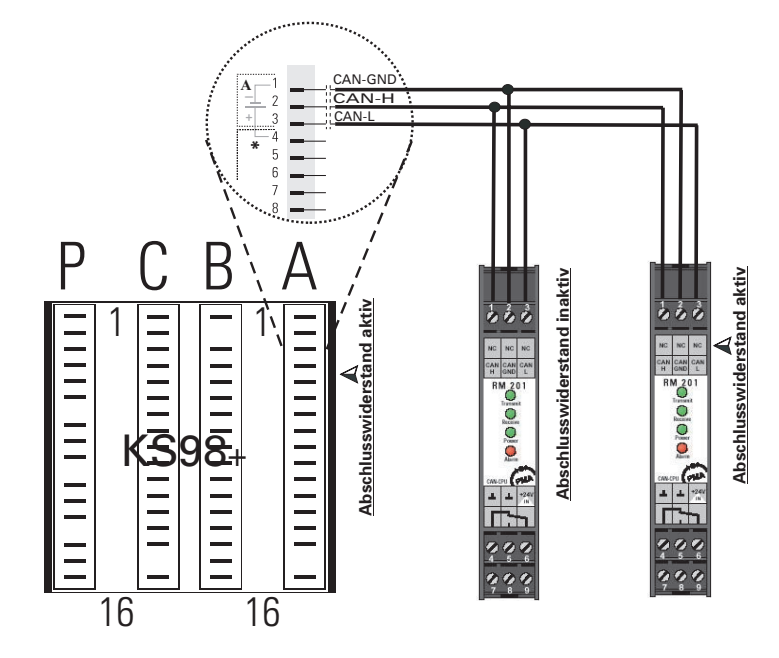

*12.4.2* **Teilengineering für Kommunikation mit RM 200 - Knoten**

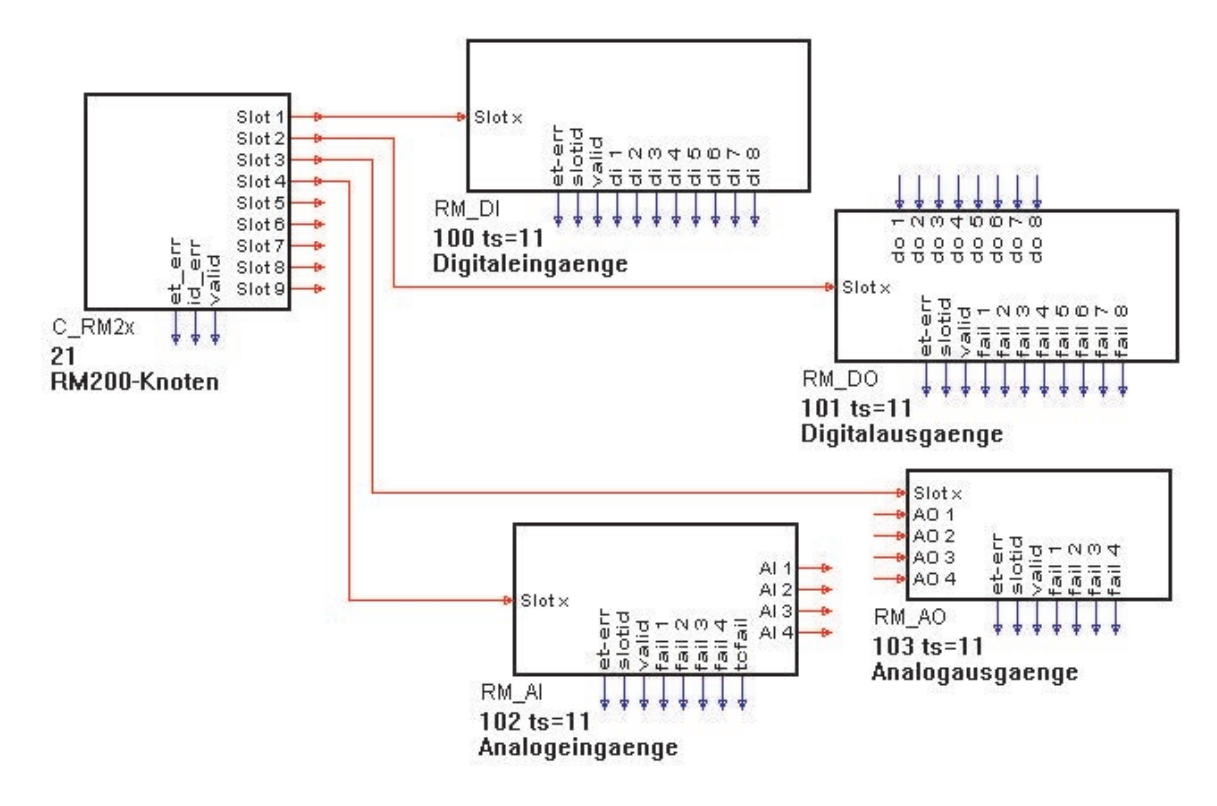

Weitere Details des KS98+ - Engineering können der Bedienungsanleitung 9407-040-44318 entnommen werden.

# **CANopen Koppelmodul RM 201**

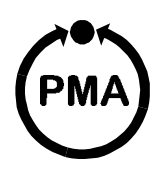

## **Sicherheitshinweise**

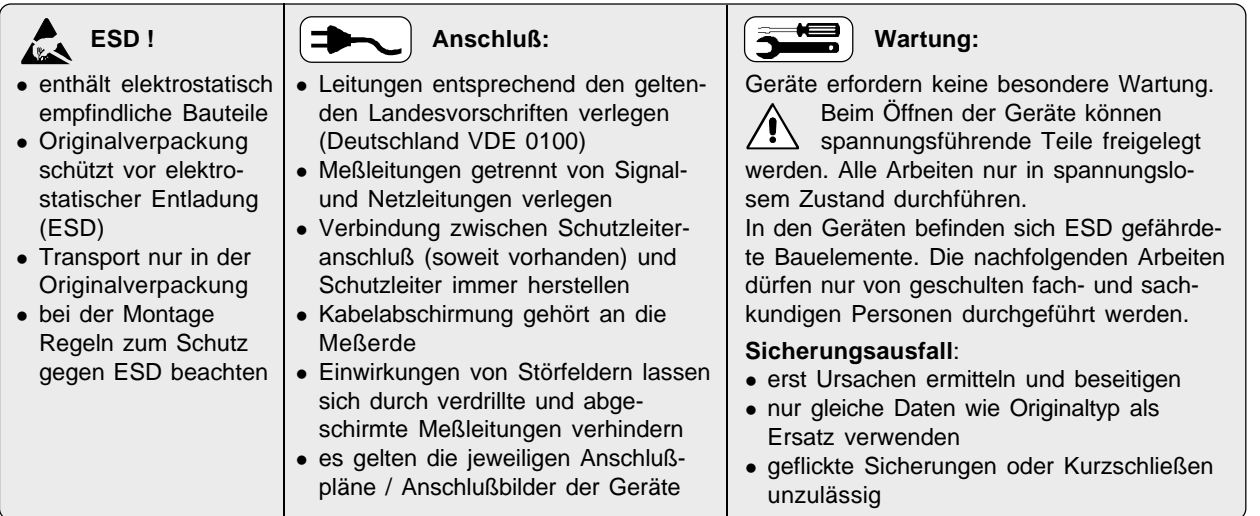

## **Anschlußbelegung**

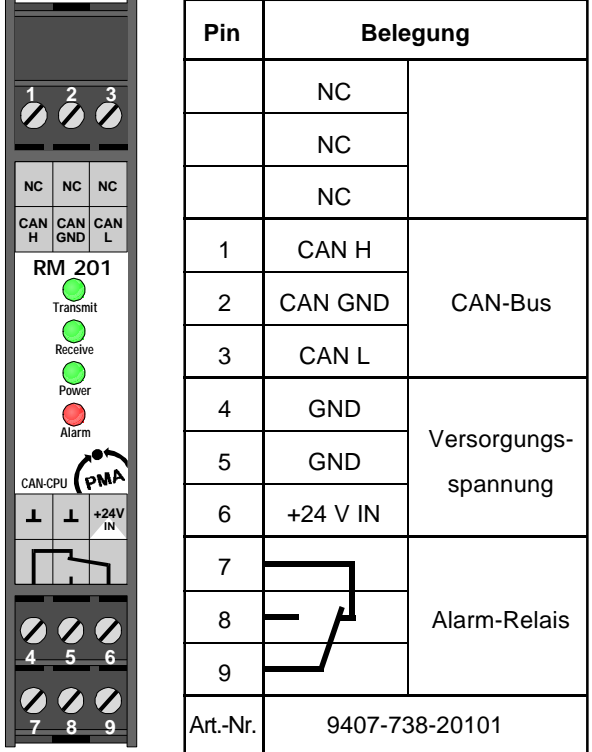

¿ Die Schalterstellungen sind hier in Binärform angegeben. Die Ziffer ganz rechts entspricht dem LSB (DIP-Schalter-Position 1), die Ziffer ganz links entspricht dem MSB (DIP-Schalter-Position 4 bzw. 8). Um das Default-Mapping des modularen Feldbussystems

im vollen Umfang nutzen zu können, sollte eine Knotennummer  $\leq 42$  gewählt werden.

£ Werkseinstellung

## **DIP-Schalter / Jumper**

#### **4 Bit DIP-Schalter 8 Bit DIP-Schalter**

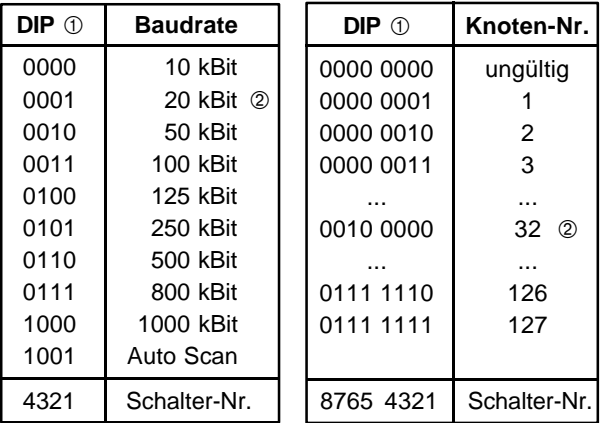

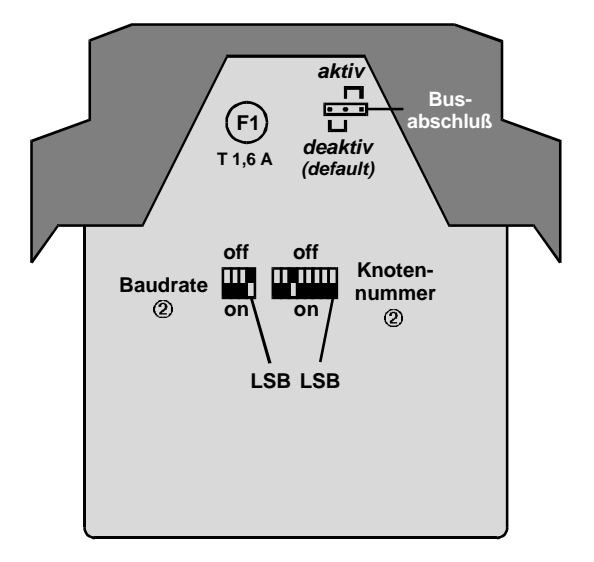

## **Technische Daten RM 201**

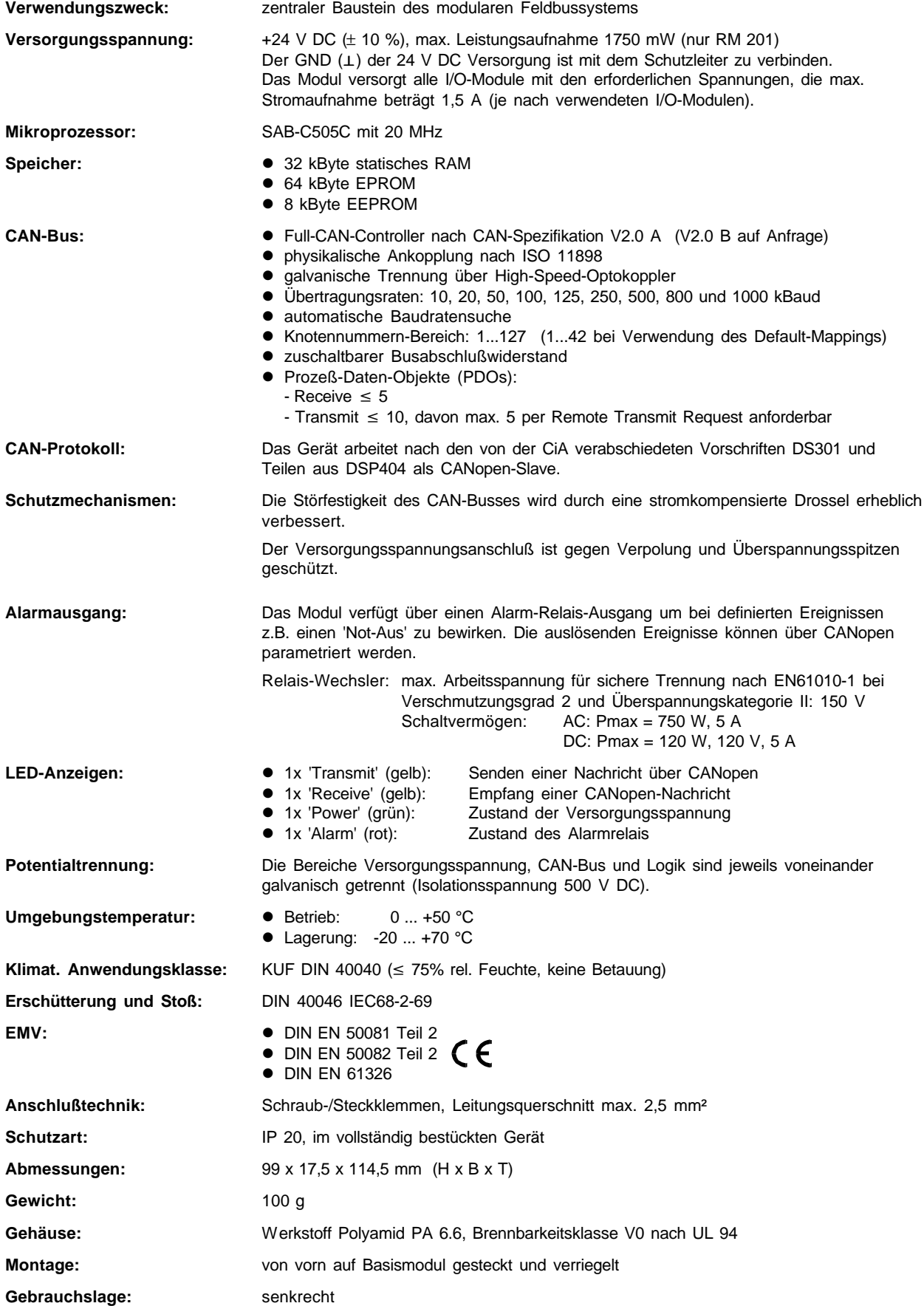

# **Basismodule RM 211 / RM 212 / RM 213**

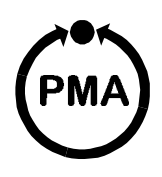

## **Sicherheitshinweise**

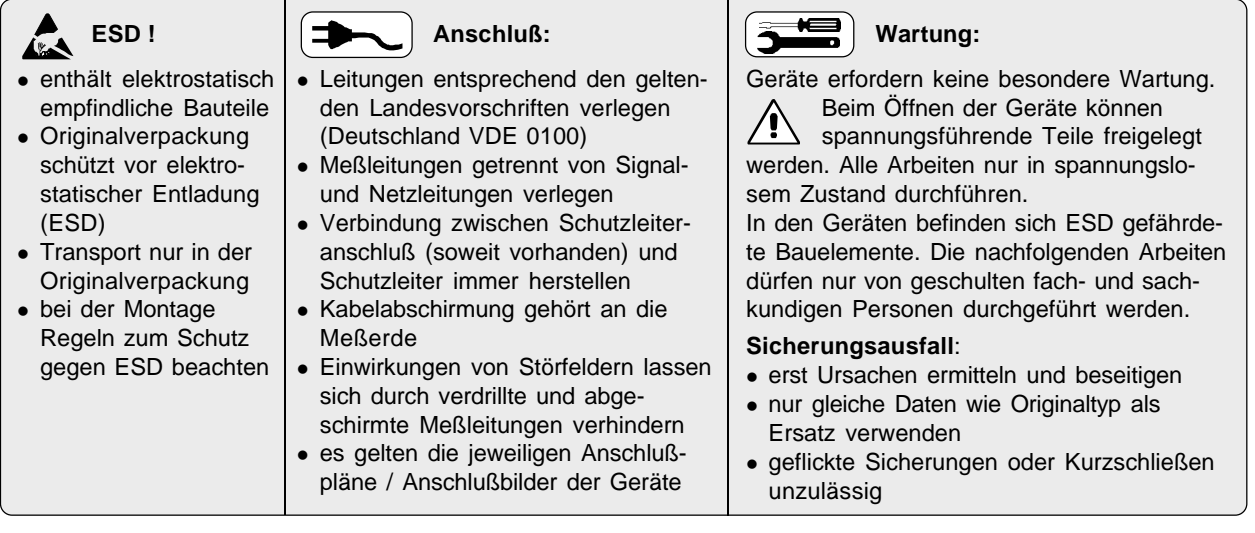

## **Montage auf Tragschiene**

Die Basismodule sind zur Montage auf Tragschienen nach EN 50022 vorgesehen. Die Montage erfolgt durch Einrasten der Metallverriegelung (**A**) auf der Rückseite unten. Zur Demontage eines Basismoduls ist die Metallverriegelung (**A**) zu lösen.

## **Einbau / Ausbau der Module**

Der Einbau der Module in ein Basismodul erfolgt durch einfaches Einschieben der Module bis zum Einrasten der oberen und unteren Verriegelung (**B**). Der Einbau des Moduls **RM 201** oder **RM 202** (Feldbuskoppler) muß grundsätzlich ganz links erfolgen. Die Position anderer Module ist beliebig.

Der Ausbau der Module erfolgt durch Lösen der oberen und unteren Verriegelung (**B**) und durch Herausziehen des Moduls.

Nicht benötigte Steckplätze sind zum Erhalt der Schutzart (IP20) mit Leerplatzabdeckungen RM 214 zu versehen.

## **Schraub-/Steckklemmen**

Die Schraub-/Steckverbinder sind von oben bzw. unten in das Modulgehäuse zu stecken (hörbares Einrasten). Das Lösen der Schraub-/Steckverbinder erfolgt durch Aushebeln an Position (**C**) z.B. mit einem Schraubendreher.

Berührungsschutz: Nicht kontaktierte Klemmenblöcke im Steckplatz belassen

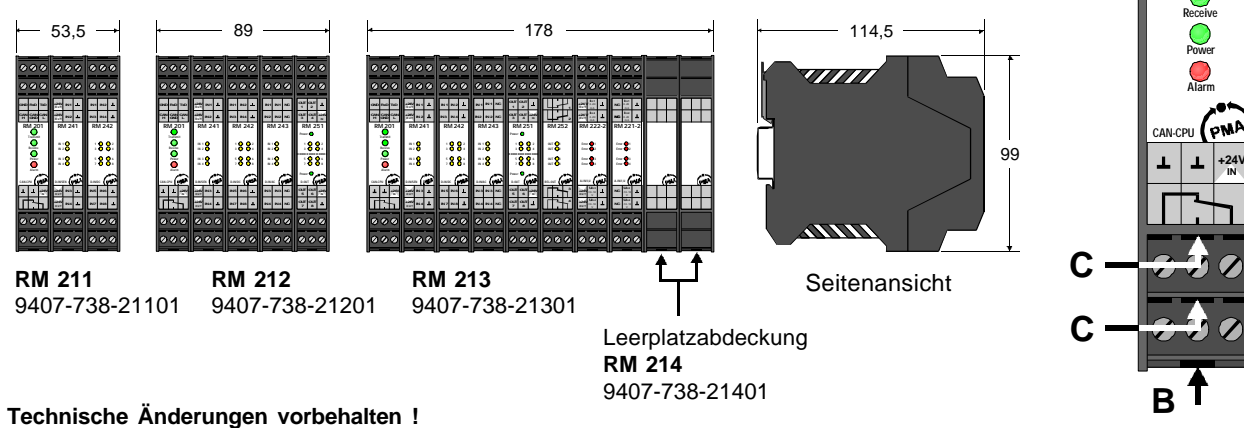

unten oben **A A 212** 

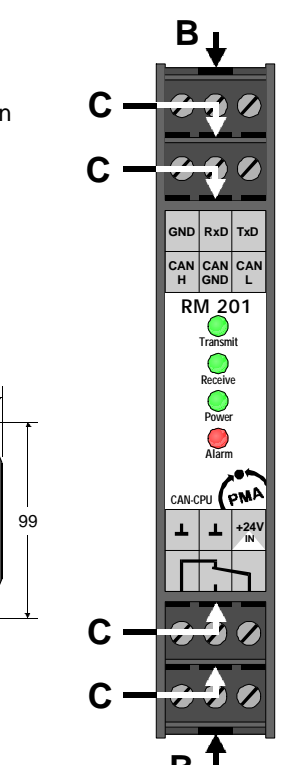

# **Analoges Eingangsmodul RM 221 / 222**

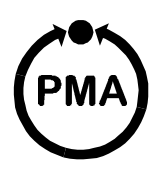

## **Sicherheitshinweise**

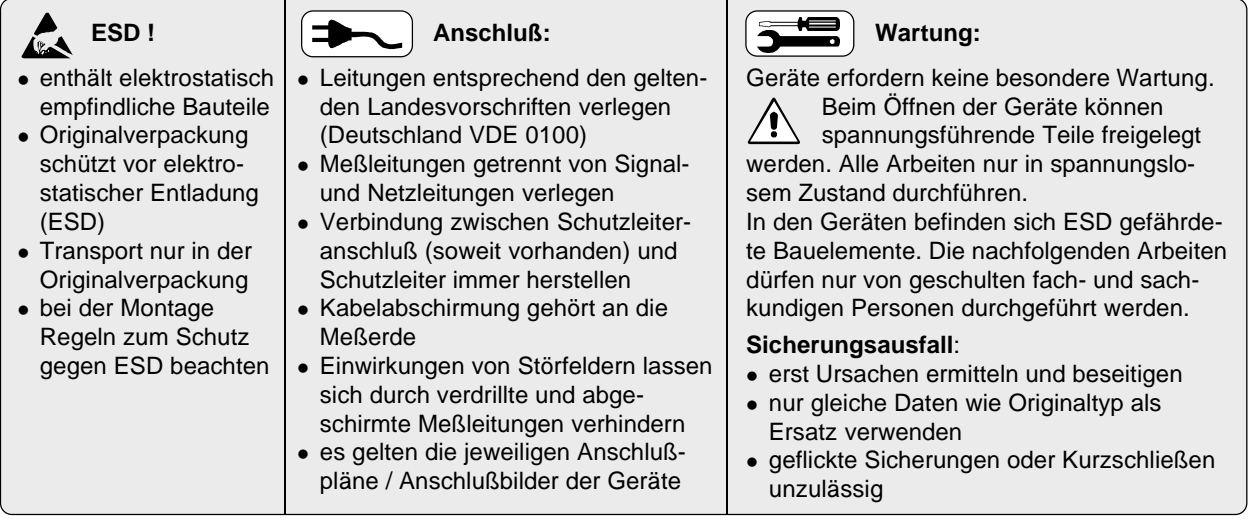

## **Anschlußbelegung**

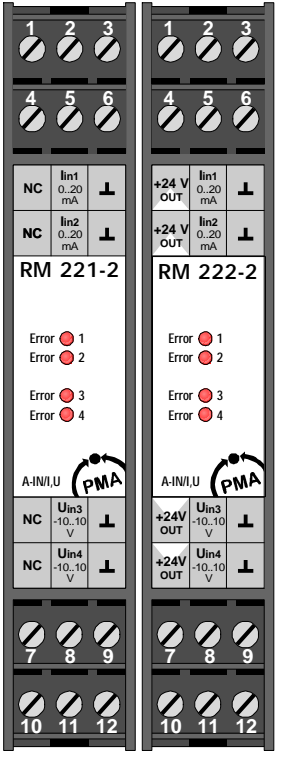

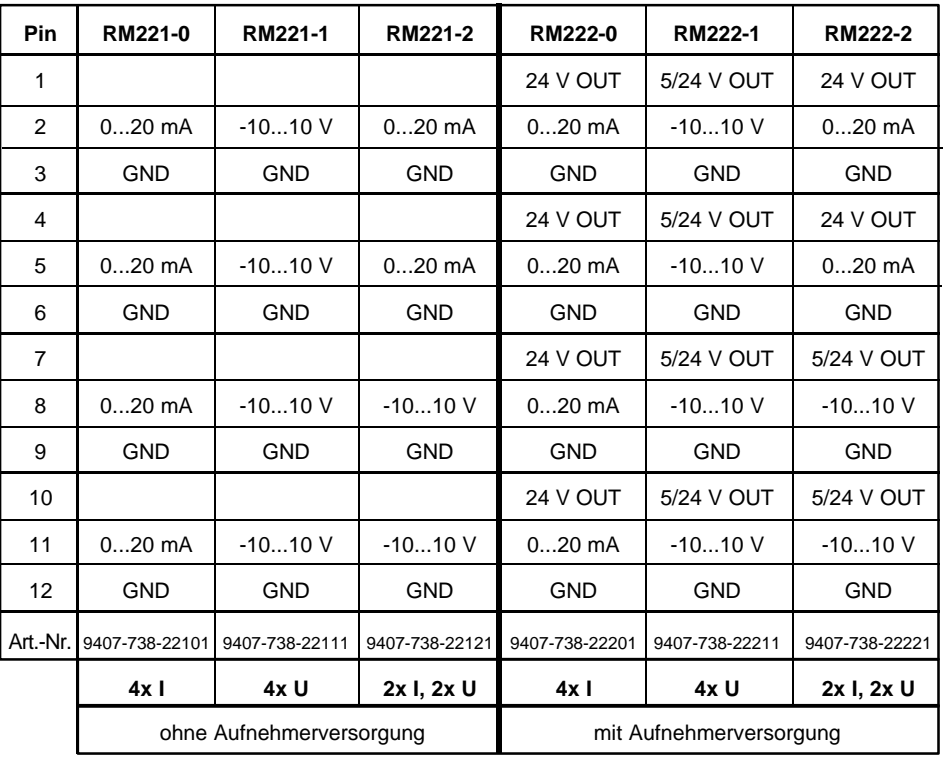

## **Hinweis:**

Der -10...+10 V Eingang läßt sich über Software auf den Bereich 0...+10 V umschalten.

RM 221 RM 222

Der 0...20 mA Eingang läßt sich über Software auf den Bereich 4...20 mA umschalten.

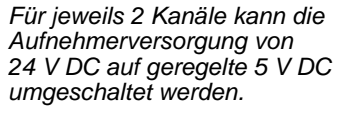

*Für potentiometrische Geber steht so eine 5 V DC-Versorgung mit maximal 20 mA zur Verfügung.*

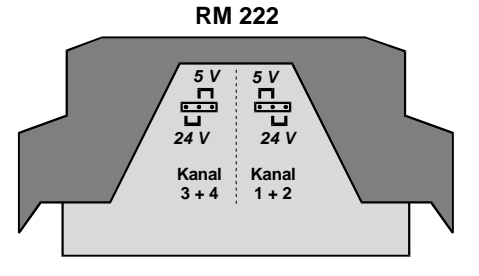

## **Technische Daten RM 221 / 222**

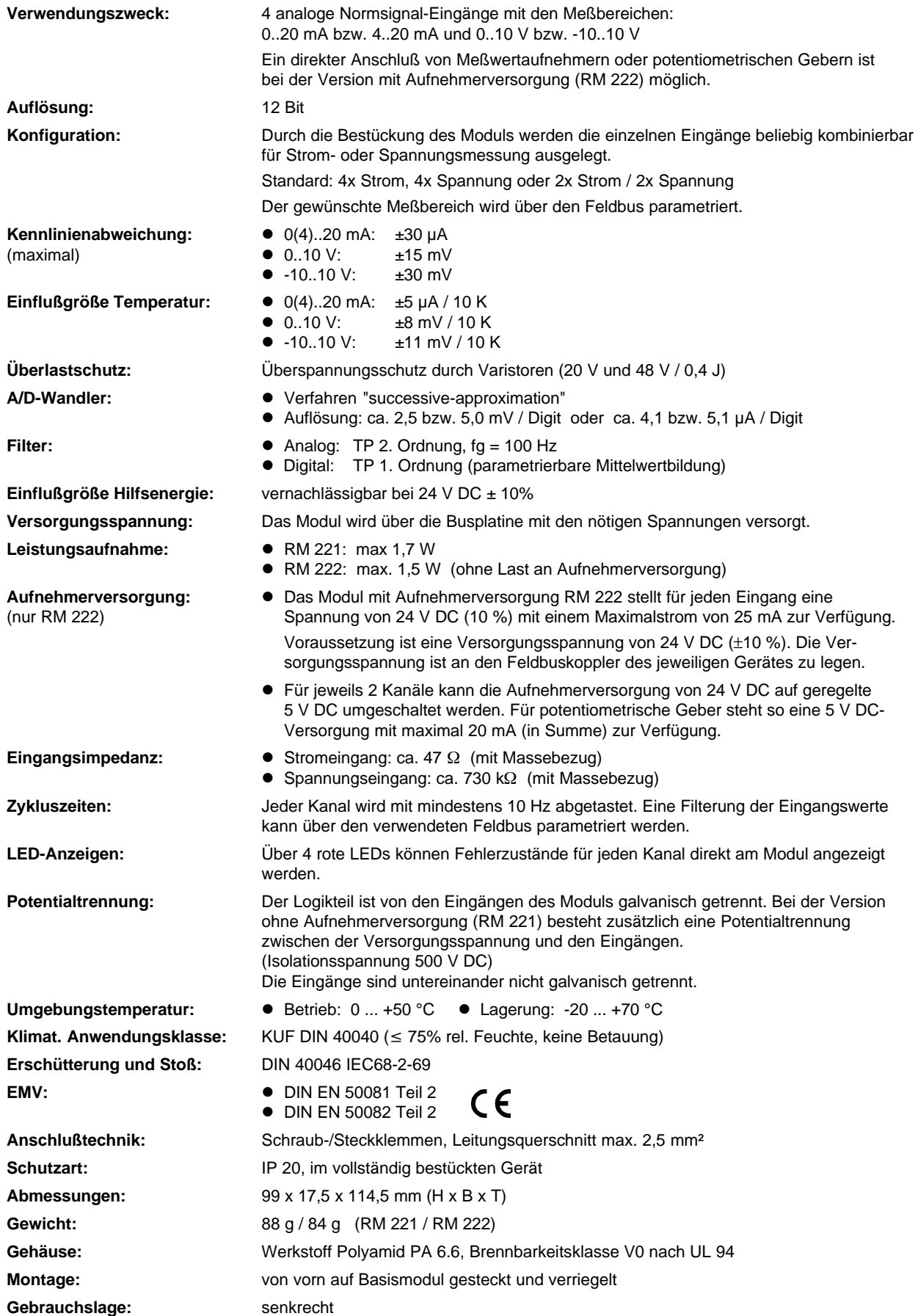

# **Analoges Eingangsmodul RM 224-0**

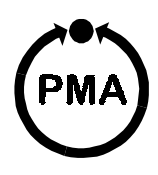

## **Sicherheitshinweise**

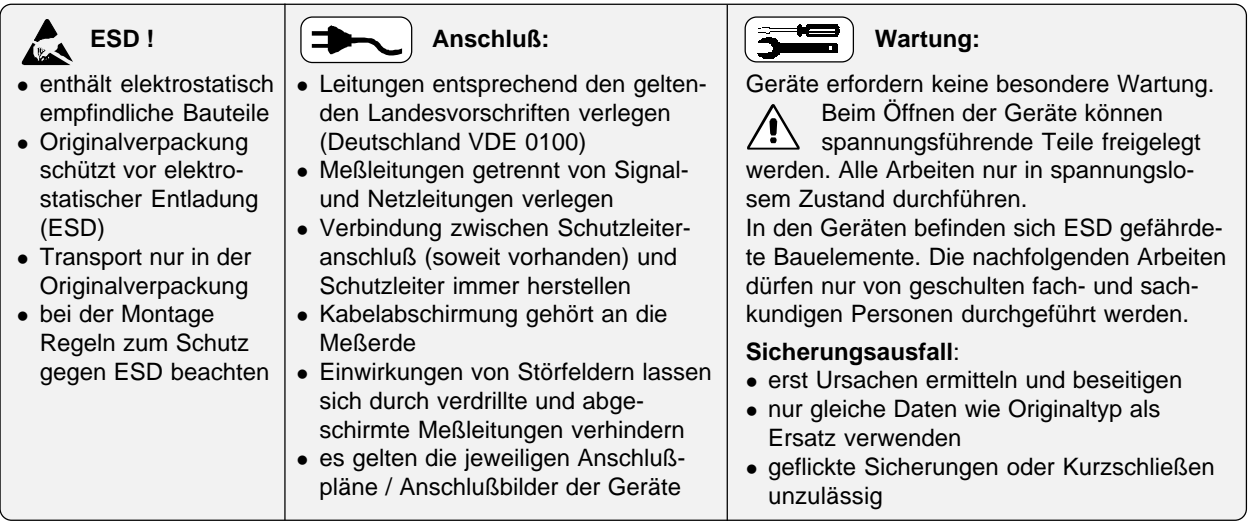

## **Anschlußbelegung**

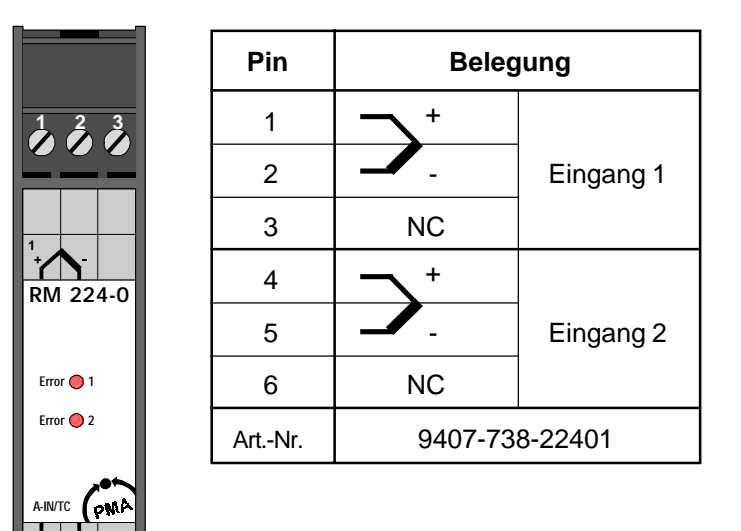

**+2**

 $\frac{2}{4}$ 

## **Technische Daten RM 224-0**

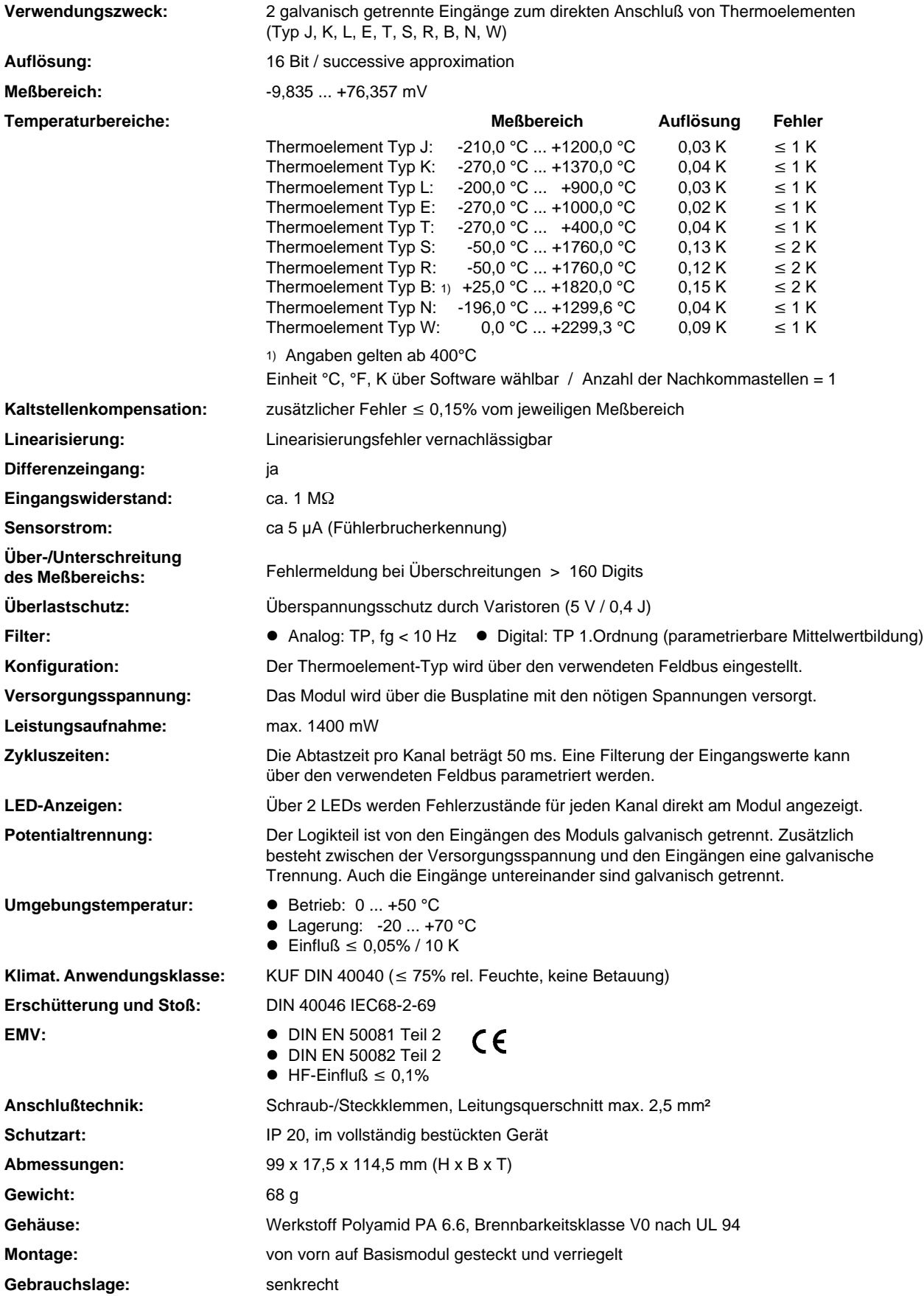

# **Analoges Eingangsmodul RM 224-1**

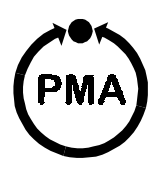

## **Sicherheitshinweise**

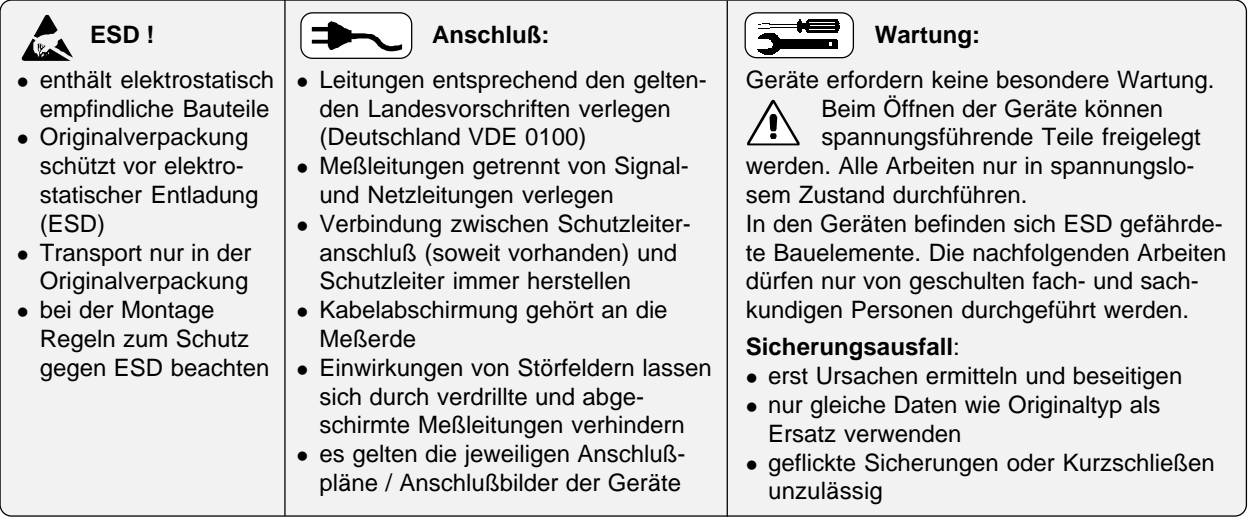

## **Anschlußbelegung**

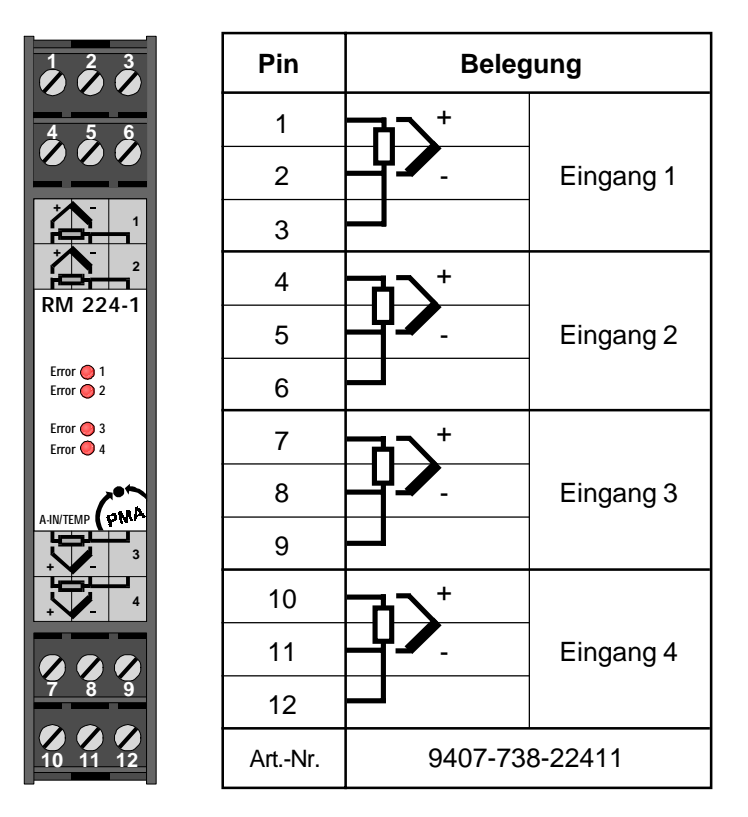

## **Technische Daten RM 224-1**

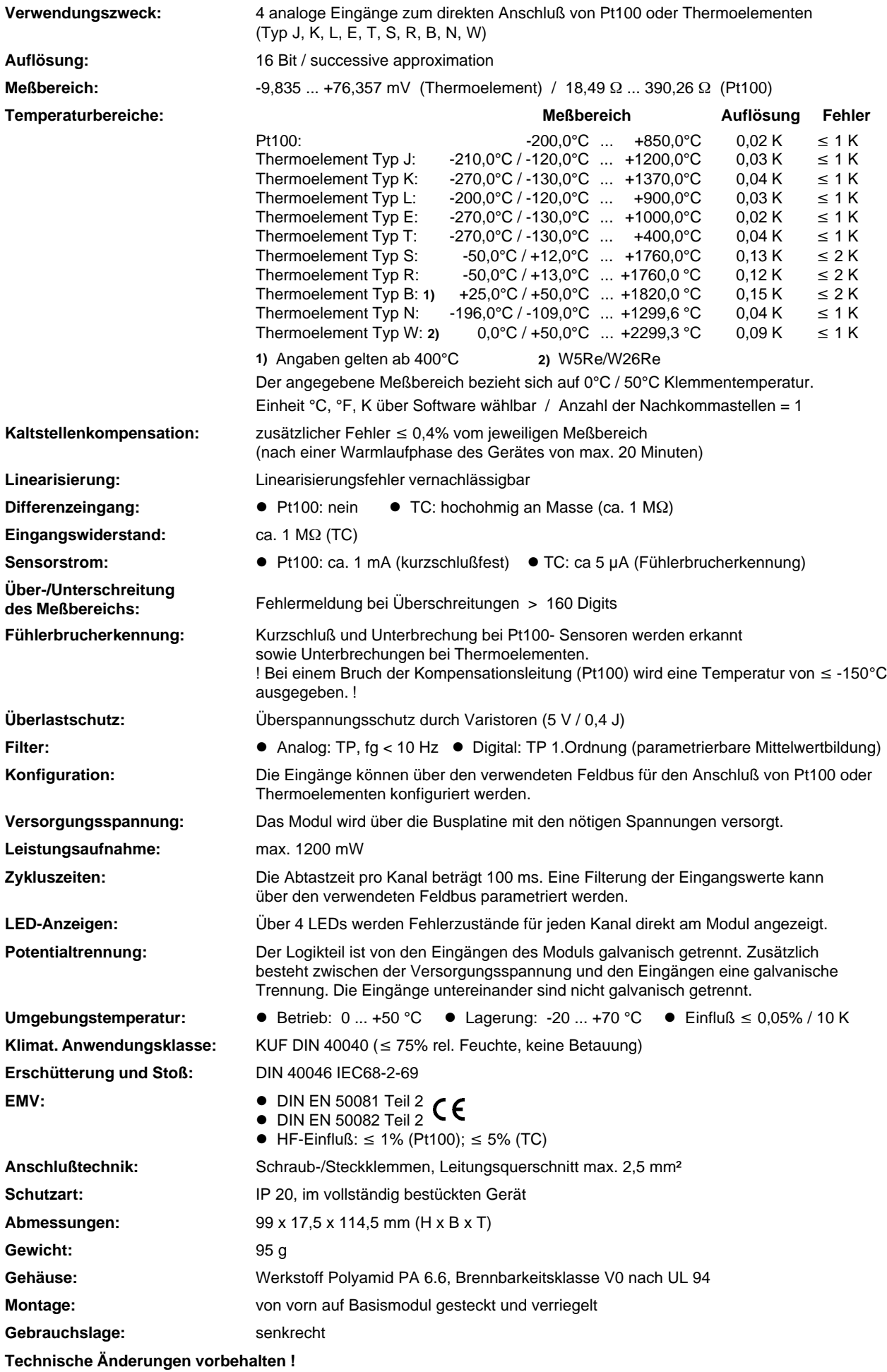
# **Analoges Ausgangsmodul RM 231**

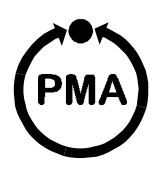

### **Sicherheitshinweise**

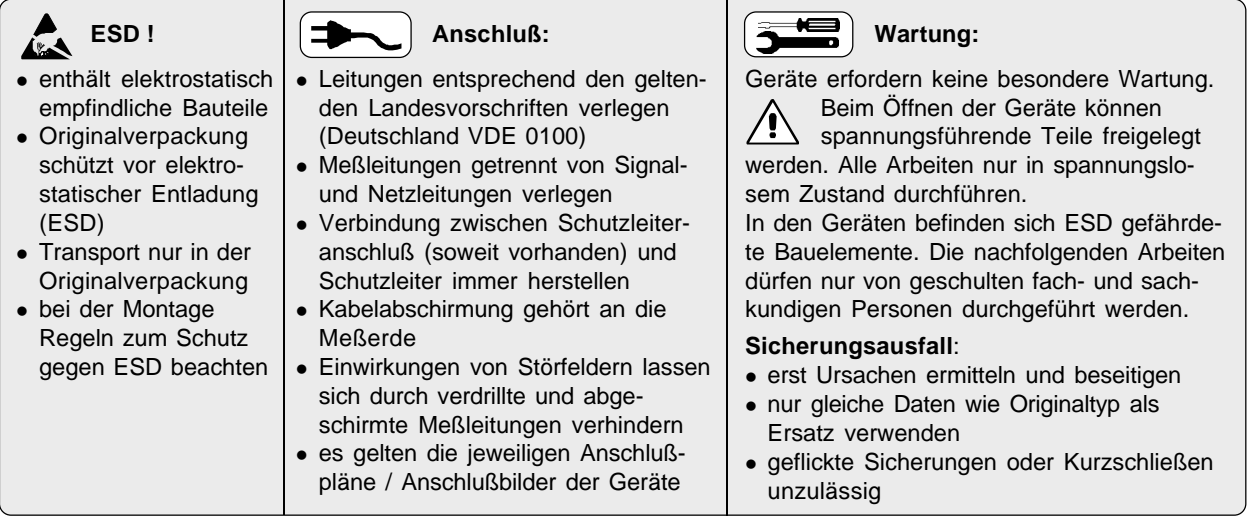

## **Anschlußbelegung**

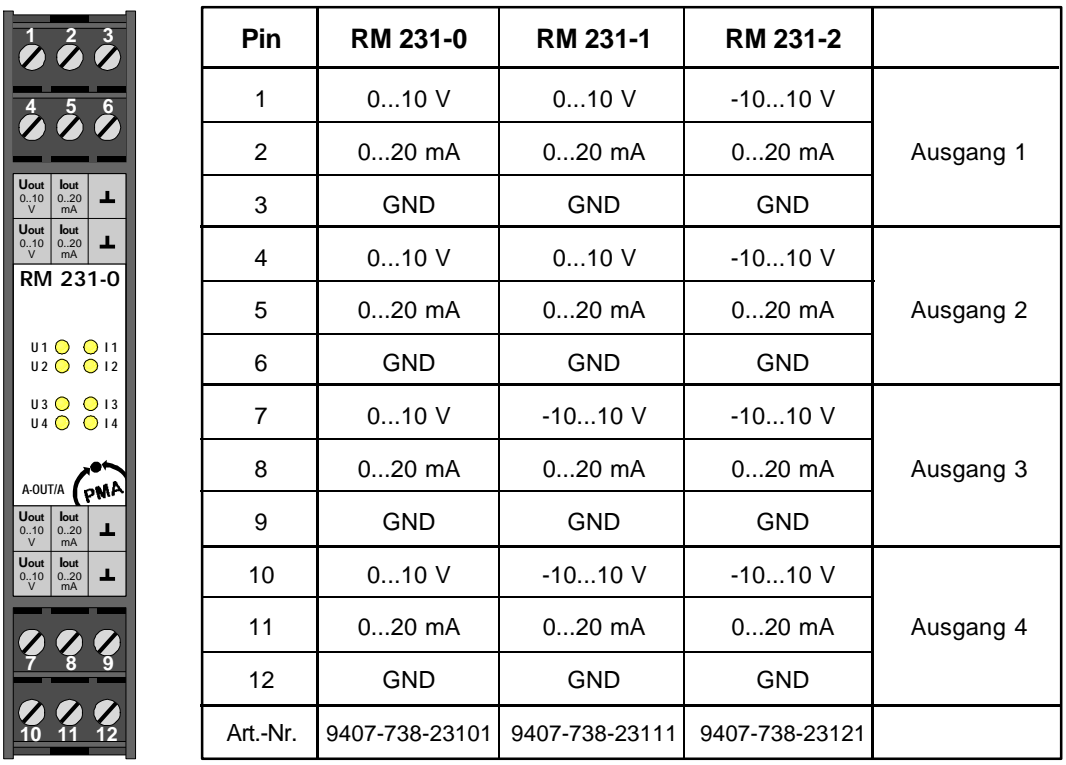

**Hinweis:** Die Ausgänge -10...+10 V lassen sich über Software auf den Bereich 0...+10 V umschalten. Die Ausgänge 0...20 mA lassen sich über Software auf den Bereich 4...20 mA umschalten.

**U**<br>
0..10<br> **U**<br>
0..10<br>
V

**U 3 U 4**

**U 2 U 1**

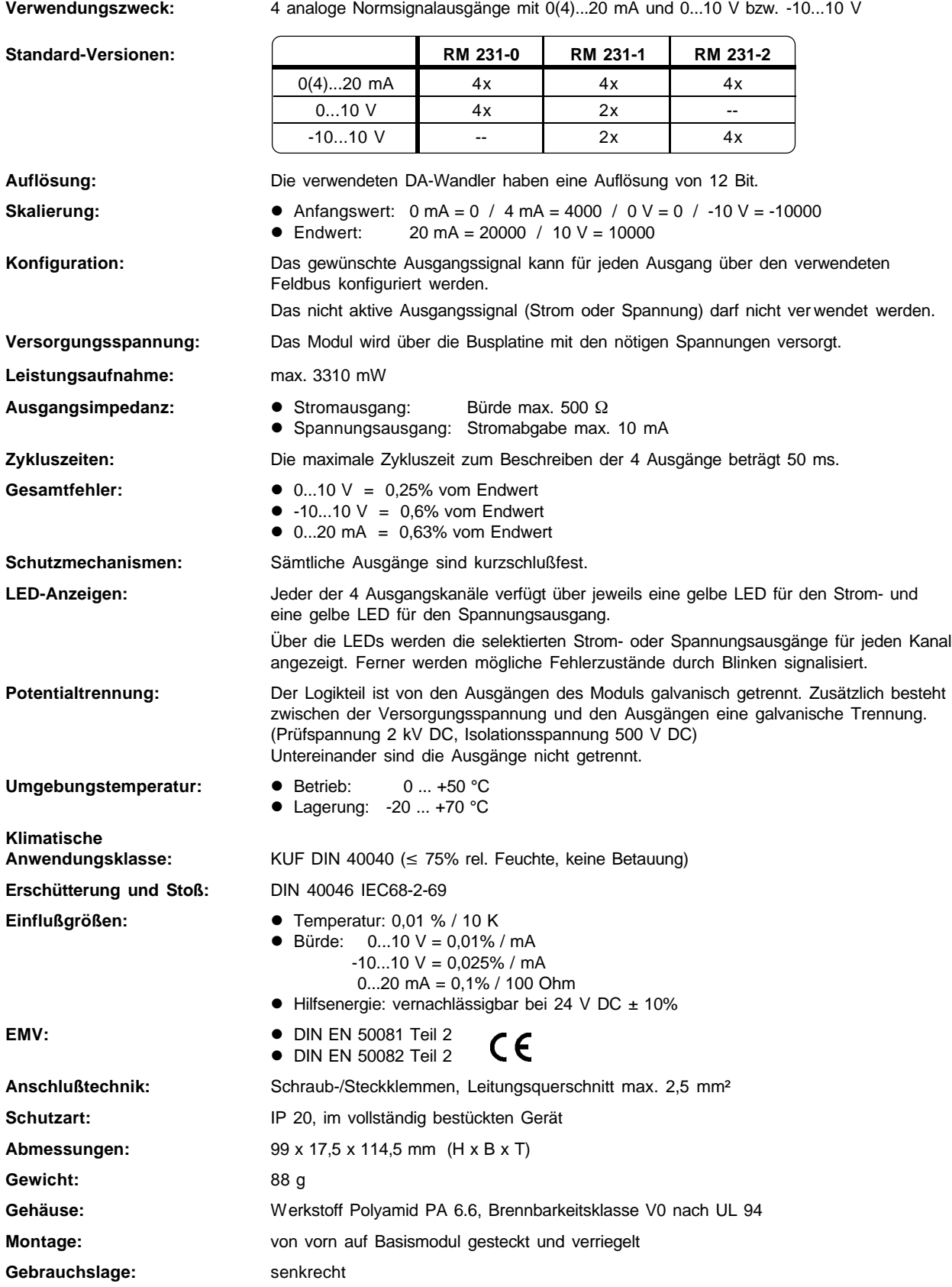

# **Digitales Eingangsmodul RM 241**

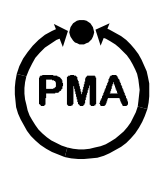

#### **Sicherheitshinweise**

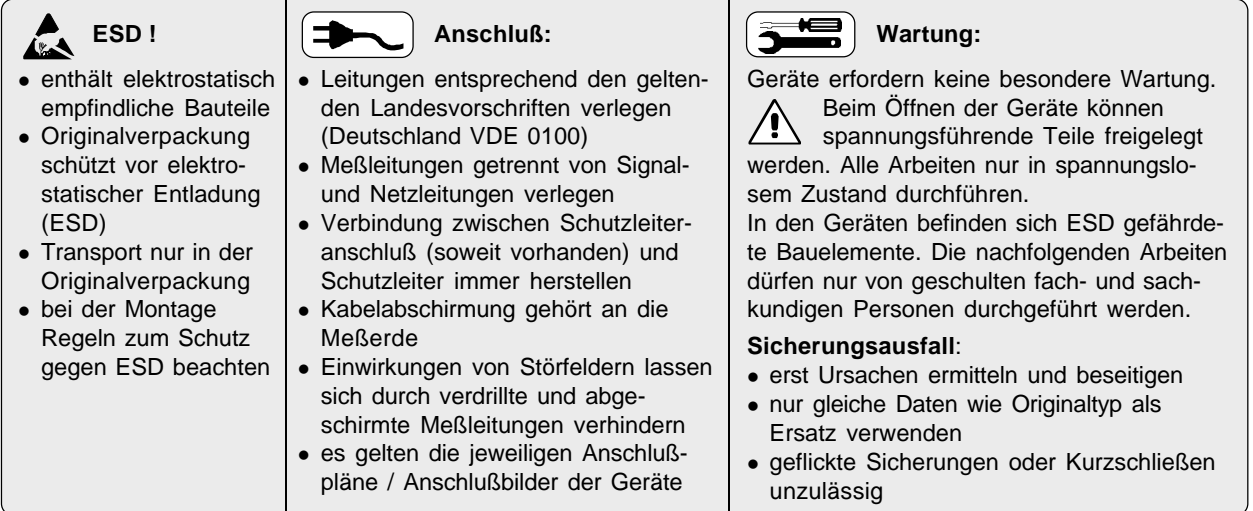

### **Anschlußbelegung**

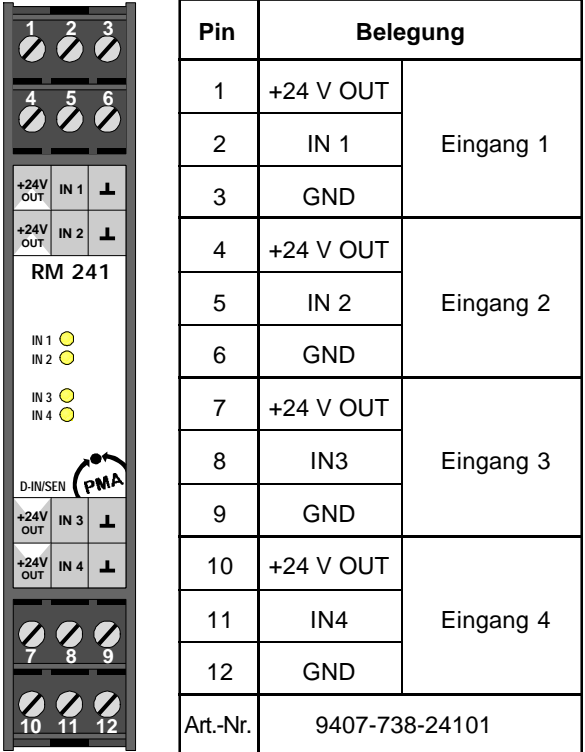

Der **NPN-Eingang** eignet sich zum direkten Anschluß von Schaltern mit NPN-Ausgang. Der Kollektor wird mit der jeweiligen Aufnehmerversorgung, der Emitter mit dem jeweiligen Eingang verbunden (**Werkseinstellung**).

Der **PNP-Eingang** eignet sich zum direkten Anschluß von Schaltern mit PNP-Ausgangs-Transistoren. Der Kollektor wird mit der jeweiligen Masse, der Emitter mit dem jeweiligen Eingang verbunden.

## **DIP-Schalter S1 und S 2**

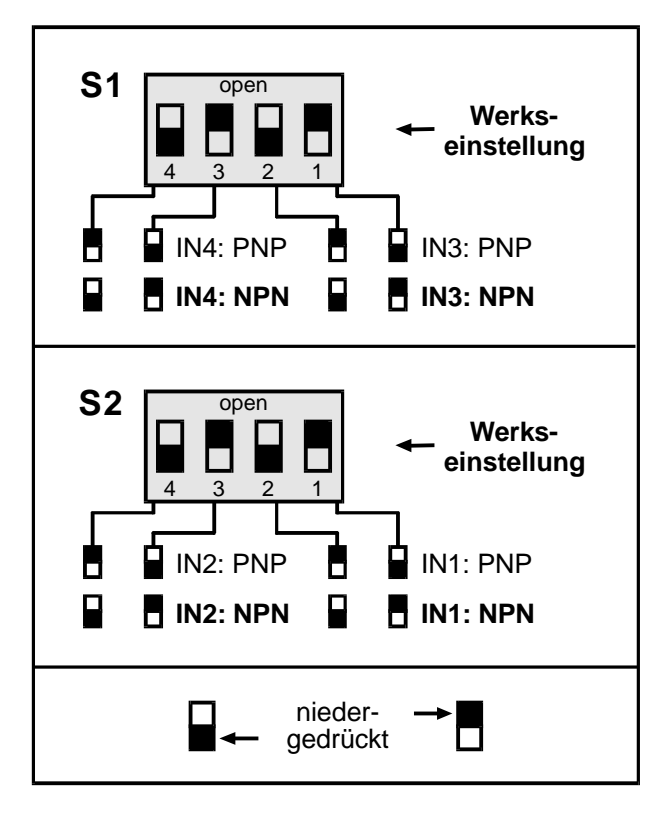

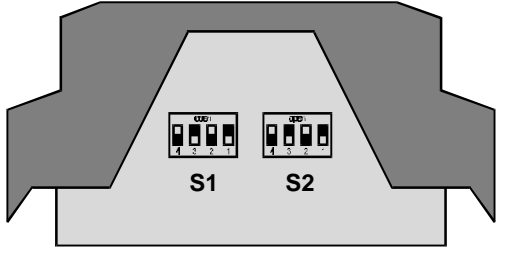

PMA Prozeß- und Maschinen-Automation GmbH • Postfach 310229 • 34058 Kassel • Deutschland http://www.pma-online.de • E-Mail: mailbox@pma-online.de

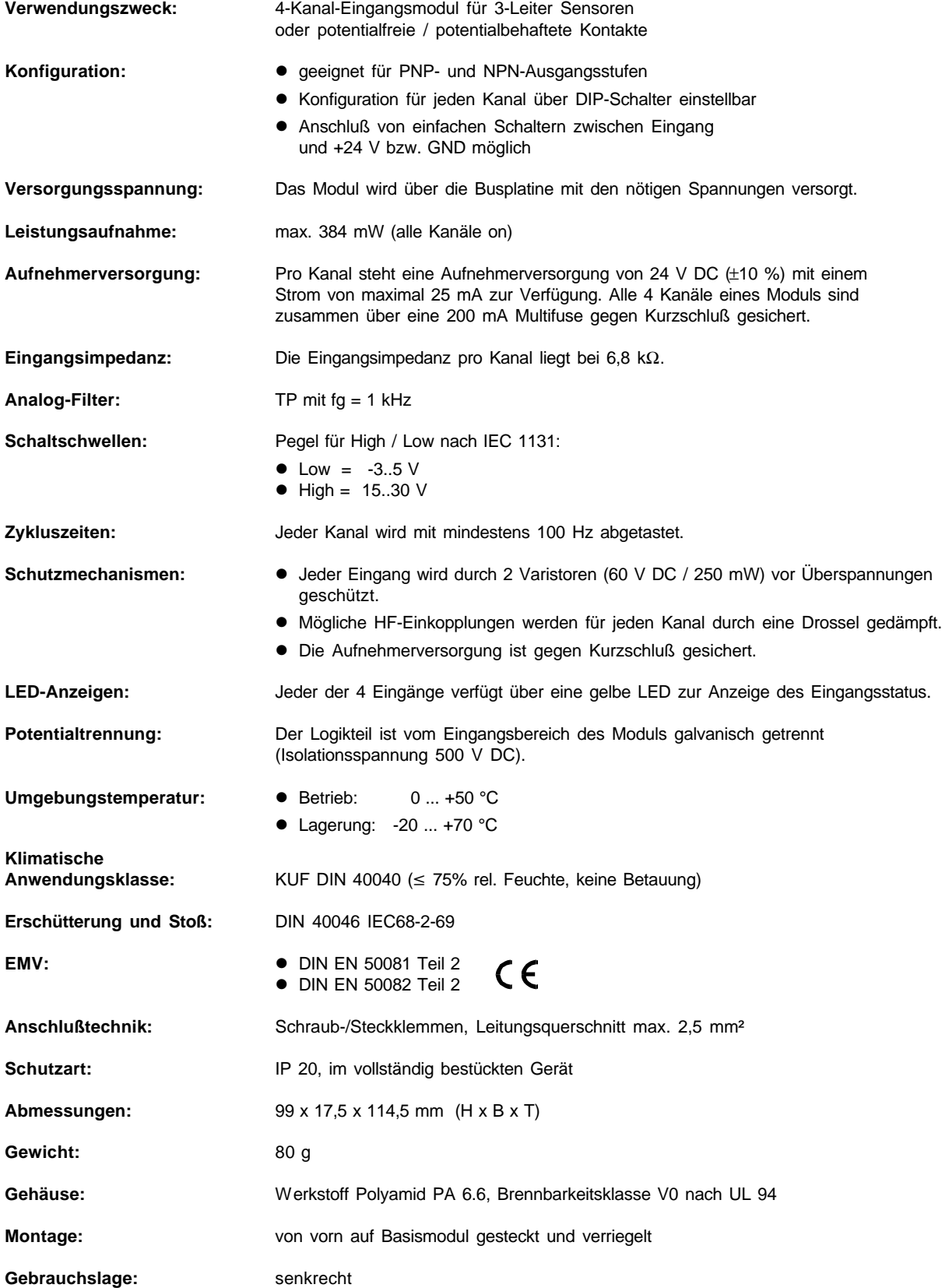

# **Digitales Eingangsmodul RM 242**

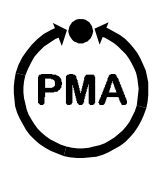

## **Sicherheitshinweise**

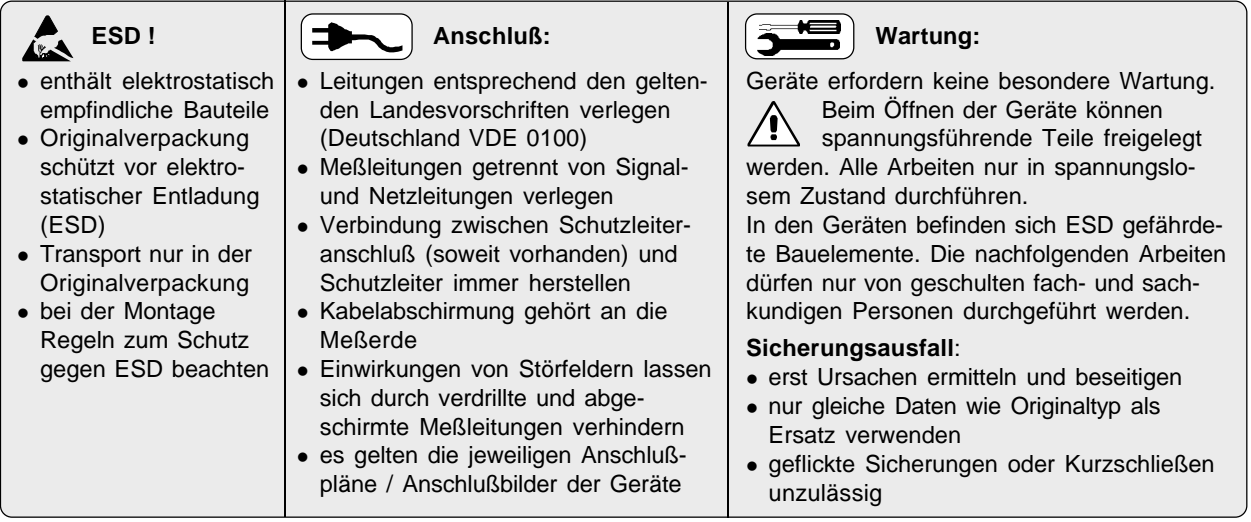

## **Anschlußbelegung**

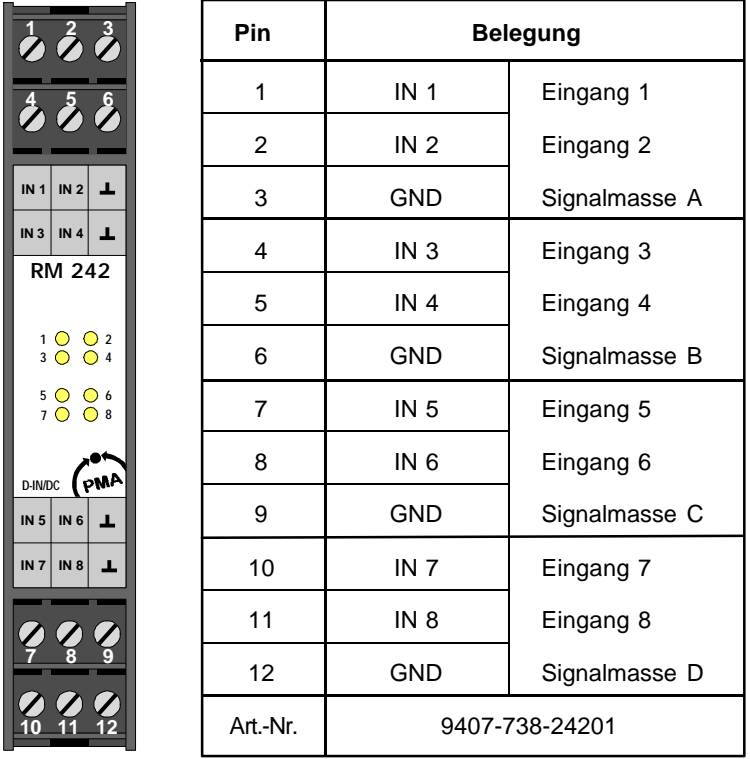

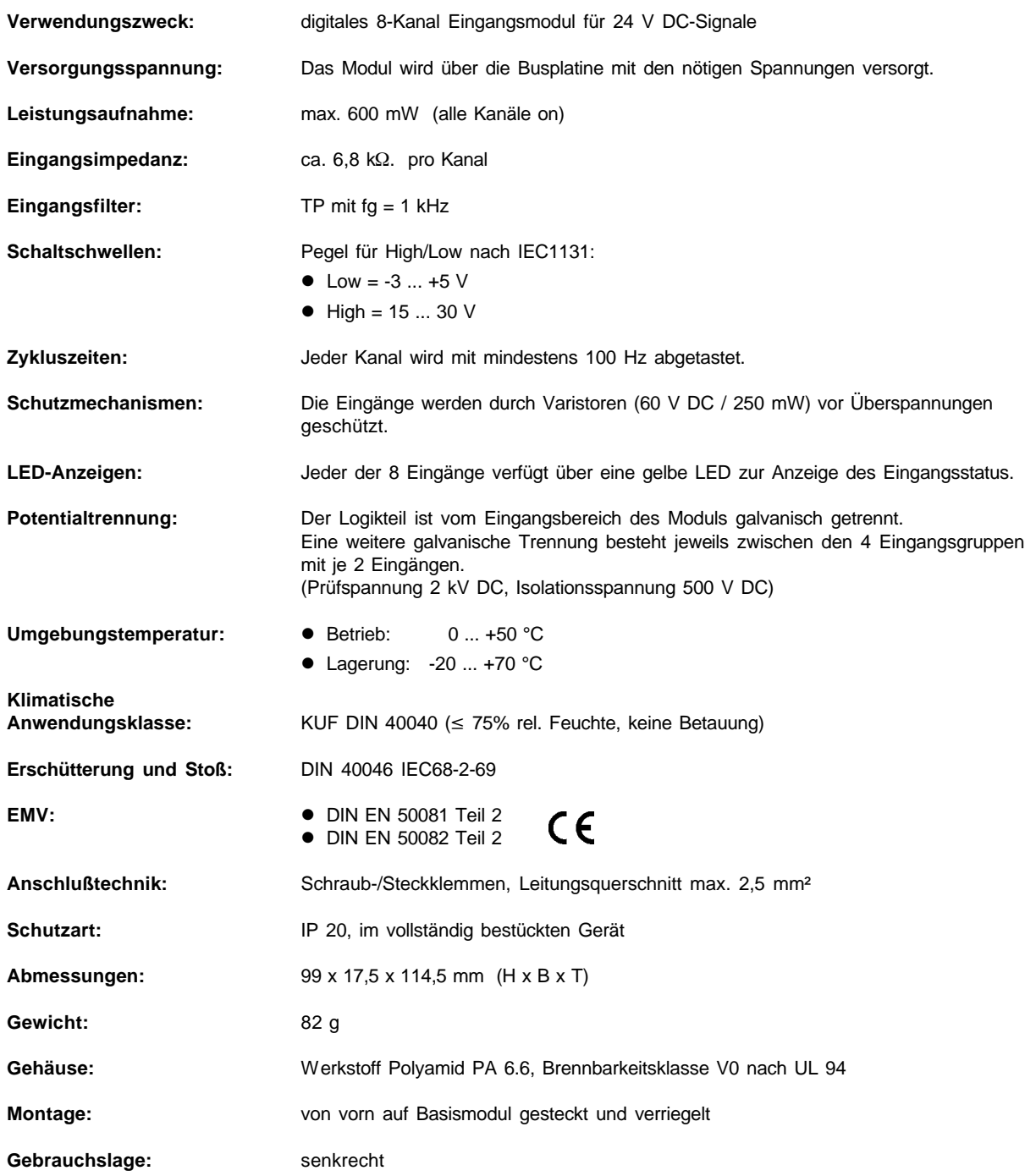

# **Digitales Eingangsmodul RM 243**

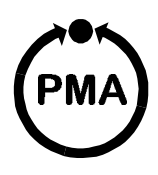

### **Sicherheitshinweise**

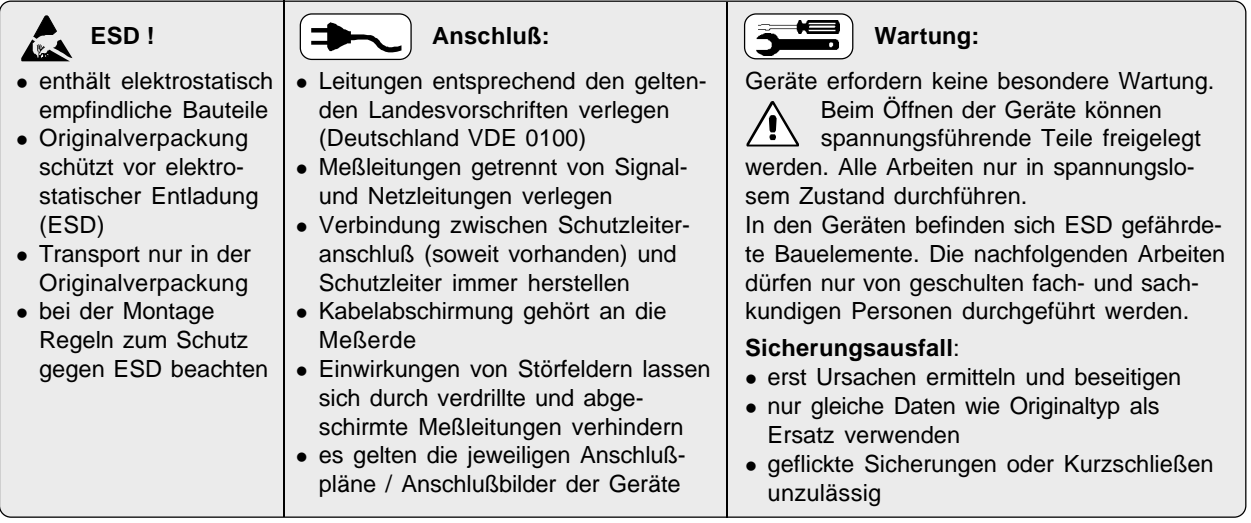

## **Anschlußbelegung**

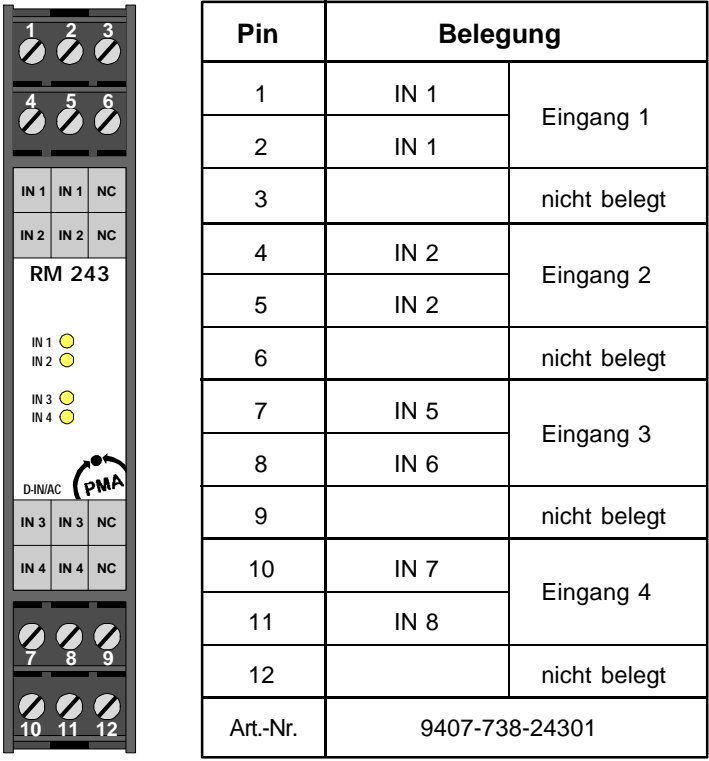

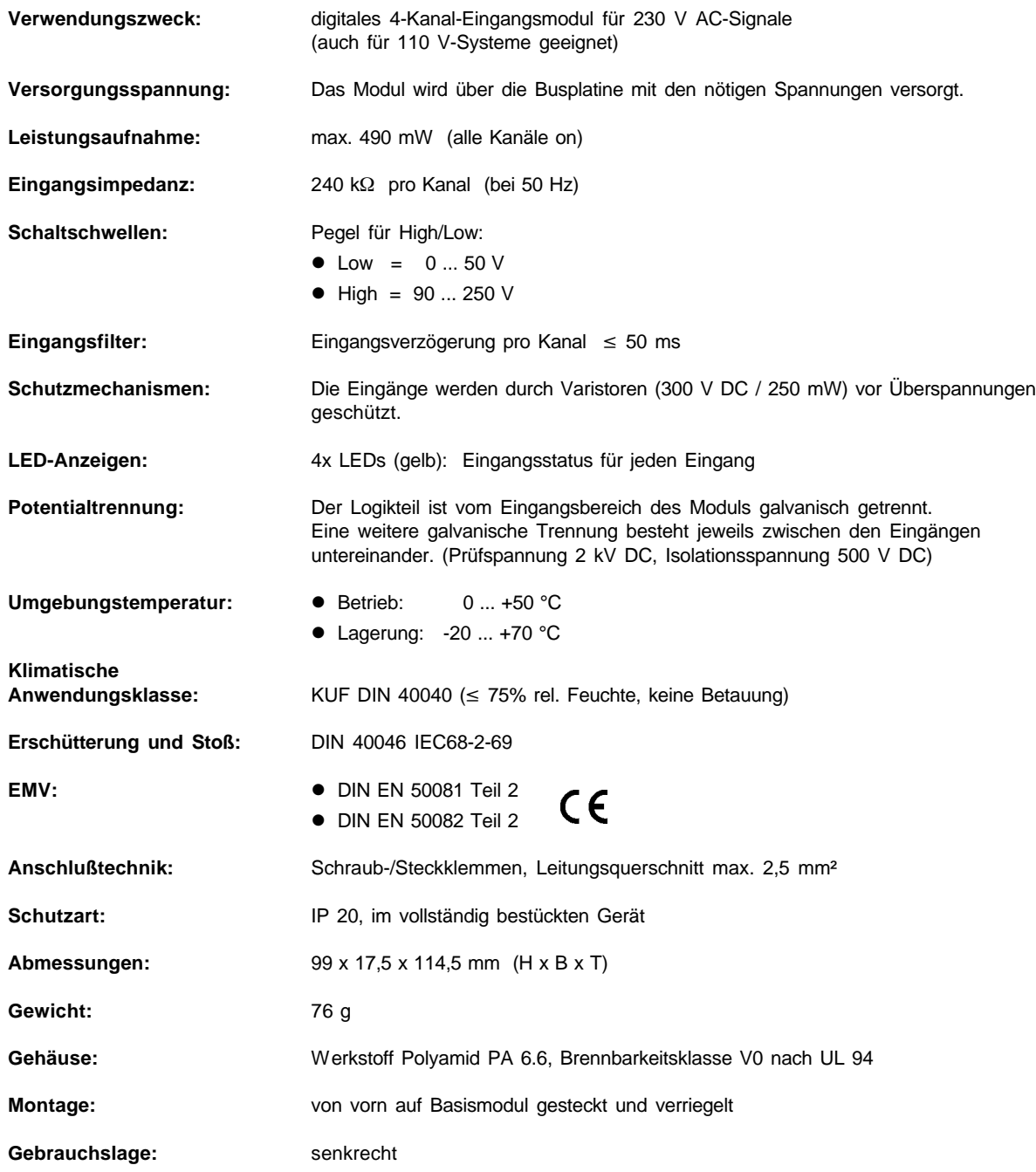

# **Digitales Ausgangsmodul RM 251**

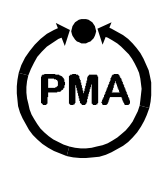

#### **Sicherheitshinweise**

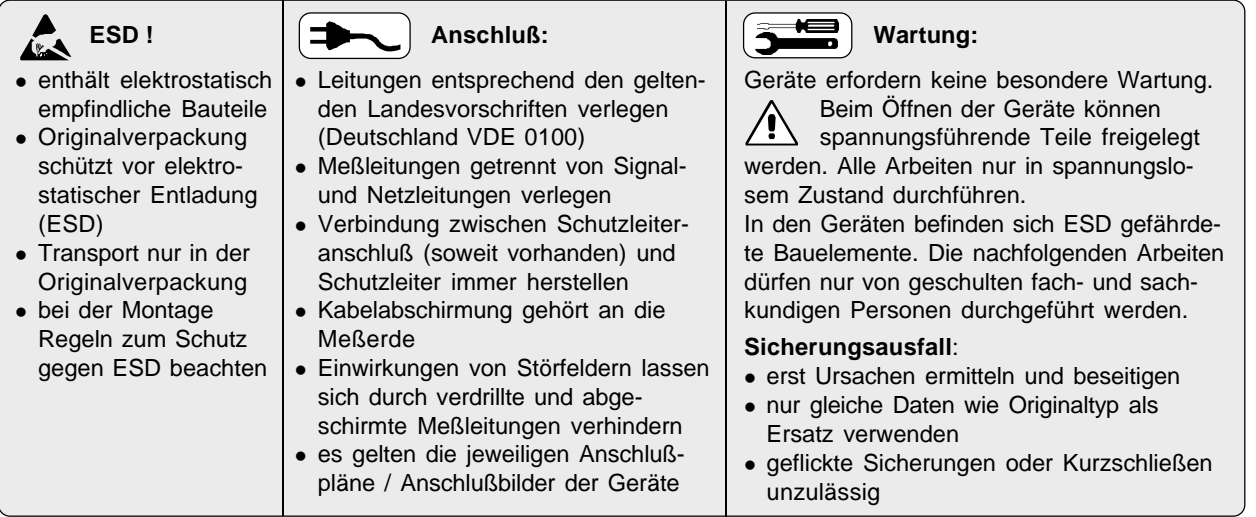

## **Anschlußbelegung**

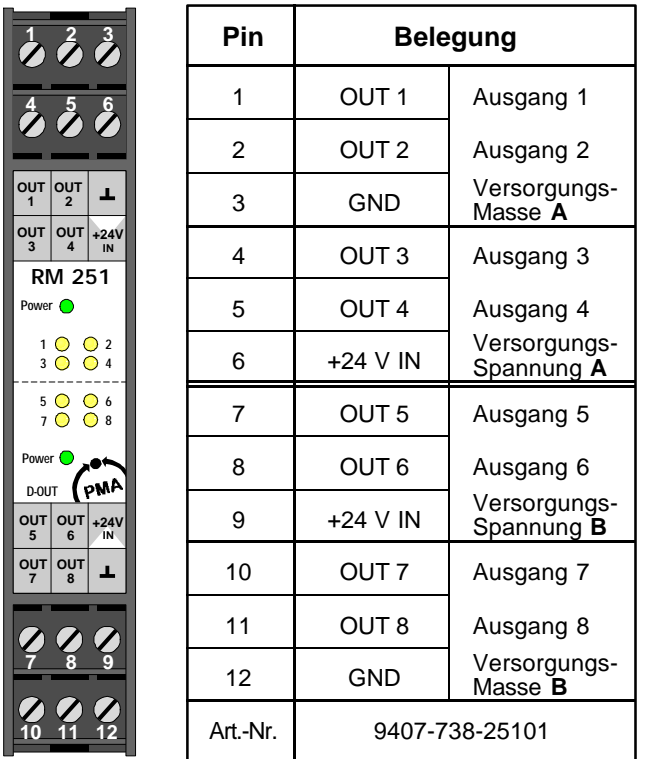

#### **Erläuterung zu den Status-LEDs:**

Die 8 gelben Status-LEDs dienen der Anzeige des Ausgangsstatus:

- LED leuchtet: Ausgang ist durchgeschaltet
- LED blinkt: Fehlerzustand

Die Erkennung von Kurzschluß und Leerlauf erfolgt für jeweils zwei benachbarte Ausgänge.

Folgende Fehler können erkannt werden:

- Leerlauf: Nicht angelegte Ausgangsversorgung und Ausgänge auf Low
- Kurzschluß Nicht angelegte Ausgangsversorgung und Ausgänge auf High
- Leerlauf: Leerlauf an mindestens einem Ausgang und Ausgänge auf Low
- Kurzschluß Kurzschluß an mindestens einem Ausgang und Ausgänge auf High

Damit die gesetzten Fehlerflags nach der Störung wieder automatisch gelöscht werden können, müssen die Ausgänge wieder den Zustand annehmen, den sie bei der Erkennung des Fehlers hatten.

Die minimale Last, die nicht zur Interpretation eines Leerlaufs führt, beträgt typisch 50 kOhm (bei 24 VDC-Versorgung und 25 °C Umgebungstemperatur).

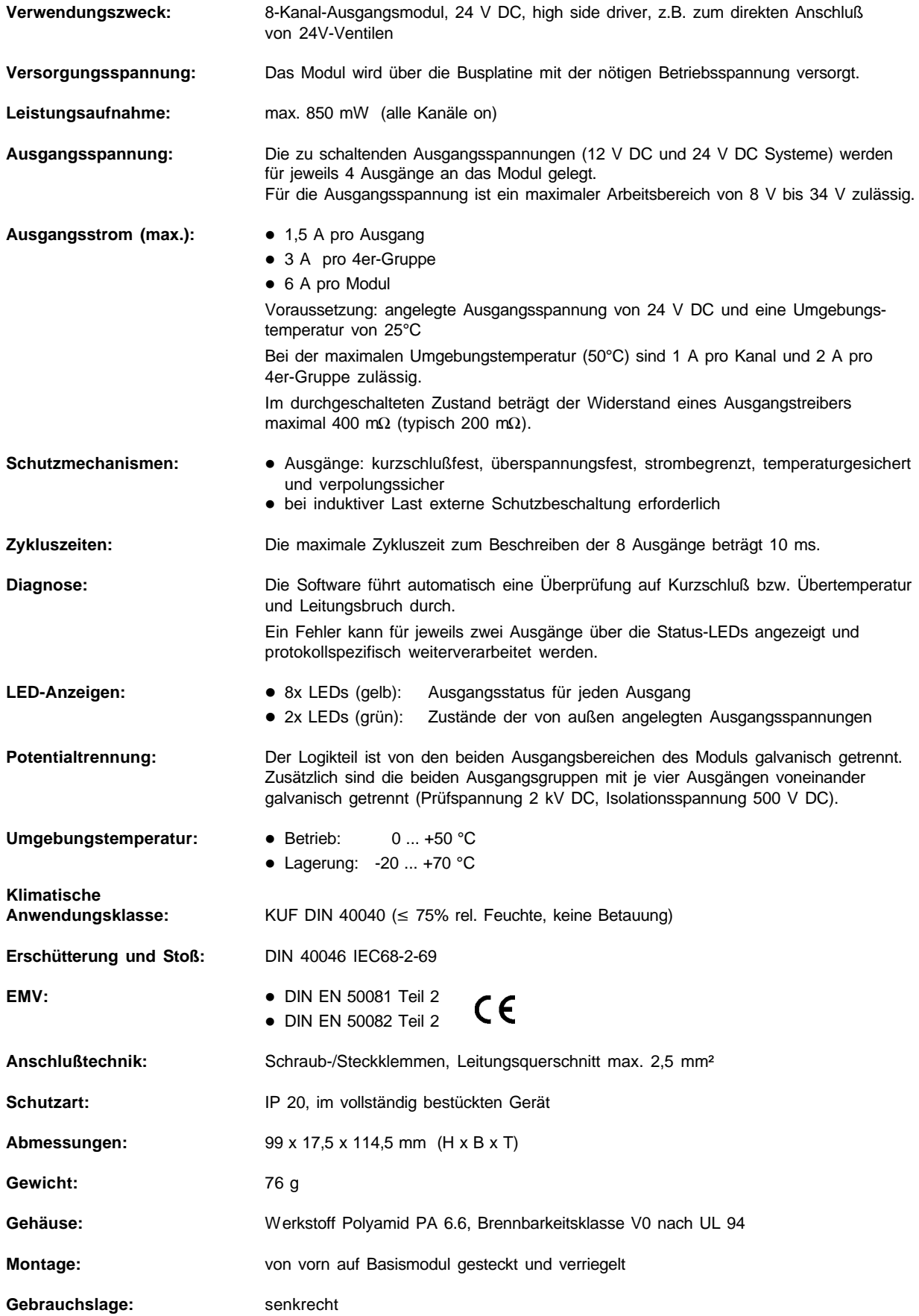

## **Relais-Modul RM 252**

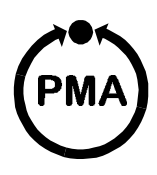

### **Sicherheitshinweise**

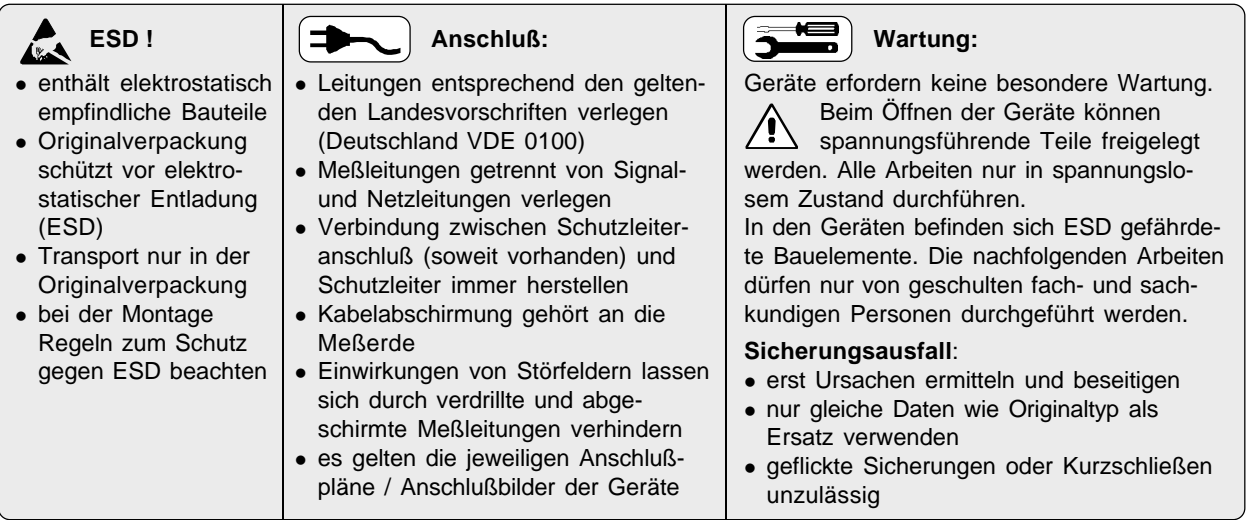

## **Anschlußbelegung**

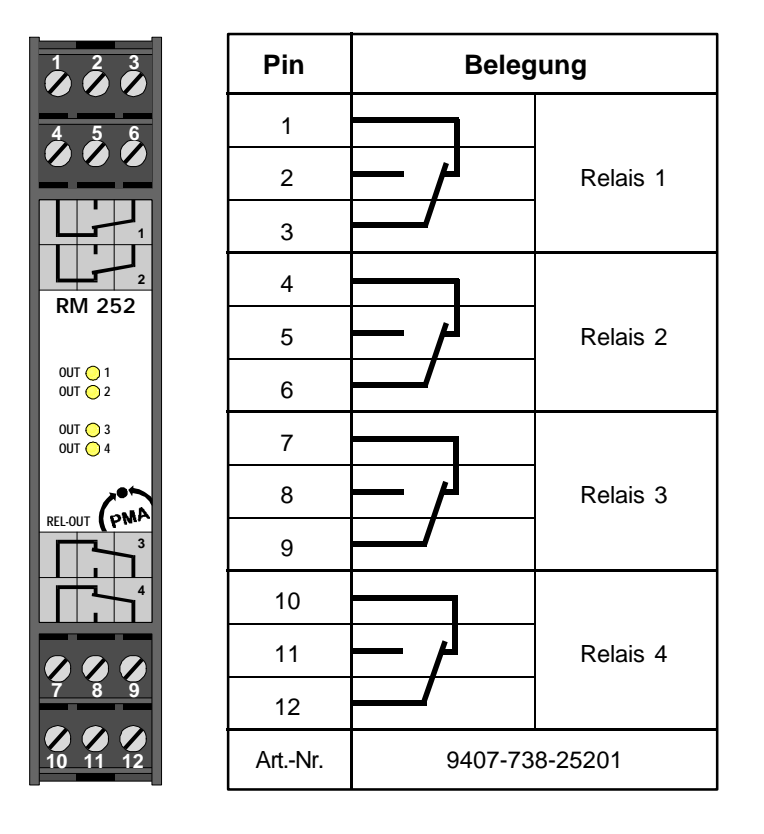

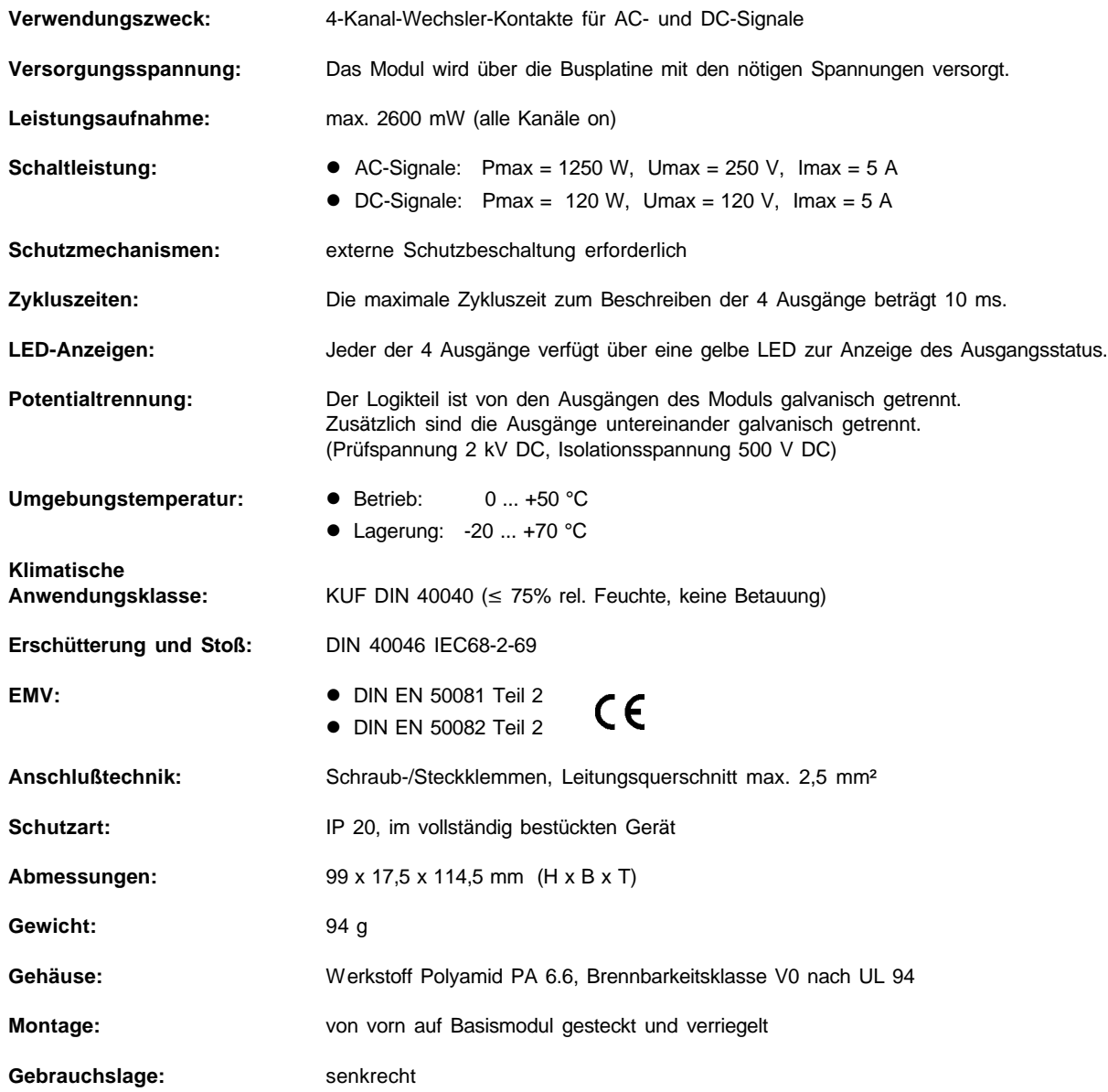

## **13 Index**

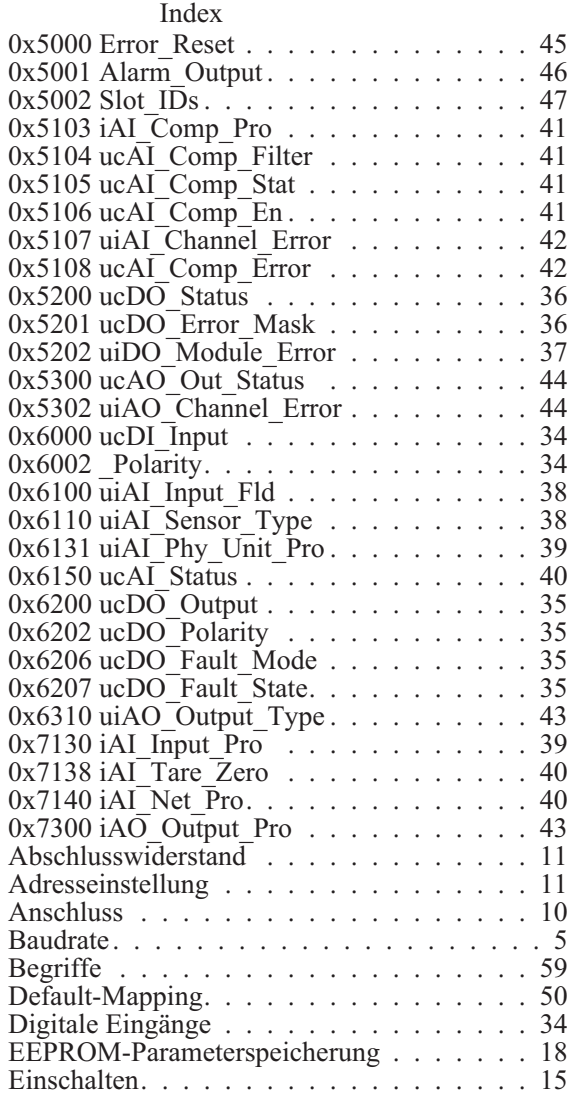

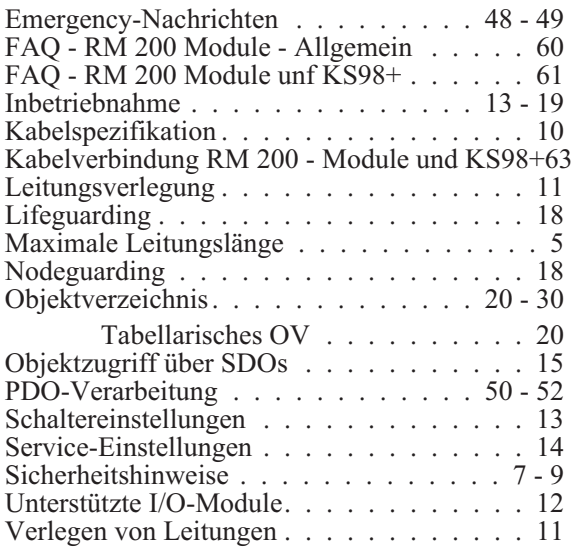

and the control of the control of the

**Notizen**:

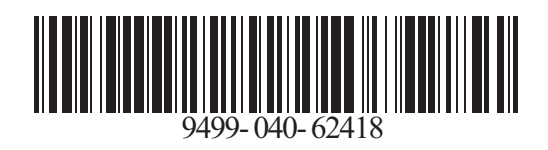

Modifications sans avertissement réservées.

Subject to alterations without notice. © PMA Prozeß- und Maschinen-Automation GmbH<br>Bei Änderungen erfolgt keine Mitteilung. Postfach 310 229, D - 34058 Kassel Bei Änderungen erfolgt keine Mitteilung. Postfach 310 229, D - 34058 Kassel<br>Modifications sans avertissement réservées. Printed in Germany 9499 040 62418 (0103)

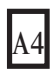